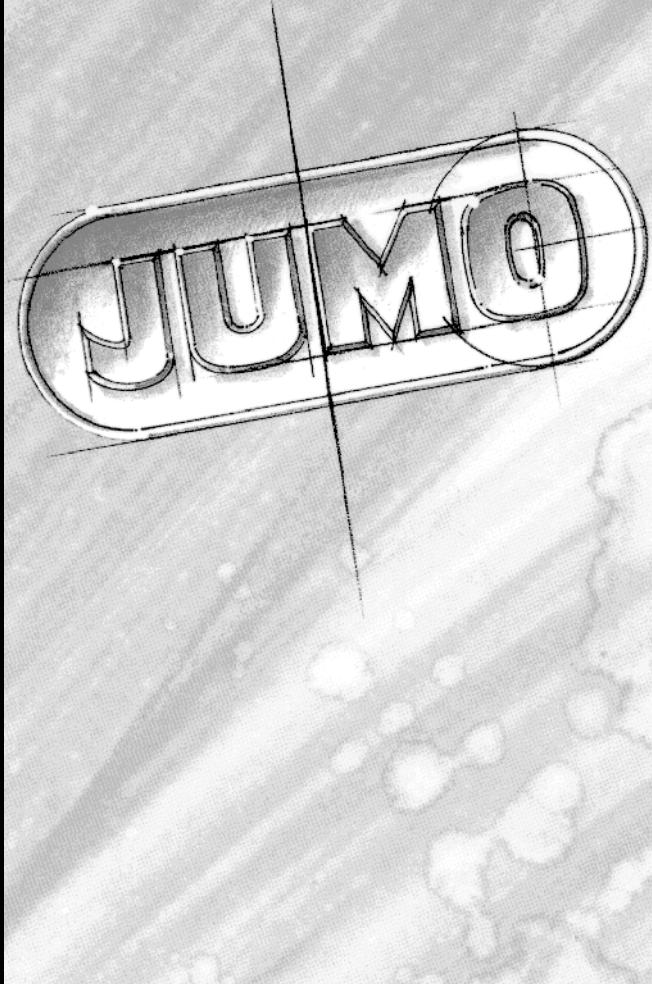

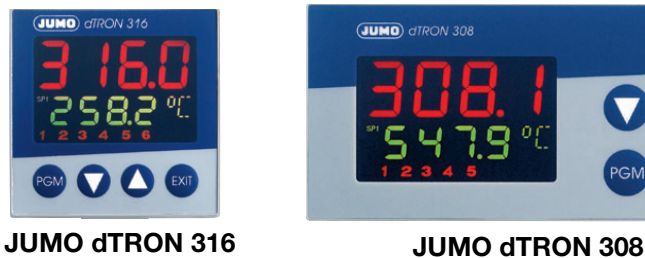

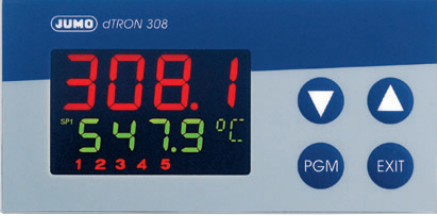

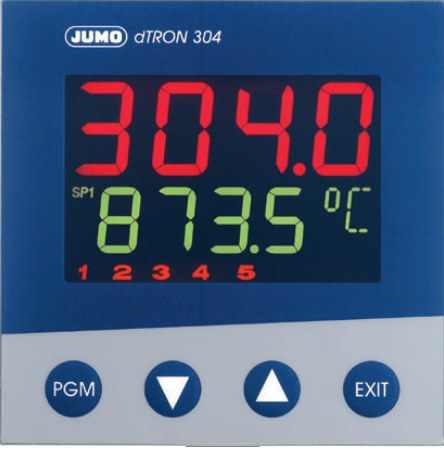

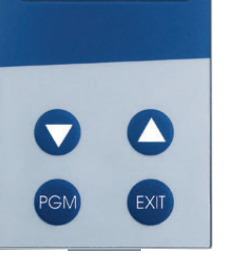

**MO**) QTRON 308

**JUMO dTRON 308 JUMO dTRON 304**

# JUMO dTRON 304 JUMO dTRON 308 JUMO **dTRON 316**

Kompaktregler mit Programmfunktion

B 70.3041.0 Betriebsanleitung 06.05/00442055

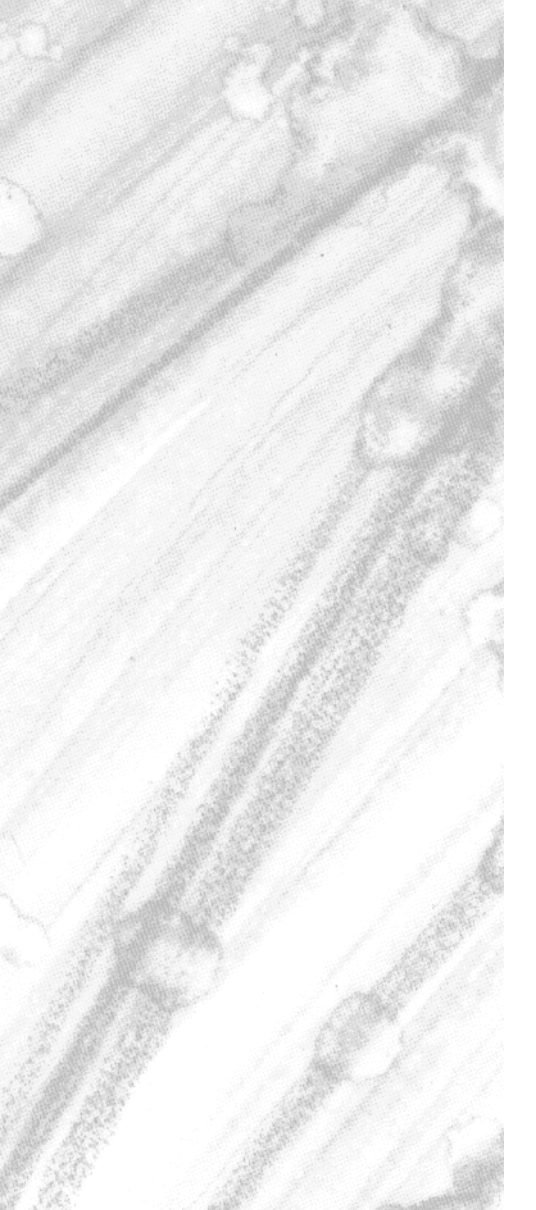

) Lesen Sie diese Betriebsanleitung, bevor Sie das Gerät in Betrieb nehmen. Bewahren Sie die Betriebsanleitung an einem für alle Benutzer jederzeit zugänglichen Platz auf.

Bitte unterstützen Sie uns, diese Betriebsanleitung zu verbessern.

Für Ihre Anregungen sind wir dankbar.

Alle erforderlichen Einstellungen sind im vorliegenden Handbuch beschrieben. Sollten bei der Inbetriebnahme trotzdem Schwierigkeiten auftreten, bitten wir Sie, keine unzulässigen Manipulationen vorzunehmen. Sie könnten Ihren Garantieanspruch gefährden!

Bitte setzen Sie sich mit der nächsten Niederlassung oder mit dem Stammhaus in Verbindung.

#### **Bei technischen Rückfragen**

**Telefon-Support Deutschland:**

Telefon:+49 661 6003-300 oder -653 oder -899 Telefax:+49 661 6003-881729 E-Mail:service@jumo.net

#### **Österreich:**

Telefon:+43 1 610610 Telefax:+43 1 6106140 E-Mail:info@jumo.at

#### **Schweiz:**

Telefon:+41 1 928 24 44 Telefax:+41 1 928 24 48 E-Mail:info@jumo.ch

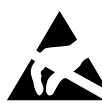

Bei Rücksendungen von Geräteeinschüben, Baugruppen oder Bauelementen sind die Regelungen<br>nach DIN EN 100 015 "Schutz von elektrostatisch gefährdeten Bauelementen" einzuhalten. Ver-<br>wenden Sie nur dafür vorgesehene ESD-Verp nach DIN EN 100 015 "Schutz von elektrostatisch gefährdeten Bauelementen" einzuhalten. Verwenden Sie nur dafür vorgesehene ESD-Verpackungen für den Transport.

Bitte beachten Sie, dass für Schäden, die durch ESD verursacht werden, keine Haftung übernommen werden kann.

ESD=Elektrostatische Entladungen

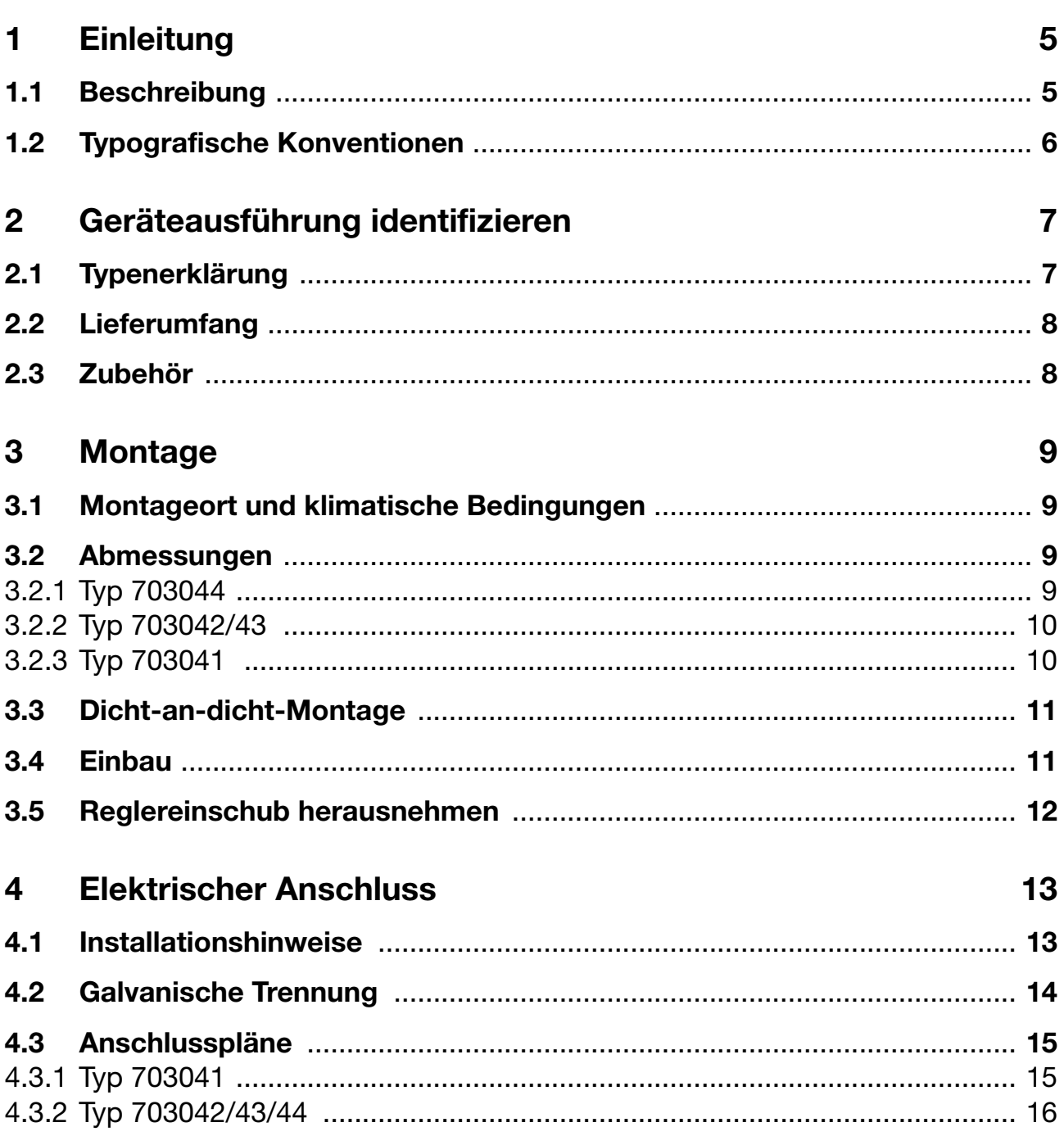

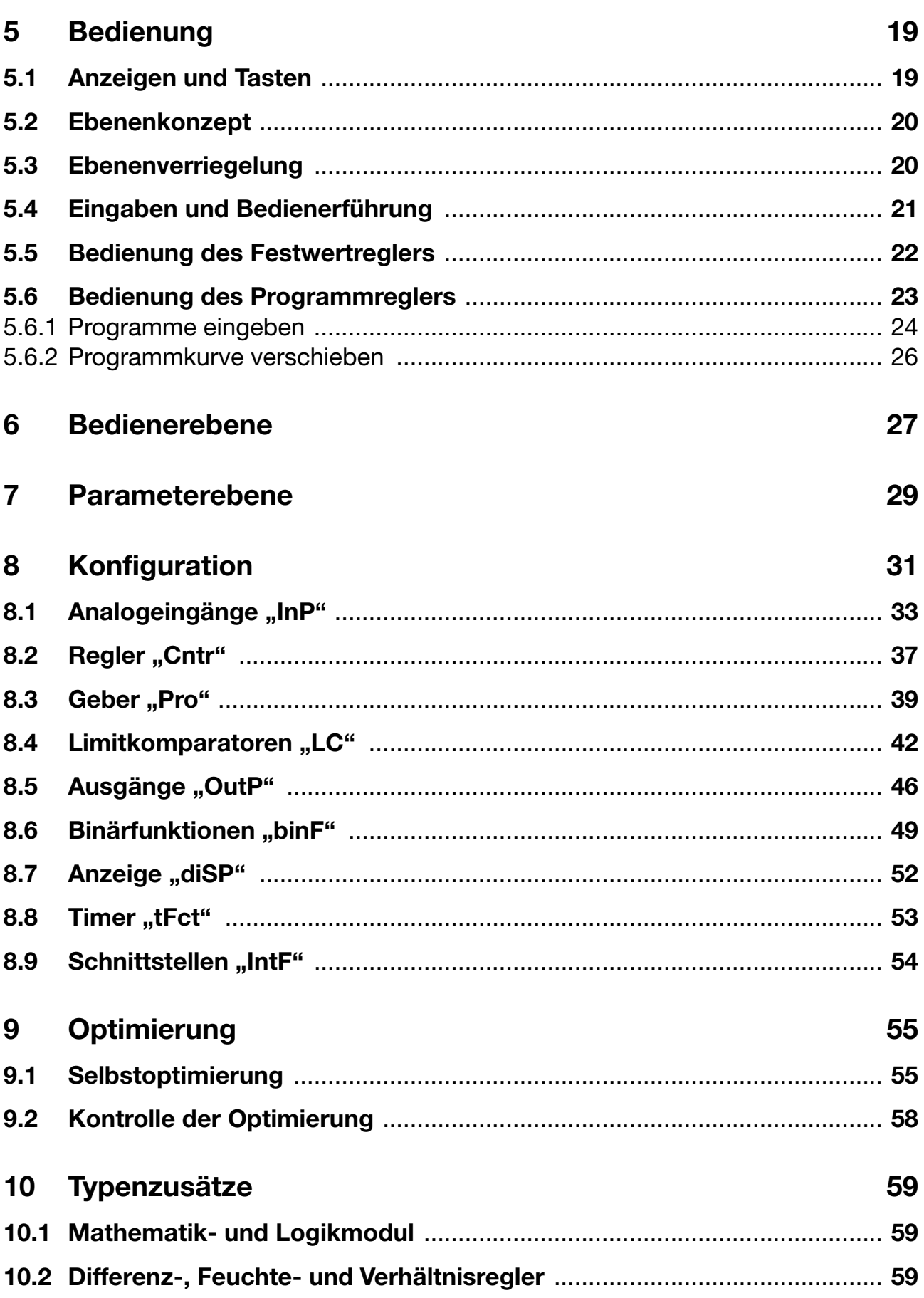

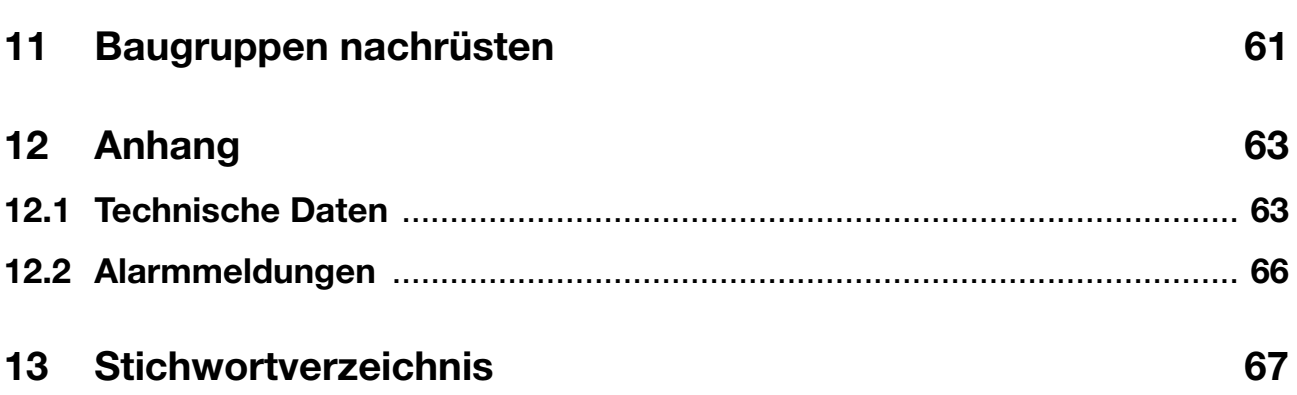

### <span id="page-6-1"></span><span id="page-6-0"></span>**1.1 Beschreibung**

Die Regler besteht aus vier frei programmierbaren Geräten in unterschiedlichen DIN-Formaten zur Regelung von Temperaturen, Drücken und anderen Prozessgrößen. Das kontrastreiche, mehrfarbige LCD-Display für Istwert, Sollwert und Bedienerführung besteht aus zwei vierstelligen 7-Segment-Anzeigen, zwei einstelligen 16-Segment-Anzeigen, Anzeige der aktiven Sollwerte, sechs Schaltstellungsanzeigen und Anzeigen für Einheit, Rampenfunktion und Handbetrieb.

Für das Bedienen, Parametrieren und Konfigurieren genügen vier frontseitige Tasten. Die Geräte können als Zweipunkt-, Dreipunkt-, Dreipunkt-Schrittregler oder stetige Regler eingesetzt werden. Die Software der Regler enthält u. a. eine Programm- oder Rampenfunktion, eine Parametersatzumschaltung, eine Selbstoptimierung, ein Mathematik- und Logikmodul sowie 4 Limitkomparatoren.

Die Linearisierungen der üblichen Messwertgeber sind gespeichert; eine kundenspezifische Linearisierungs-Tabelle ist programmierbar.

Für die komfortable Konfiguration über einen PC ist ein Setup-Programm lieferbar.

Über eine Schnittstelle RS422/485 oder PROFIBUS-DP können die Geräte in einen Datenverbund integriert werden.

Der elektrische Anschluss erfolgt rückseitig über Schraubklemmen.

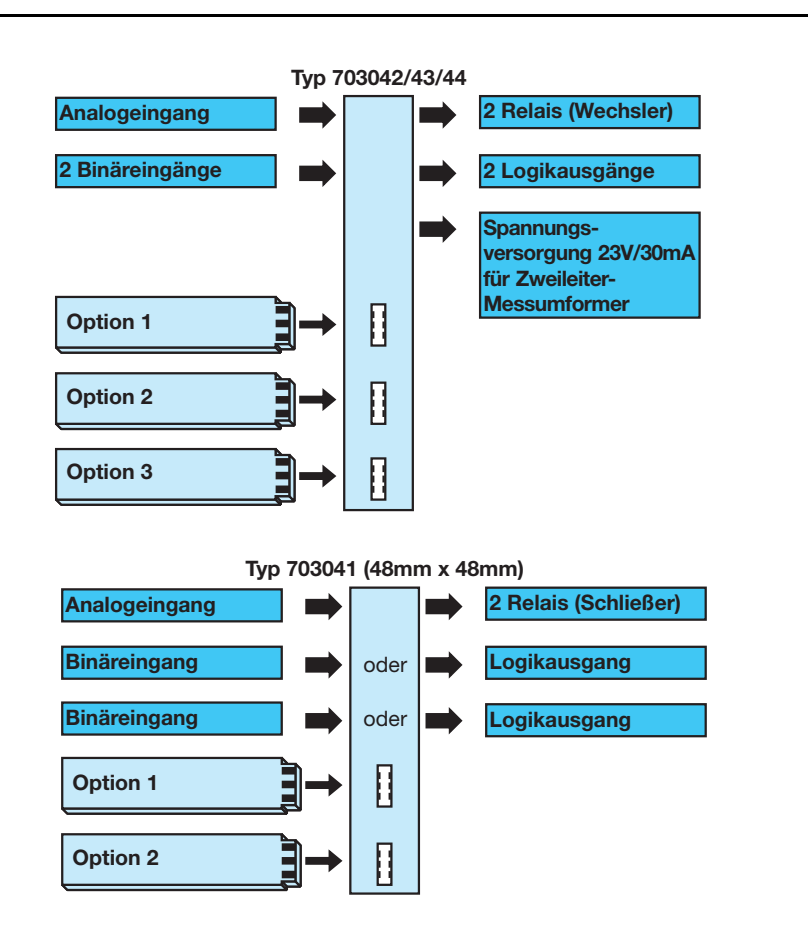

## **1 Einleitung**

## <span id="page-7-0"></span>**1.2 Typografische Konventionen**

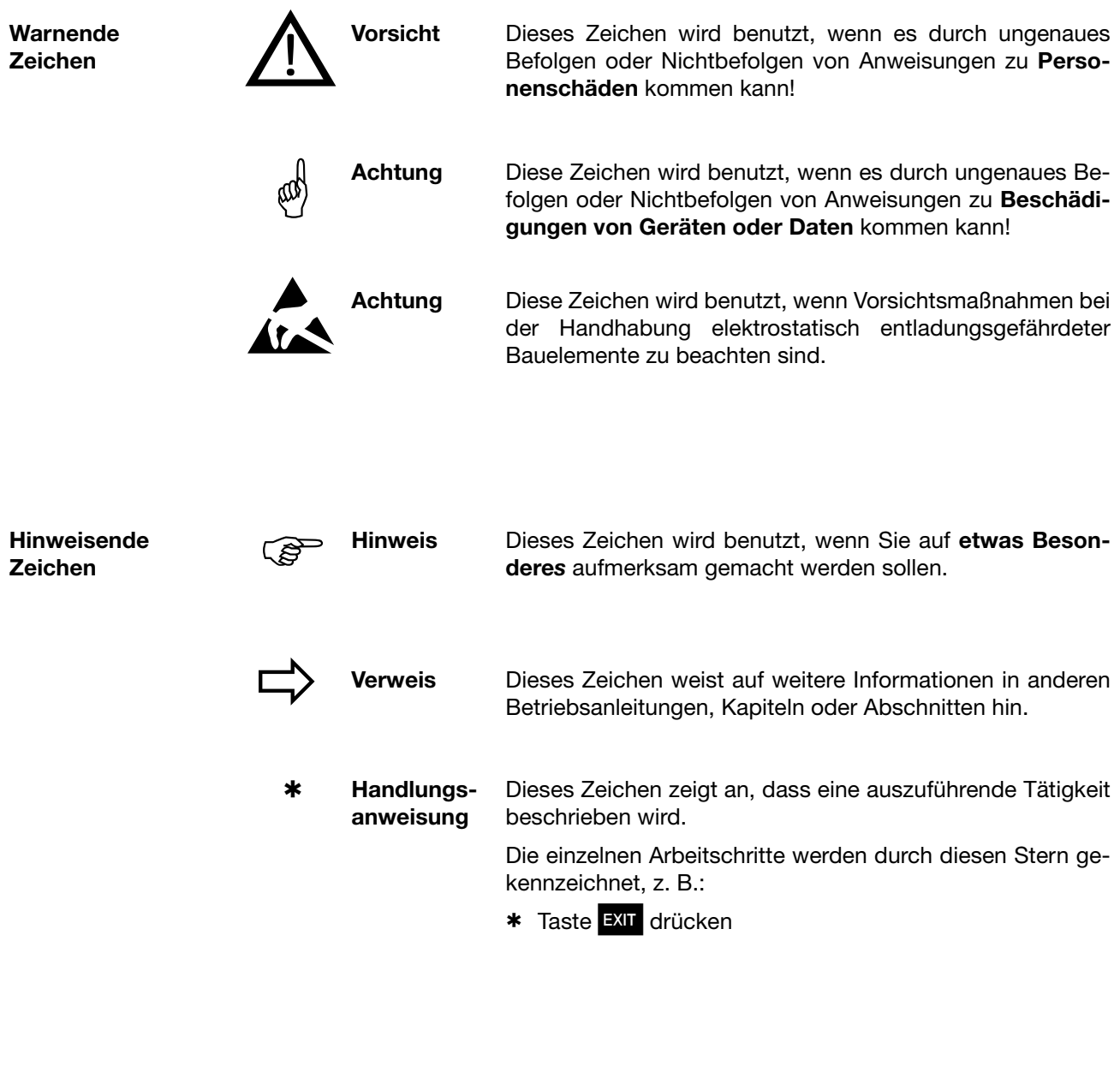

**Menüpunkte** Texte aus dem Setup-Programm werden kursiv dargestellt, z. B.: *Programm editieren.*

**Blinkende Anzeige**

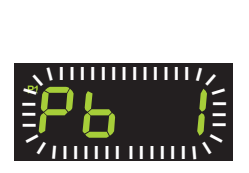

**Darstellungs-**

**arten**

## <span id="page-8-1"></span><span id="page-8-0"></span>**2.1 Typenerklärung**

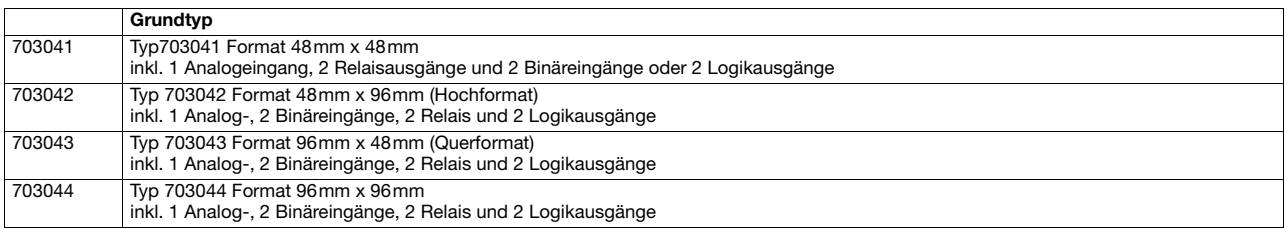

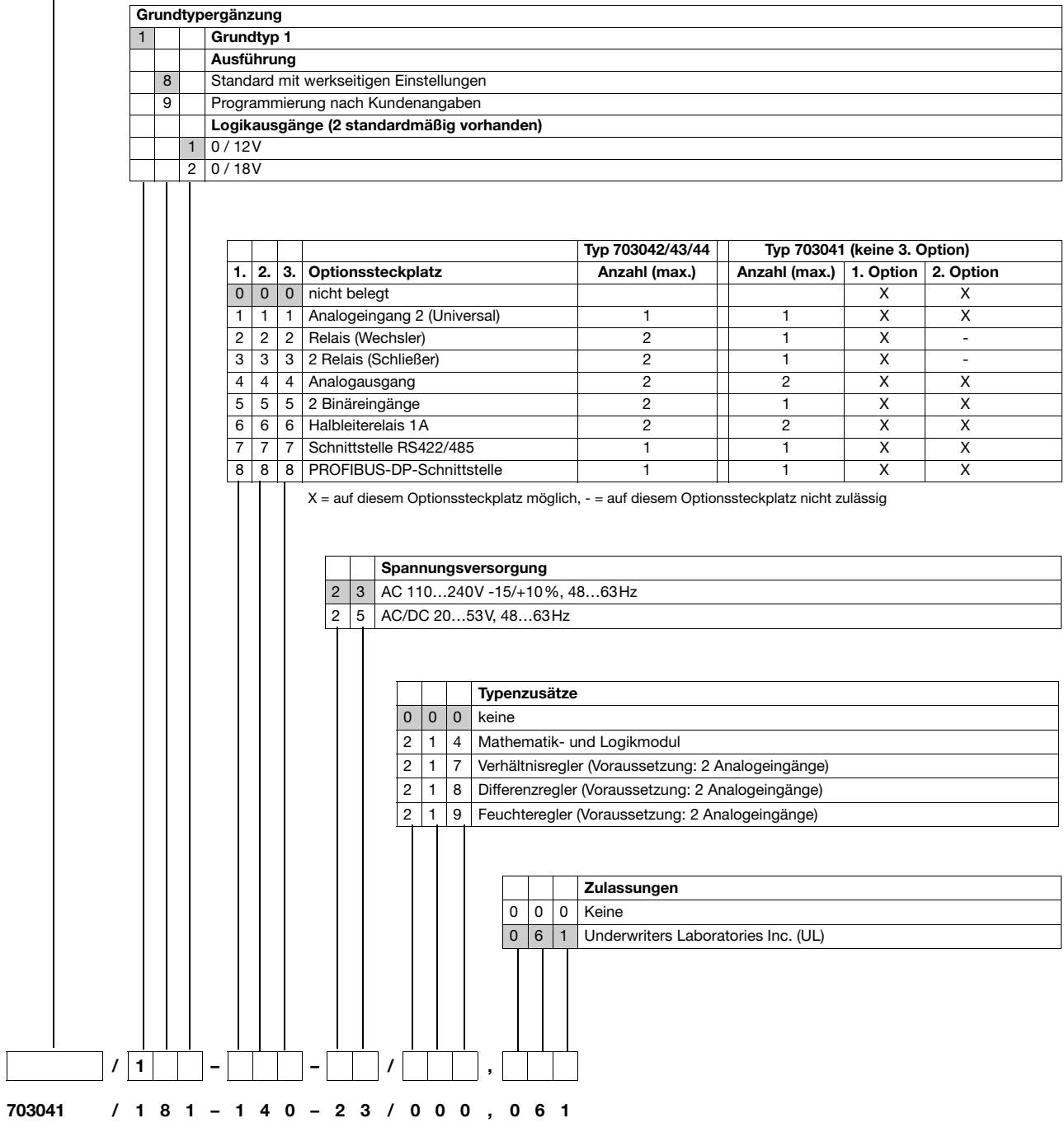

## **2 Geräteausführung identifizieren**

### <span id="page-9-0"></span>**2.2 Lieferumfang**

- 1 Regler
- 1 Dichtung
- Befestigungselemente
- Kurzbetriebsanleitung
- 1 CD mit Demo-Software, ausführlicher Betriebsanleitung und weiterer Dokumentation (Software kann kostenpflichtig freigeschaltet werden; auch unter www.jumo.net downloadbar!)

### <span id="page-9-1"></span>**2.3 Zubehör**

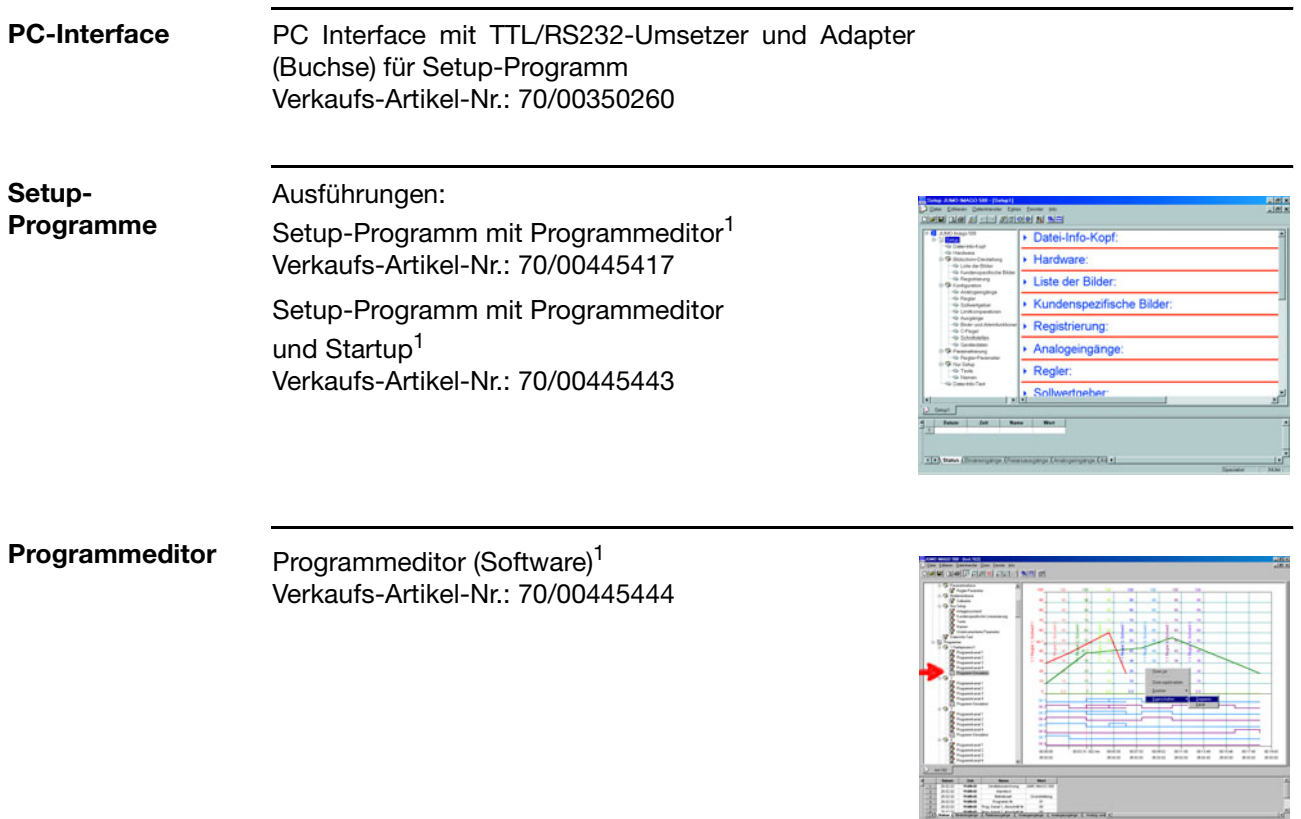

1. Voraussetzungen: Windows® 98/NT4.0/ME/2000/XP, PC Pentium II, 128 MByte RAM, 30 MByte frei auf HD, CD-ROM, eine freie serielle **Schnittstelle** 

## <span id="page-10-1"></span><span id="page-10-0"></span>**3.1 Montageort und klimatische Bedingungen**

Die Bedingungen am Montageort müssen den in den Technischen Daten aufgeführten Voraussetzungen entsprechen. Die Umgebungstemperatur darf am Einbauort 0...55 °C bei einer relativen Feuchte von ≤90 % betragen.

## <span id="page-10-2"></span>**3.2 Abmessungen**

### <span id="page-10-3"></span>**3.2.1 Typ 703044**

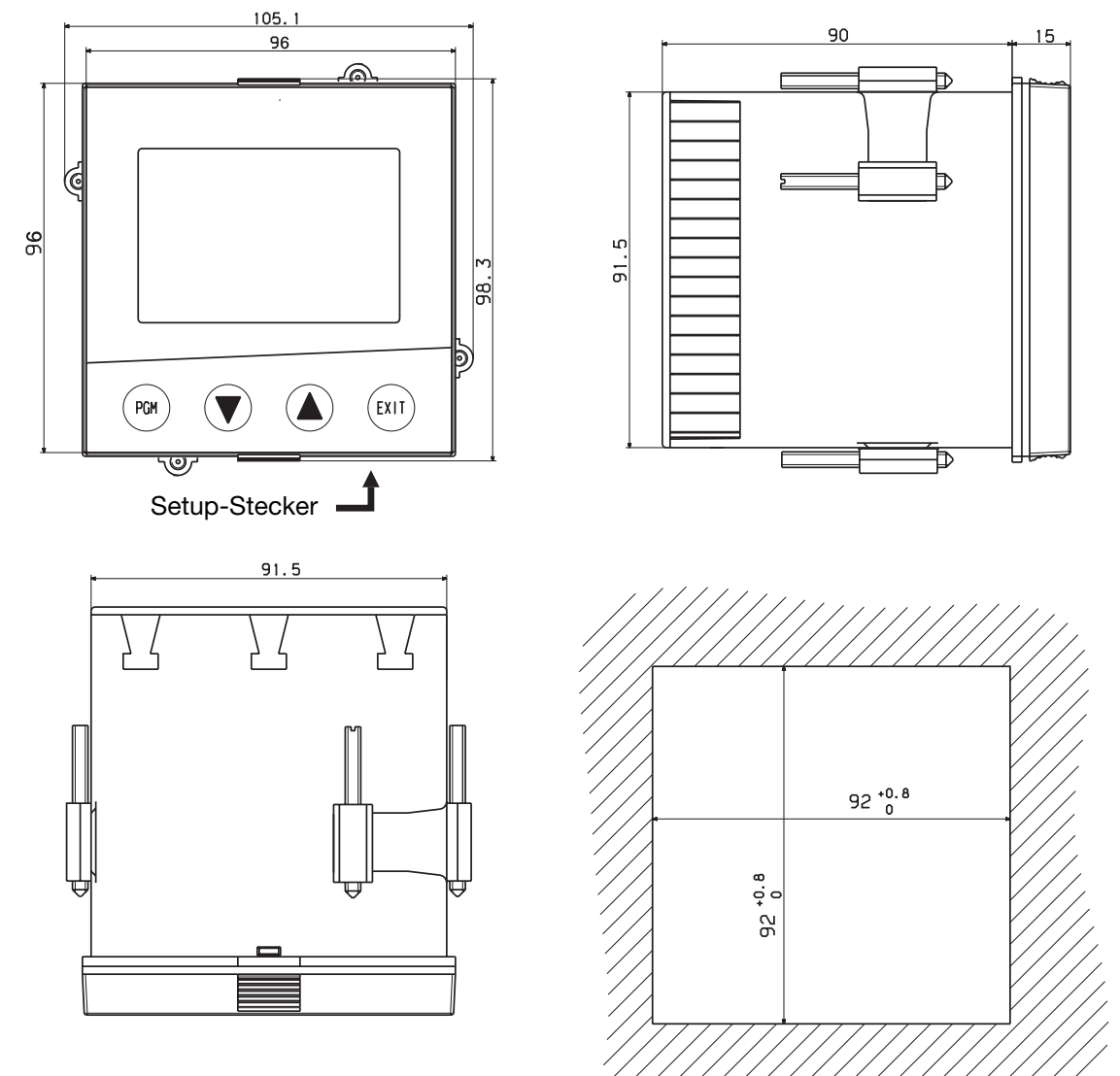

## **3 Montage**

### <span id="page-11-0"></span>**3.2.2 Typ 703042/43**

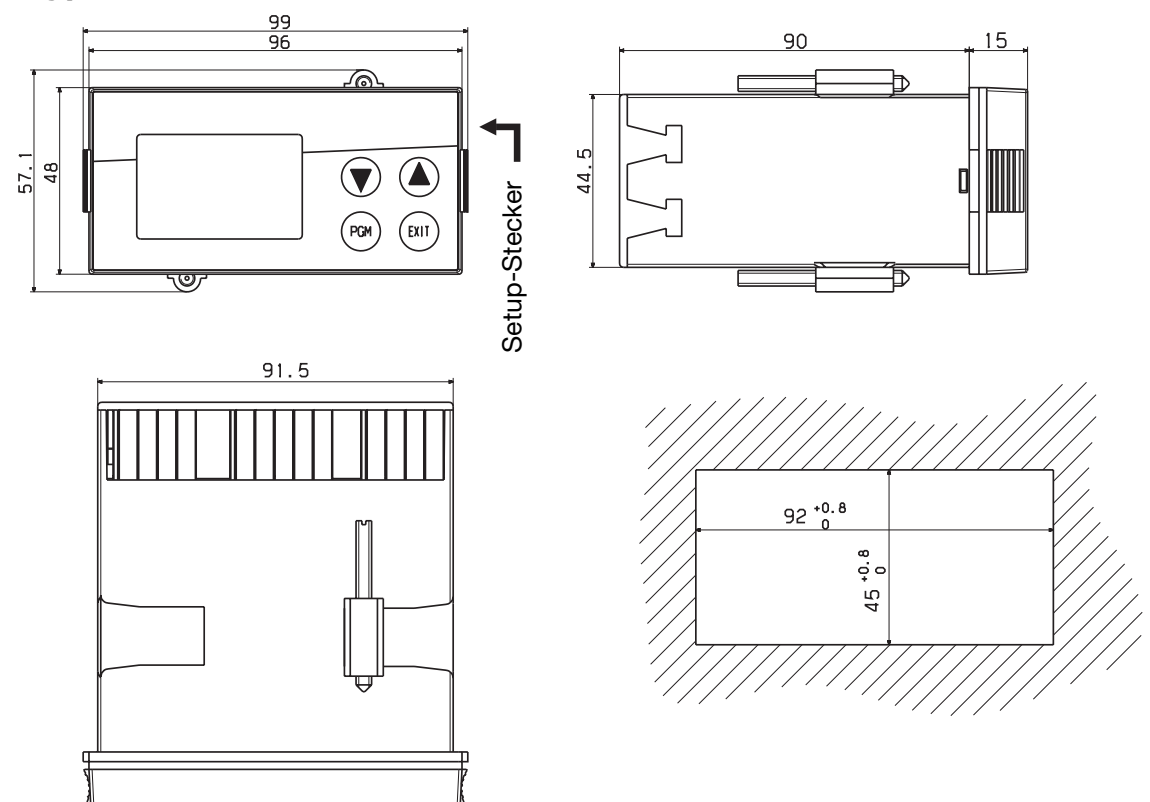

<span id="page-11-1"></span>**3.2.3 Typ 703041** 

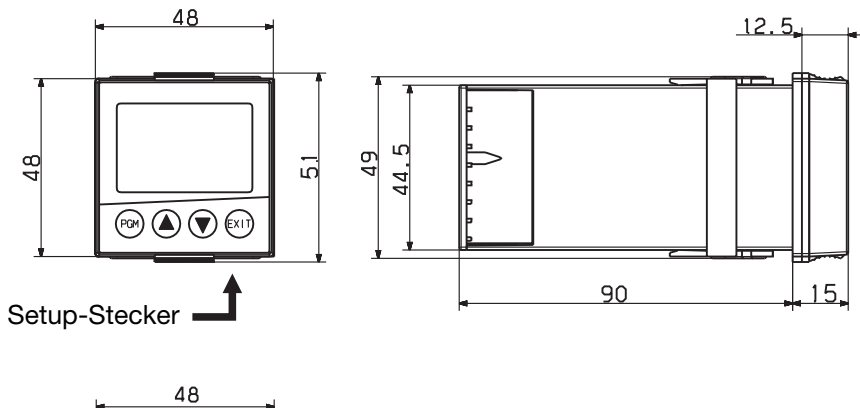

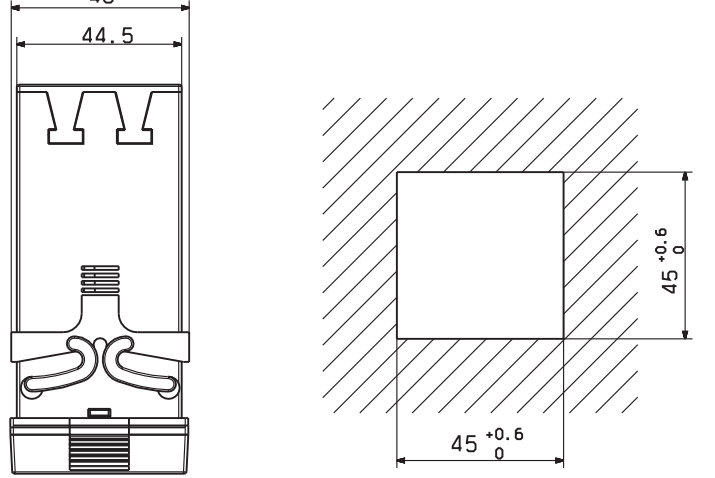

## <span id="page-12-0"></span>**3.3 Dicht-an-dicht-Montage**

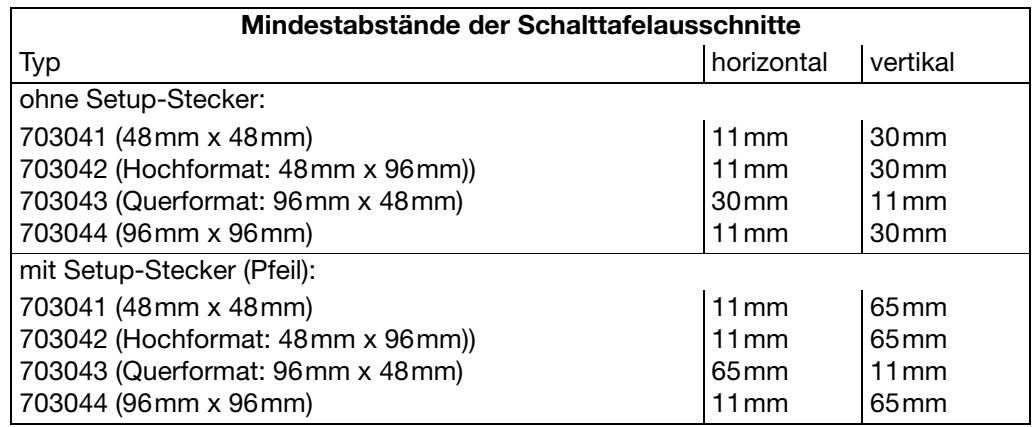

### <span id="page-12-1"></span>**3.4 Einbau**

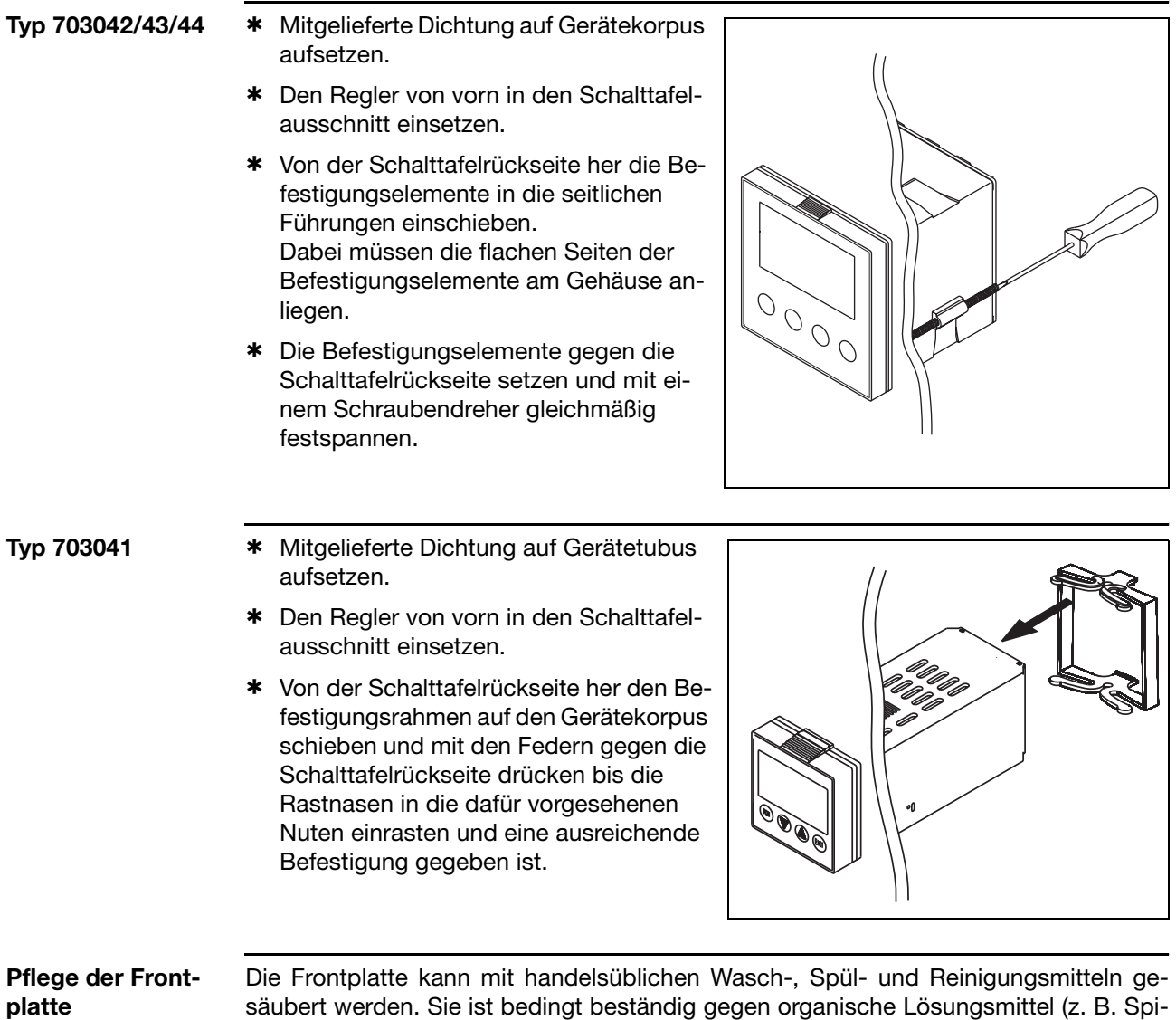

ritus, Waschbenzin, P1, Xylol u. ä.). Keinen Hochdruckreiniger verwenden.

11

## **3 Montage**

## <span id="page-13-0"></span>**3.5 Reglereinschub herausnehmen**

Zu Servicezwecken kann der Reglereinschub aus dem Gehäuse entnommen werden.

\* Frontplatte an den geriffelten Flächen (oben und unten bzw. links und rechts bei Querformat) zusammendrücken und Reglereinschub herausziehen.

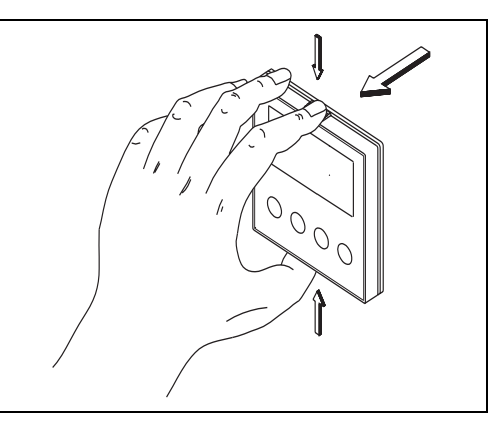

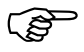

Beim Hineinstecken des Reglereinschubes ist darauf zu achten, daß die Rastnasen (unter den geriffelten Flächen) einrasten.

### <span id="page-14-1"></span><span id="page-14-0"></span>**4.1 Installationshinweise**

- Bei der Wahl des Leitungsmaterials, bei der Installation und beim elektrischen Anschluß des Gerätes sind die Vorschriften der VDE 0100 "Bestimmungen über das Errichten von Starkstromanlagen mit Nennspannungen unter 1000 V" bzw. die jeweiligen Landesvorschriften zu beachten
- Der elektrische Anschluß darf nur von Fachpersonal durchgeführt werden.
- Das Gerät 2polig vom Netz trennen, wenn bei Arbeiten spannungsführende Teile berührt werden können.
- Ein Schmelzsicherung unterbricht bei einem Kurzschluß den Versorgungs-Stromkreis. Um im Fall eines Kurzschlusses im Lastkreis ein Verschweißen der Ausgangsrelais zu verhindern, muß dieser auf den maximalen Relaisstrom abgesichert sein.
- Die Elektromagnetische Verträglichkeit entspricht den in den technischen Daten aufgeführten Normen und Vorschriften.
- $\Rightarrow$  Kapitel 12.1 ..Technische Daten"
- Die Eingangs-, Ausgangs- und Versorgungsleitungen sollten räumlich voneinander getrennt und nicht parallel zueinander verlegt werden.
- Fühler- und Schnittstellenleitungen sollten verdrillt und abgeschirmt ausgeführt werden. Möglichst nicht in der Nähe stromdurchflossener Bauteile oder Leitungen führen. Schirmung einseitig erden.
- An die Netzklemmen des Gerätes keine weiteren Verbraucher anschließen.
- Das Gerät ist nicht für die Installation in explosionsgefährdeten Bereichen geeignet.
- Neben einer fehlerhaften Installation können auch falsch eingestellte Werte am Regler (Sollwert, Daten der Parameter- und Konfigurationsebene, Änderungen im Geräteinnern) den nachfolgenden Prozeß in seiner ordnungsgemäßen Funktion beeinträchtigen oder zu Beschädigungen führen. Es sollten daher immer vom Regler unabhängige Sicherheitseinrichtungen, z. B. Überdruckventile oder Temperaturbegrenzer/-wächter vorhanden und die Einstellung nur dem Fachpersonal möglich sein. Bitte in diesem Zusammenhang die entsprechenden Sicherheitsvorschriften beachten. Da mit einer Adaption (Selbstoptimierung) nicht alle denkbaren Regelstrecken beherrscht werden können, ist theoretisch eine instabile Parametrierung möglich. Der erreichte Istwert sollte daher auf seine Stabilität hin kontrolliert werden.

## <span id="page-15-0"></span>**4.2 Galvanische Trennung**

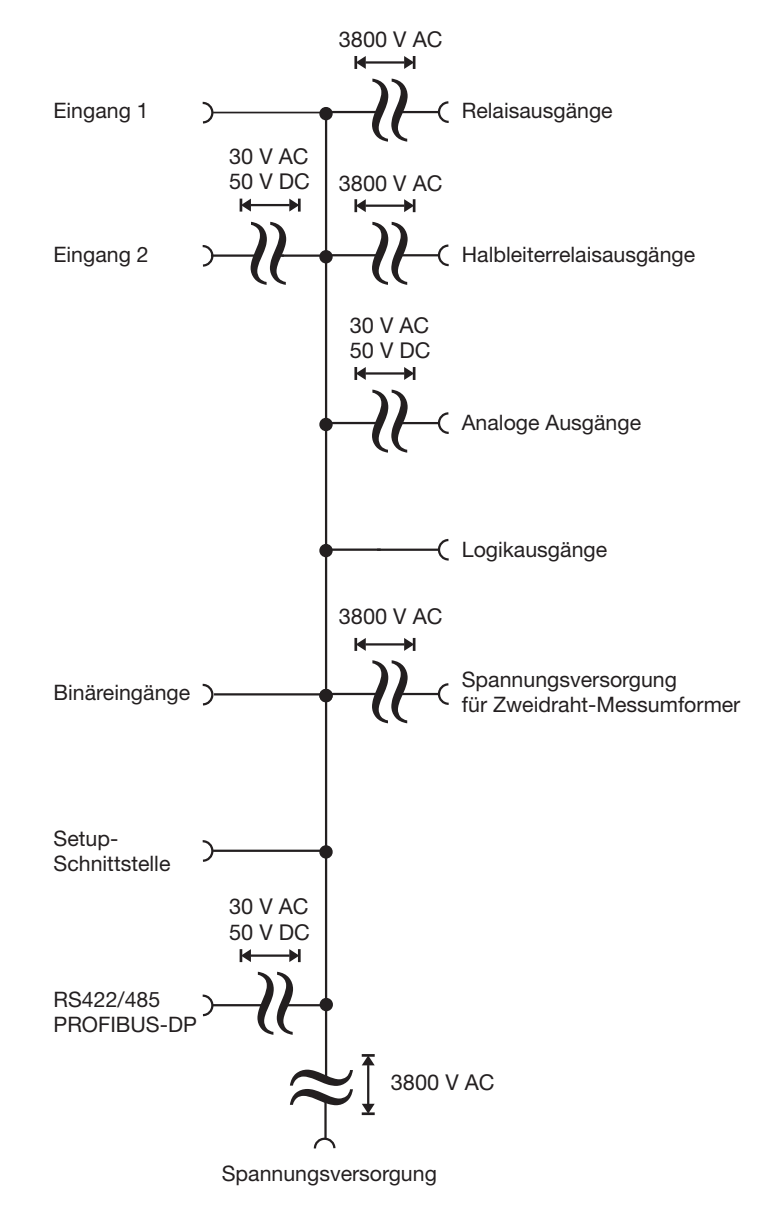

### <span id="page-16-0"></span>**4.3 Anschlusspläne**

### <span id="page-16-1"></span>**4.3.1 Typ 703041**

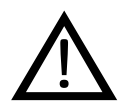

Der elektrische Anschluß darf nur von<br>Fachpersonal vorgenommen werden. Fachpersonal vorgenommen werden.

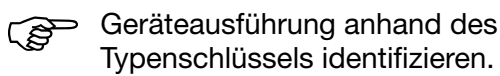

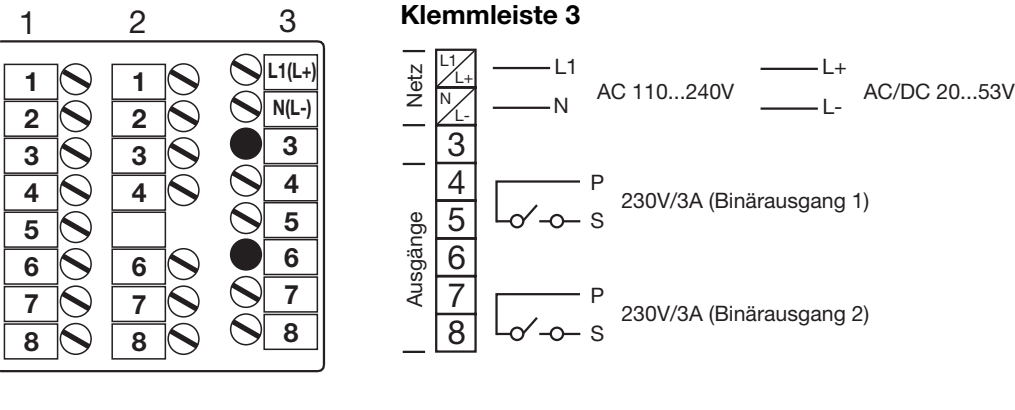

#### **Klemmleiste 2**

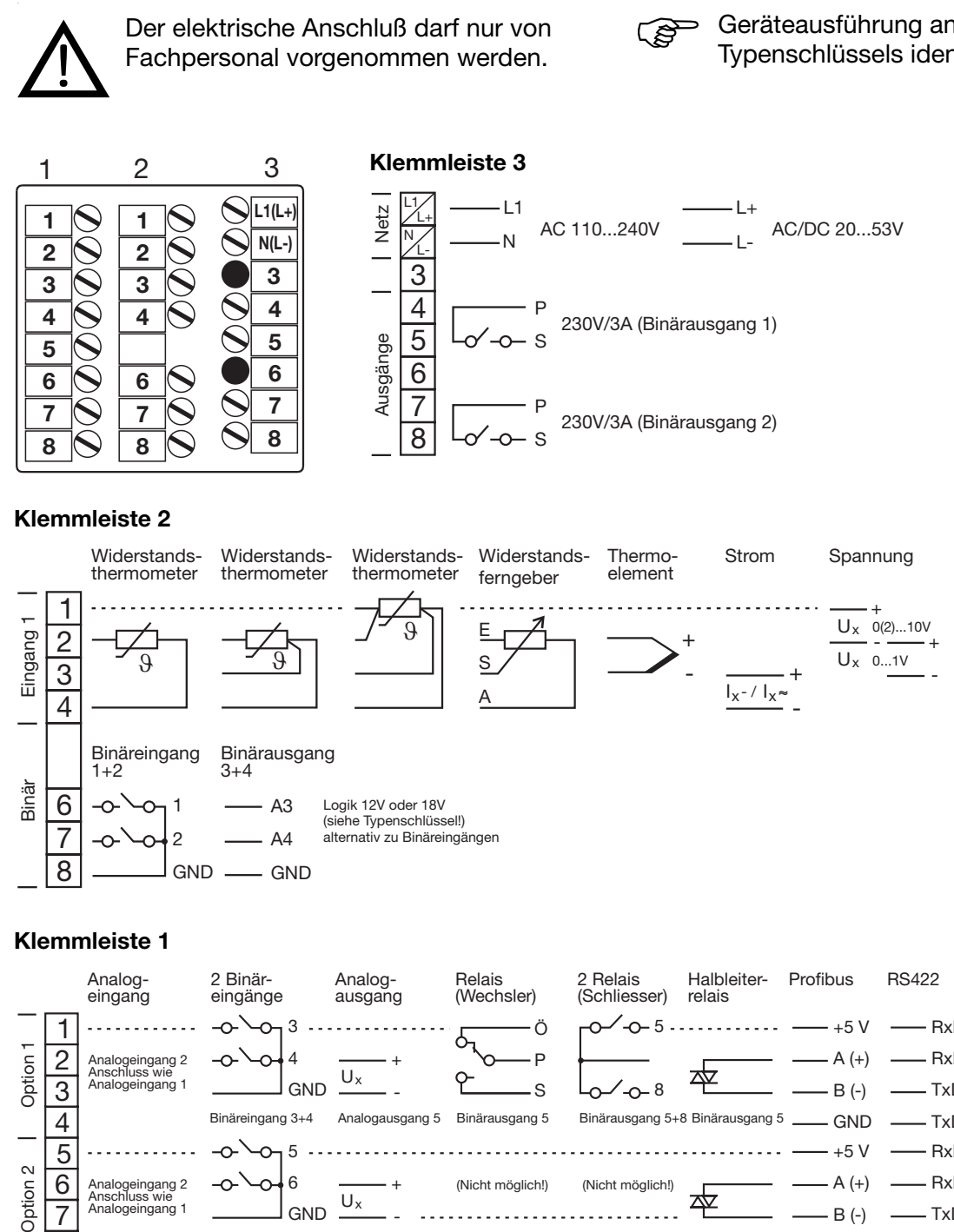

#### **Klemmleiste 1**

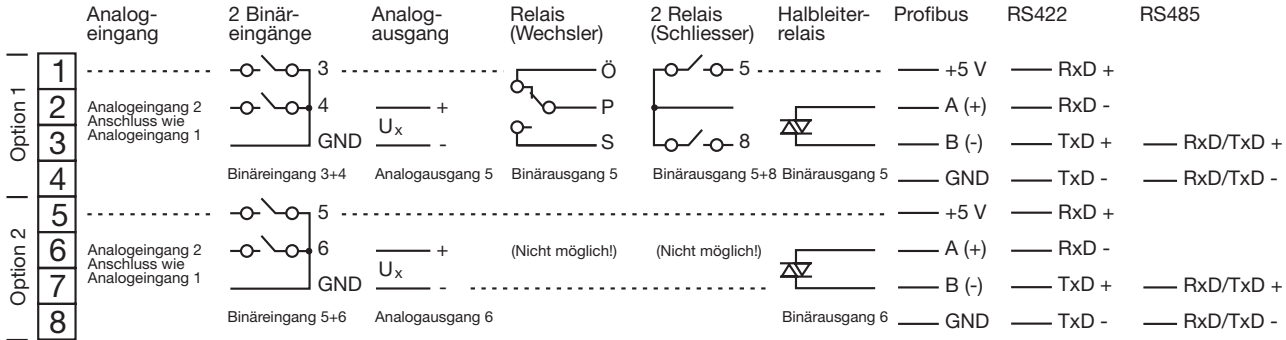

## **4 Elektrischer Anschluss**

### <span id="page-17-0"></span>**4.3.2 Typ 703042/43/44**

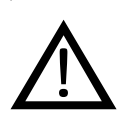

Der elektrische Anschluß darf nur von<br>Fachpersonal vorgenommen werden. Fachpersonal vorgenommen werden.

 $\boldsymbol{\mathsf{Q}}$ 

 

Geräteausführung anhand des Typenschlüssels identifizieren.

 

 

**L1(L+) N(L+)**

> 

 $\mathcal{O}(\mathcal{O})$ 

 $\bar{\mathcal{S}}$ 

 $\breve{\bm{\in}}$ 

 $\bigcirc$ 

 $\bigodot$ 

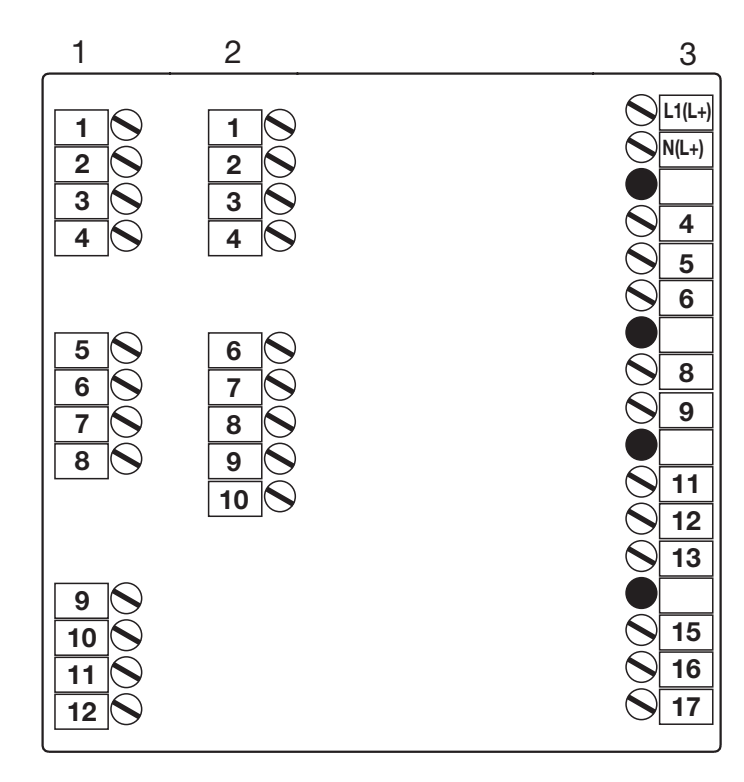

#### **Klemmleiste 3**

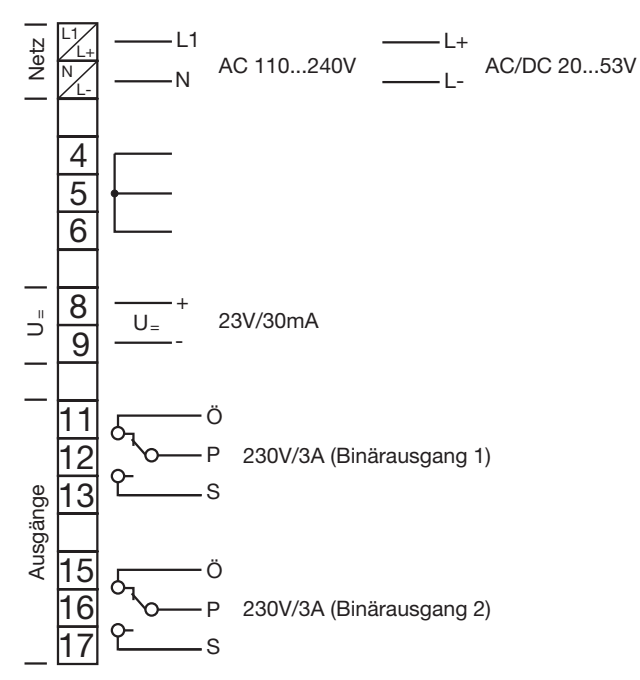

## **4 Elektrischer Anschluss**

#### **Klemmleiste 2**

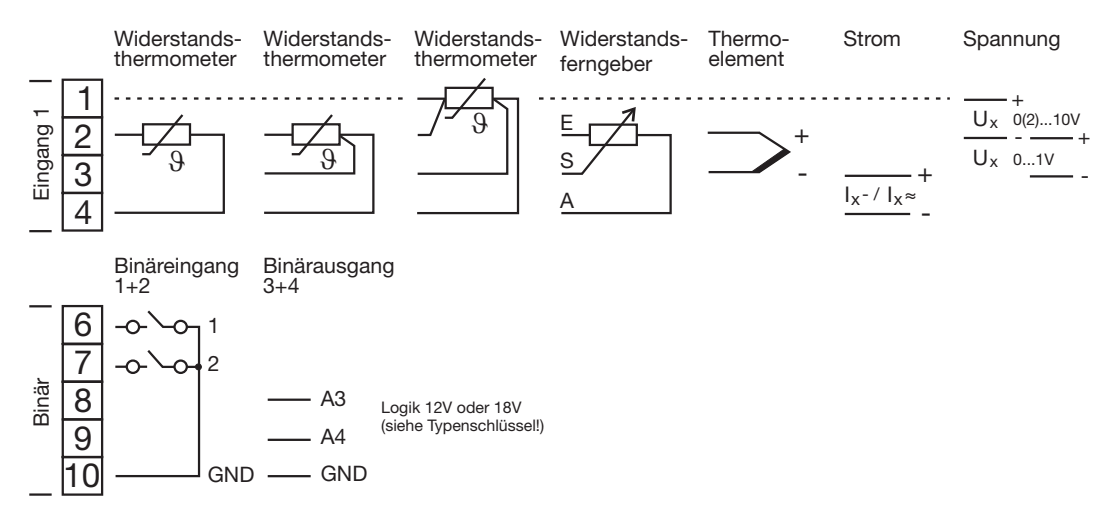

#### **Klemmleiste 1**

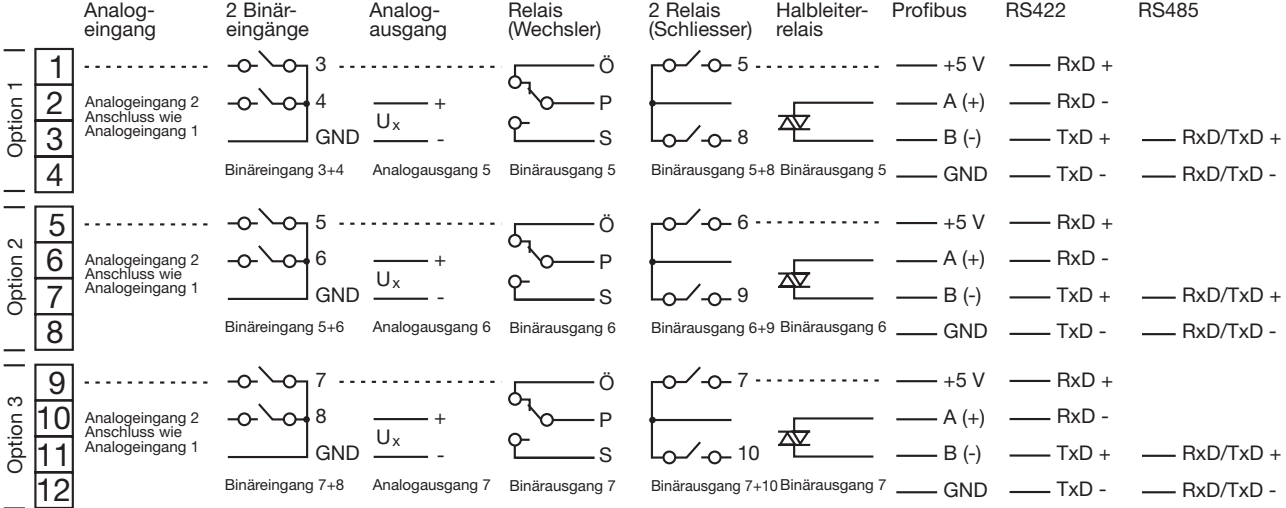

## <span id="page-20-1"></span><span id="page-20-0"></span>**5.1 Anzeigen und Tasten**

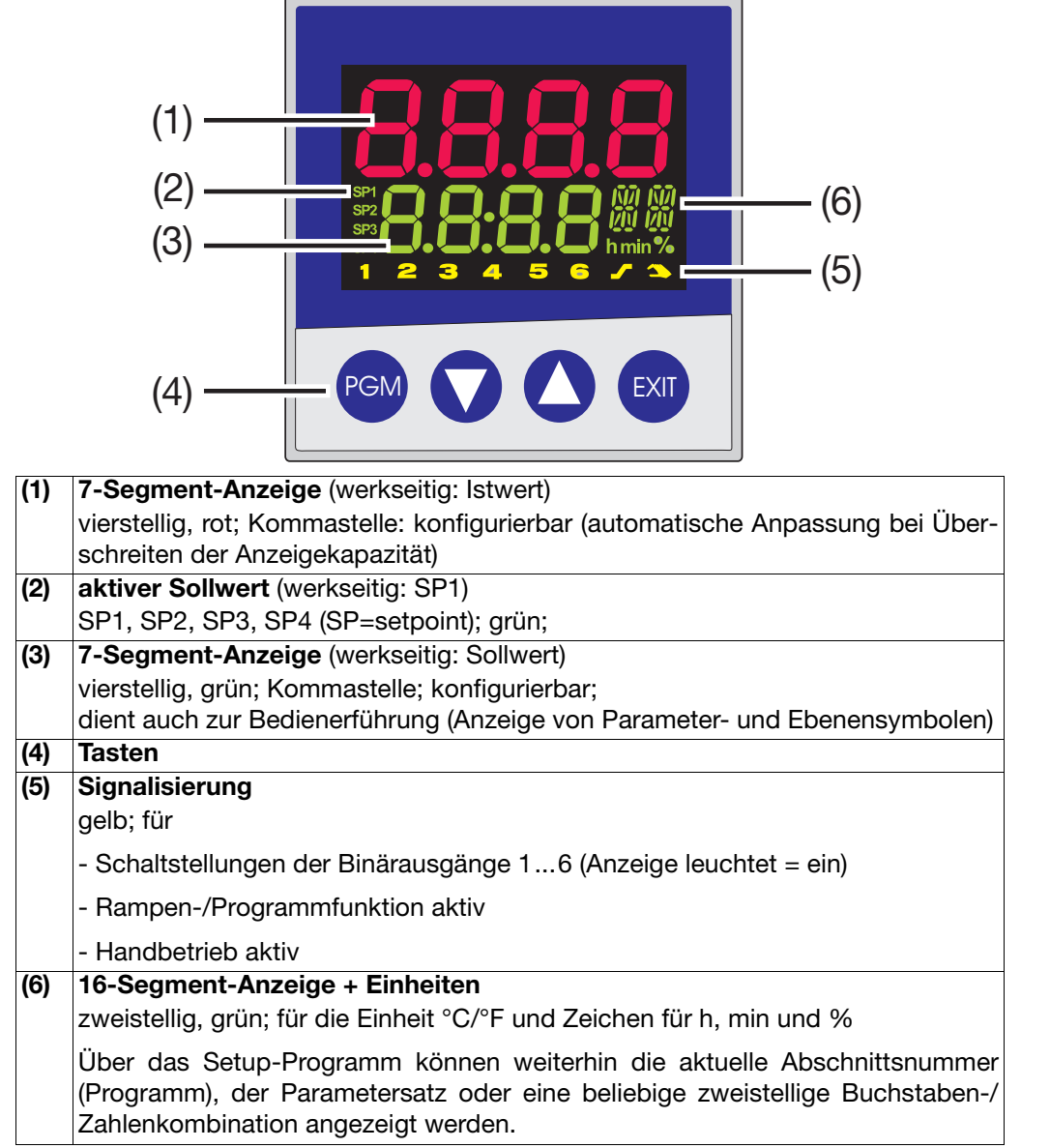

Die Anzeigen sind konfigurierbar.

 $\Rightarrow$  [Kapitel 8.7 "Anzeige "diSP""](#page-53-1)

## **5 Bedienung**

### <span id="page-21-0"></span>**5.2 Ebenenkonzept**

Die Parameter zur Einstellung des Gerätes sind in verschiedenen Ebenen organisiert.

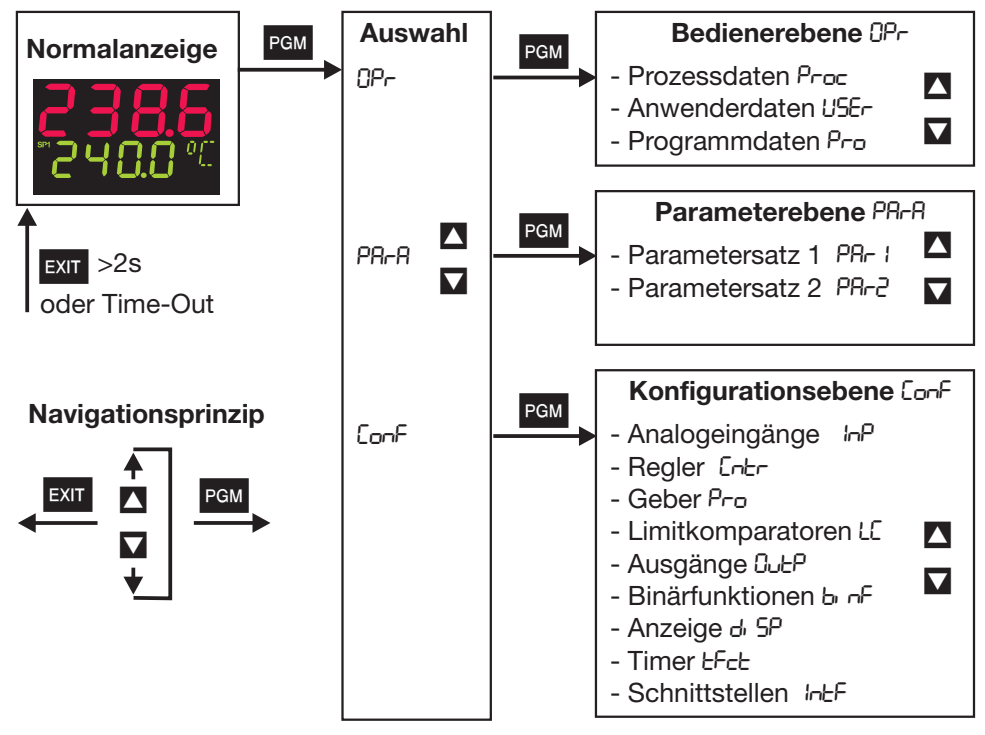

#### **Time-Out**

H Wird 30s keine Taste betätigt, kehrt das Gerät zurück in die Normalanzeige!

- $\Rightarrow$  [Kapitel 6 "Bedienerebene"](#page-28-1)
- $\Rightarrow$  [Kapitel 7 "Parameterebene"](#page-30-1)
- $\Rightarrow$  [Kapitel 8 "Konfiguration"](#page-32-1)
- v *Setup/Anzeige Bedienung/Time-Out*

### <span id="page-21-1"></span>**5.3 Ebenenverriegelung**

Der Zugang zu den einzelnen Ebenen kann verhindert werden.

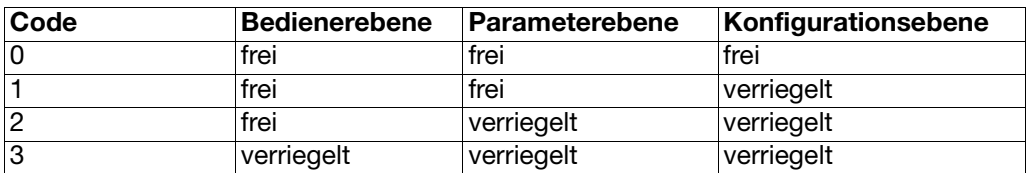

- $\ast$  Zur Codeeingabe mit PGM und  $\sqrt{\ }$  (gleichzeitig >5s).
- \* Code ändern mit PGM (Anzeige blinkt!)
- \* Code eingeben mit  $\blacksquare$  und  $\blacksquare$ . Werkseitig sind alle Ebenen frei.
- \* Zurück zur Normalanzeige mit **EXII** oder nach ca. 30s automatisch

Eine Verriegelung der Parameter- und Konfigurationsebene ist auch über Binärfunktion möglich.

 $\Rightarrow$  Kapitel 8.6 ..Binärfunktionen ..binF""

### <span id="page-22-0"></span>**5.4 Eingaben und Bedienerführung**

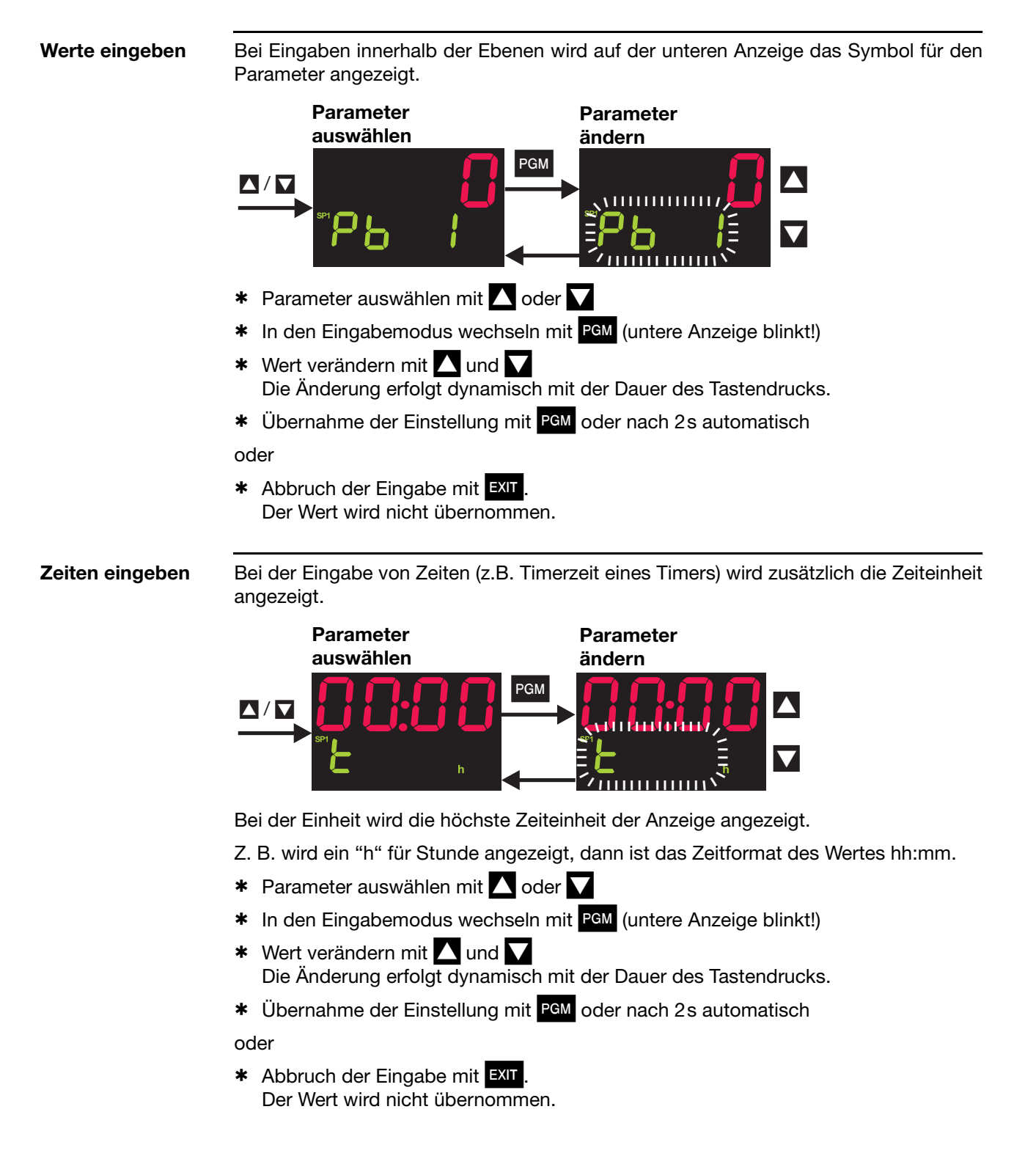

# **5 Bedienung**

## <span id="page-23-0"></span>**5.5 Bedienung des Festwertreglers**

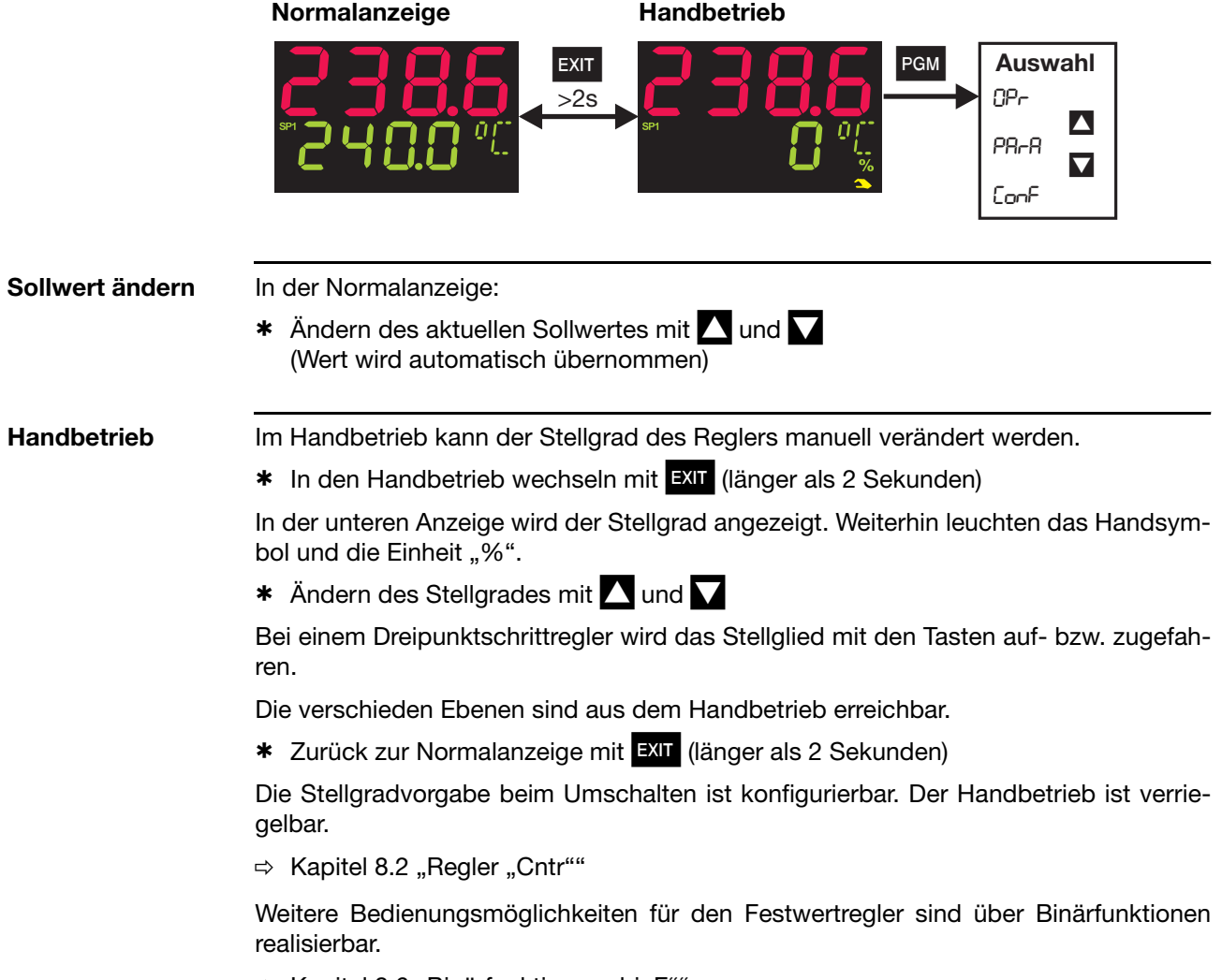

 $\Rightarrow$  [Kapitel 8.6 "Binärfunktionen "binF""](#page-50-1)

## <span id="page-24-0"></span>**5.6 Bedienung des Programmreglers**

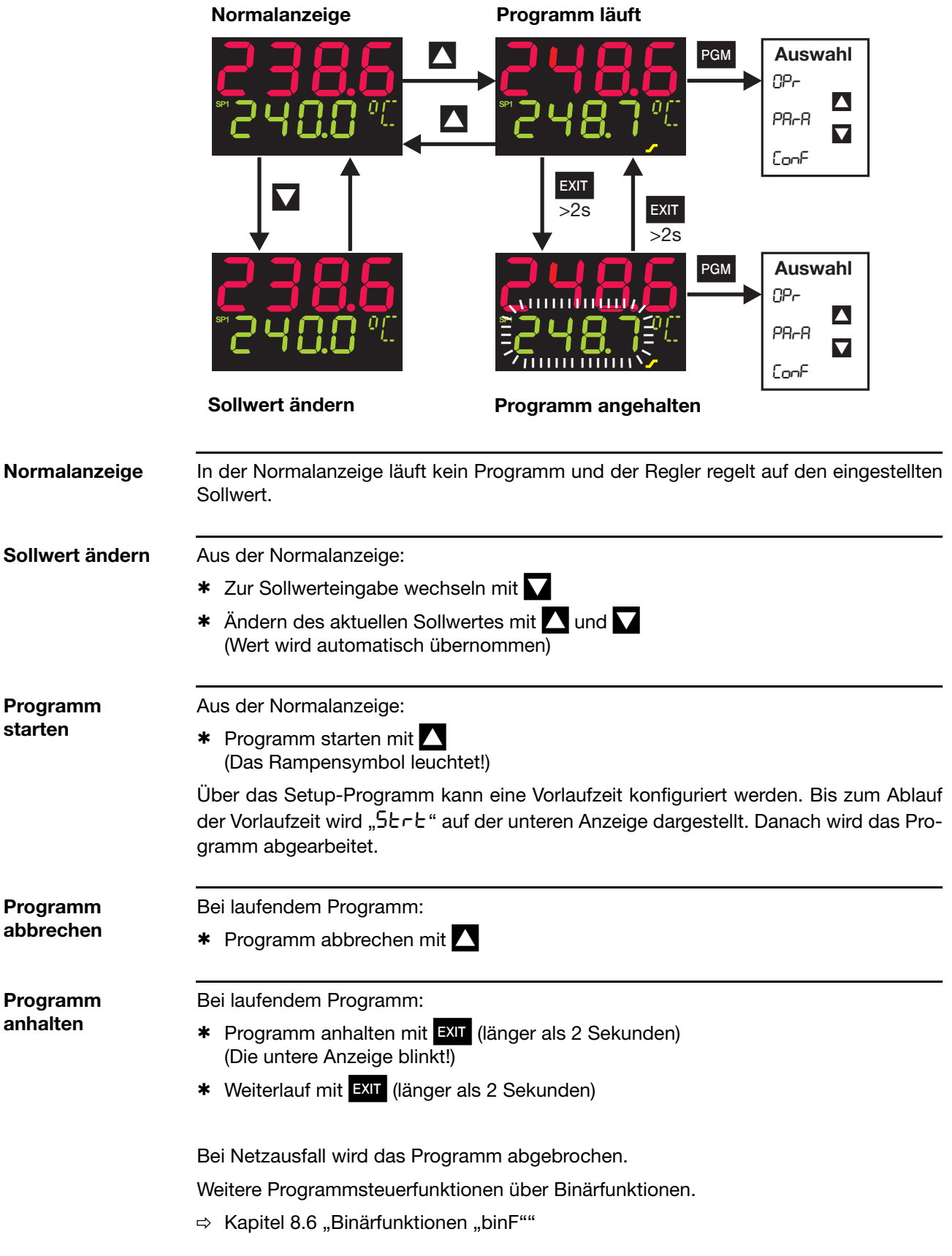

## **5 Bedienung**

### <span id="page-25-0"></span>**5.6.1 Programme eingeben**

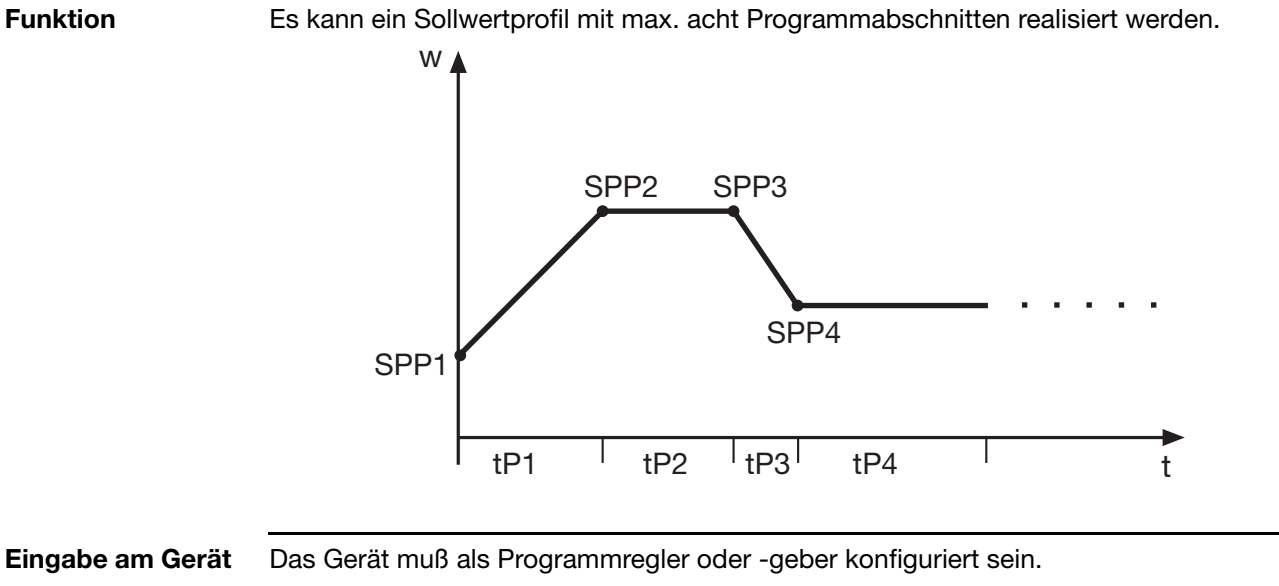

 $\Rightarrow$  [Kapitel 8.3 "Geber "Pro""](#page-40-1) (Funktion)

Als Zeitbasis sind mm:ss, hh:mm und dd:hh konfigurierbar (s=Sekunden, m=Minuten, h=Stunden, d=Tage).

 $\Rightarrow$  [Kapitel 8.3 "Geber "Pro""](#page-40-1) (Einheit)

Die Einstellungen der Abschnittssollwerte (SPP1 ... SPP8) und Abschnittszeiten (tP1 ... tP8) werden in der Bedienerebene (Programmdaten) vorgenommen.

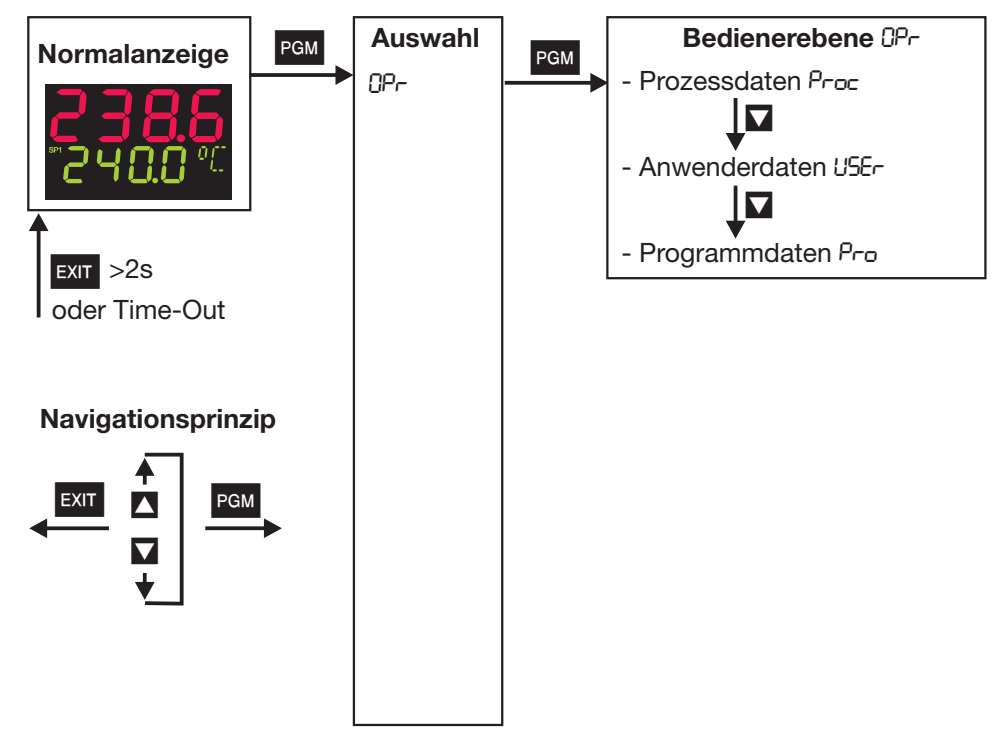

Die bis zu acht Programmabschnitte werden durch Abschnittssollwert und Abschnittszeit definiert.

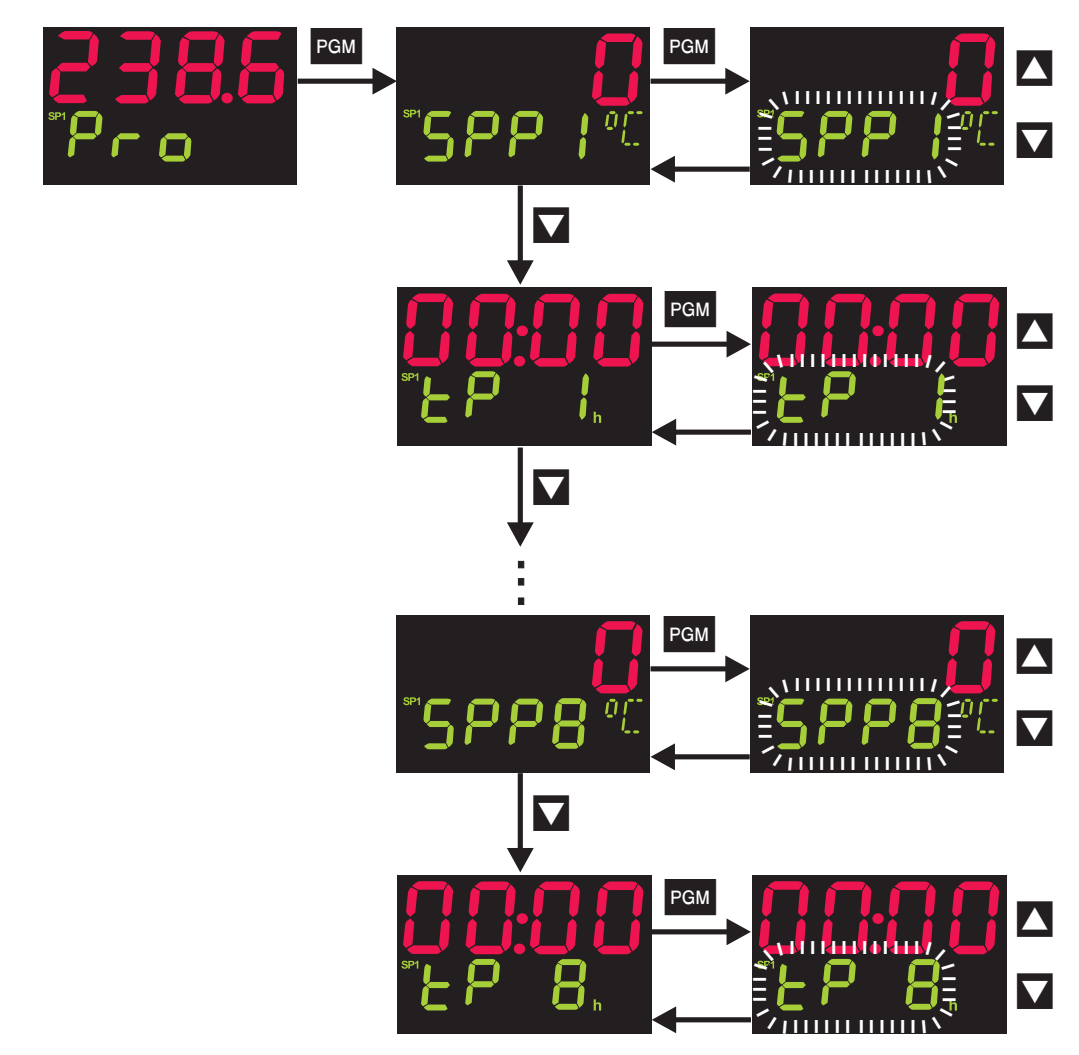

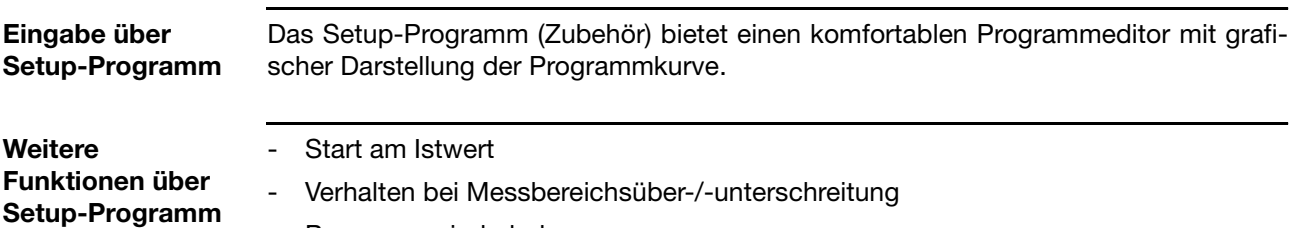

- Programmwiederholung
- Sollwertvorgabe (Rampe/Sprung)
- Regelung auf letzten Sollwert
- Vorlaufzeit
- Programmeditor und-verwaltung mit grafischer Vorschau
- abschnittsweise Programmierung von bis zu vier Steuerkontakten
- abschnittsweise Zuordnung von Parametersätzen

### <span id="page-27-0"></span>**5.6.2 Programmkurve verschieben**

Über die Funktion "Externer Sollwert mit Korrektur" kann die Programmkurve nach oben oder unten verschoben werden (nur über Setup-Programm konfigurierbar).

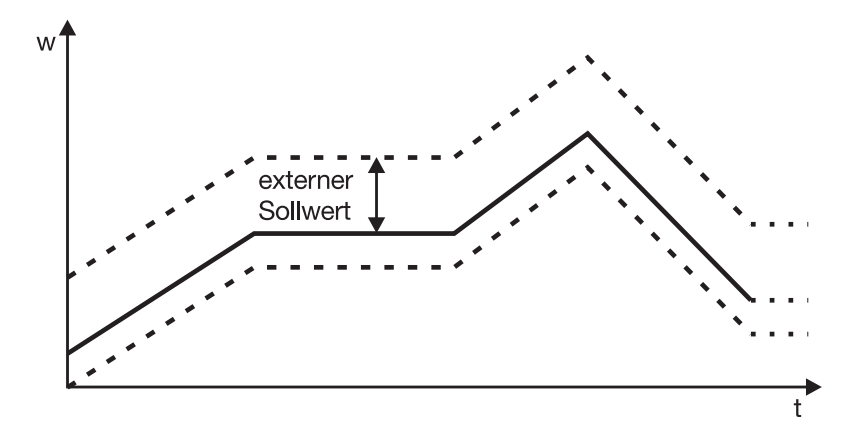

Der externe Sollwert wird über ein Analogsignal vorgegeben.

 $\Rightarrow$  [Kapitel 8.2 "Regler "Cntr""](#page-38-1)

#### <span id="page-28-0"></span>**Zugang**

<span id="page-28-1"></span>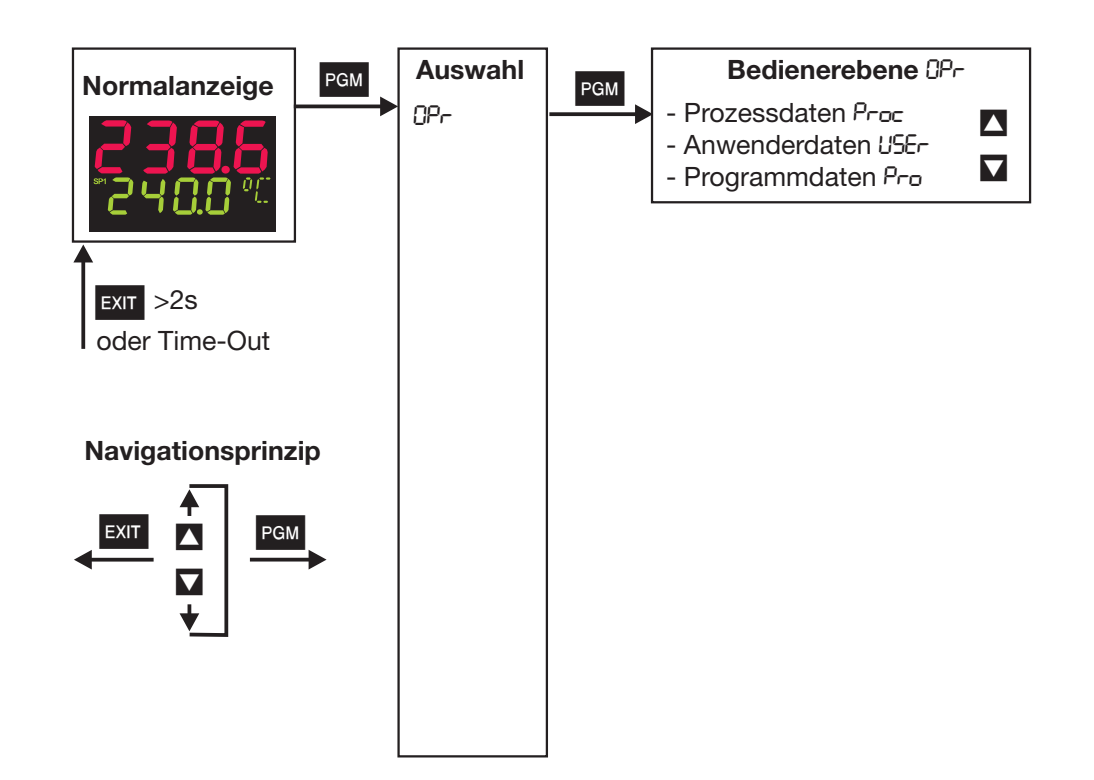

#### **Prozessdaten "Proc"** Hier werden die vier Sollwerte angezeigt und editiert sowie weitere Prozessgrößen je nach Konfiguration angezeigt. **Symbol Bedeutung** SP 1 Sollwert 1 (editierbar) SP 2 Sollwert 2 (editierbar)

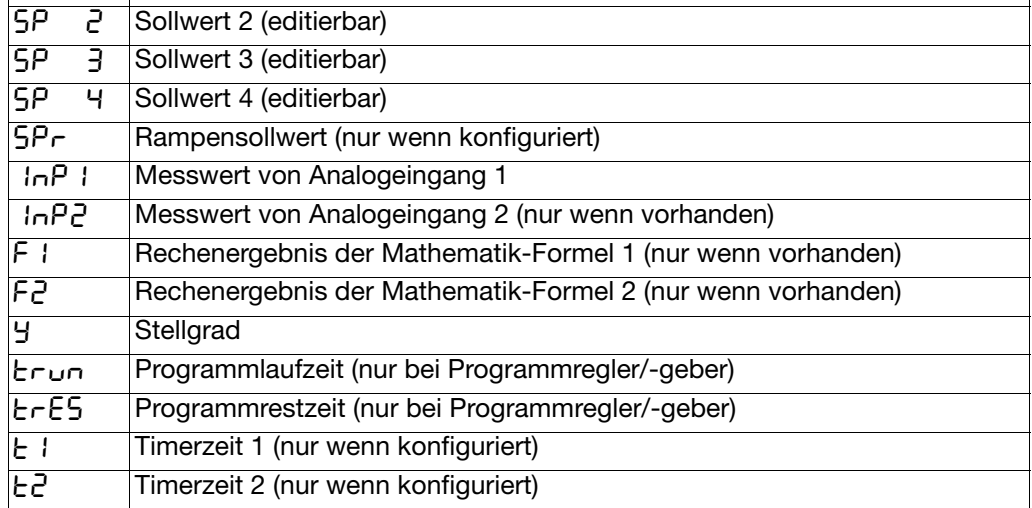

## **6 Bedienerebene**

#### **Definition der Programmzeiten:**

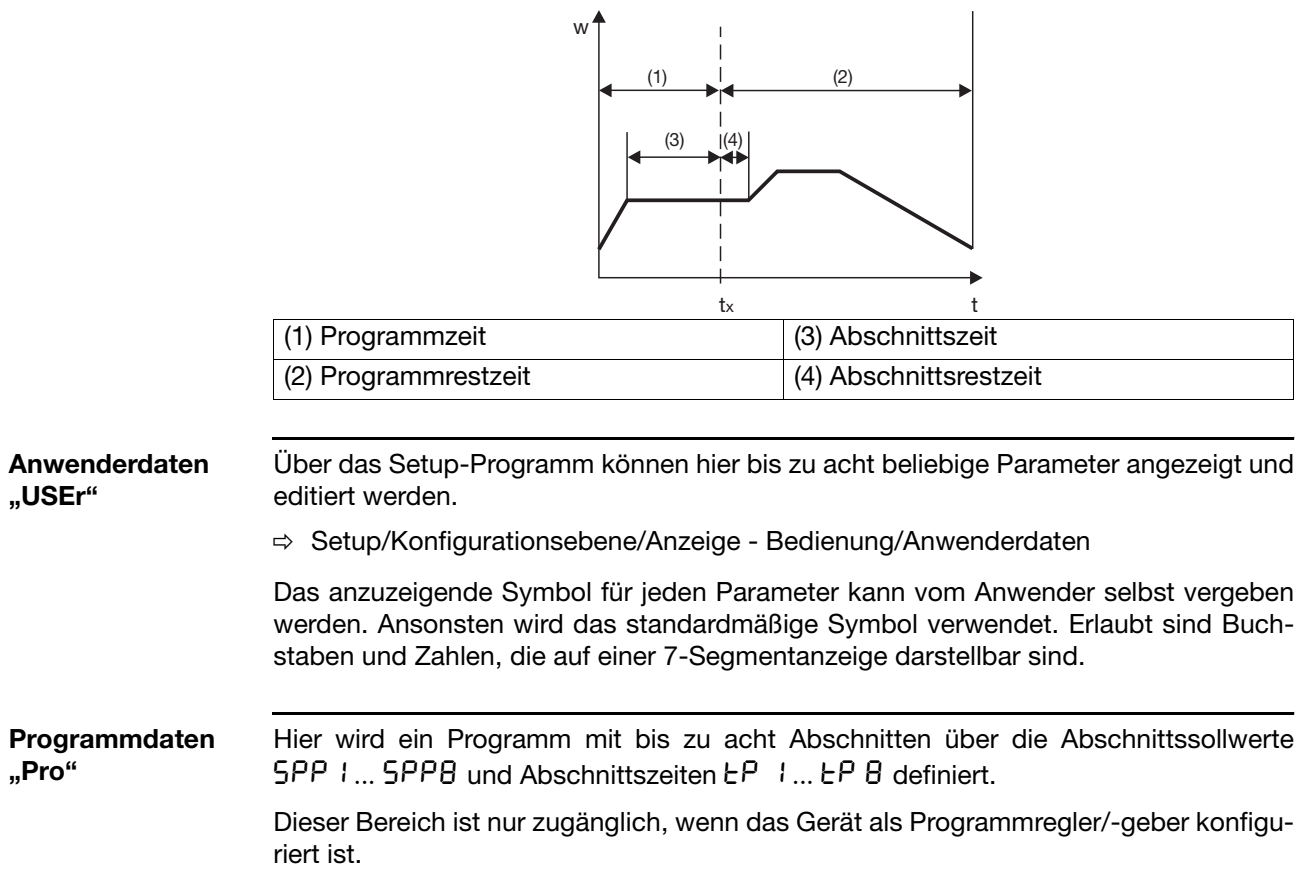

<span id="page-30-1"></span><span id="page-30-0"></span>**Allgemeines** Es können zwei Parametersätze (PAr1 und PAr2) gespeichert werden.

### **Zugang**

**Beispiel** 

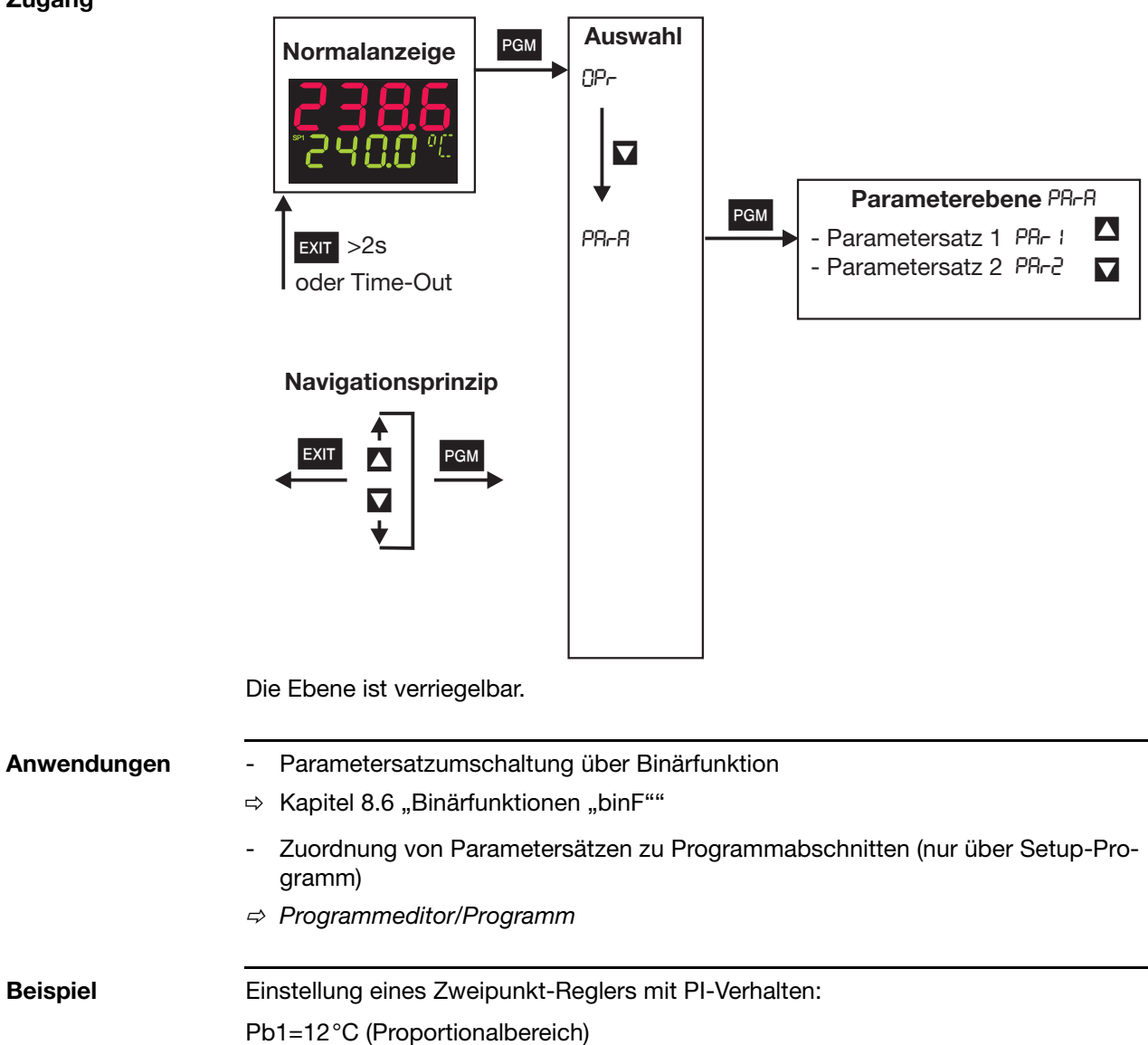

rt=160s (Nachstellzeit; I-Anteil) dt=0s (Vorhaltzeit, D-Anteil)

## **7 Parameterebene**

#### PArA ➔ PAr1 *(* PAr2*)*

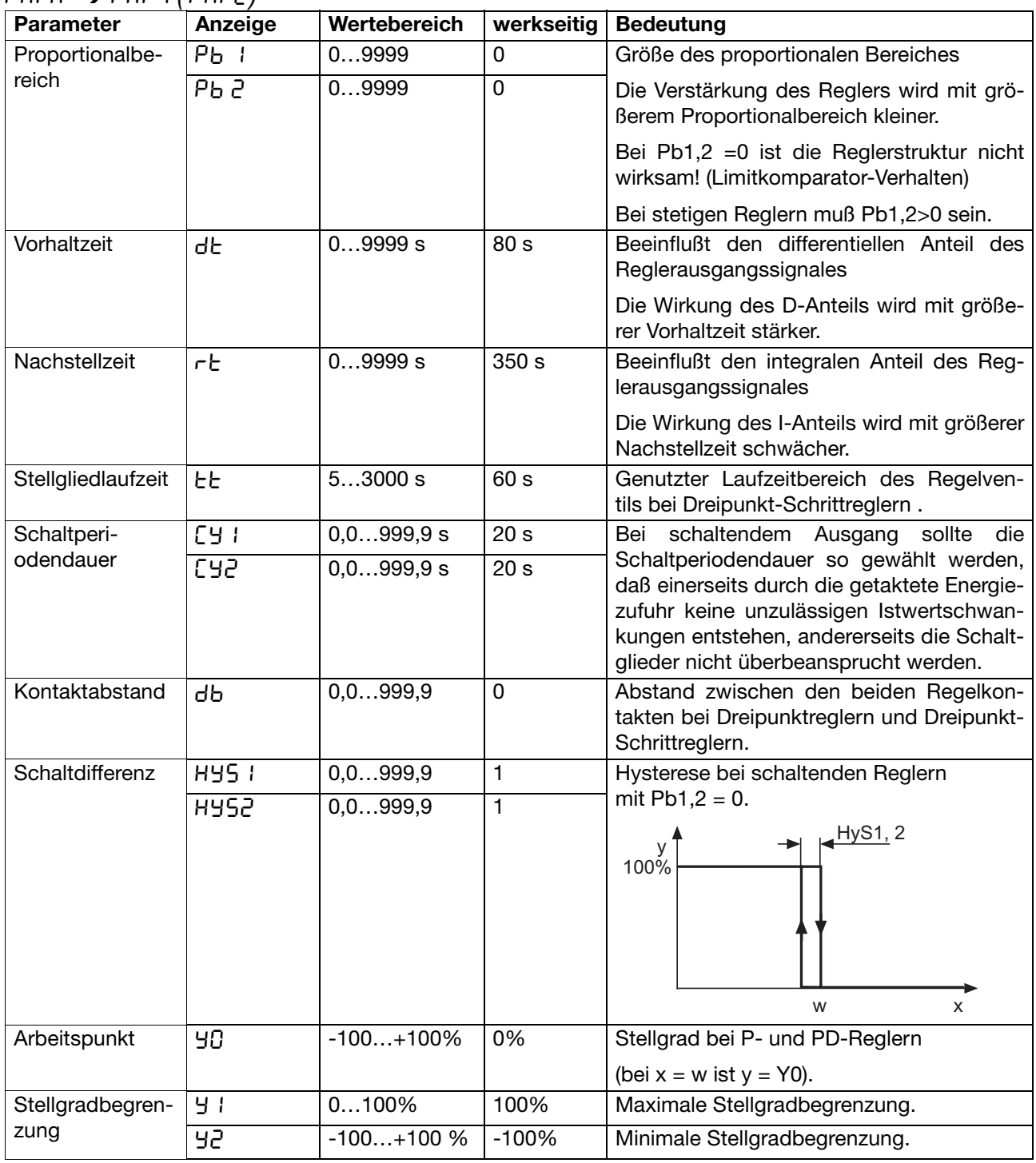

Die Parameter Pb2, Cy2, HyS2 und y2 beziehen sich auf den 2. Reglerausgang bei einem Dreipunkt- und Dreipunkt-Schrittregler.

Die Kommastelle von einigen Parametern ist abhängig von der Einstellung für die Kommastelle in den Anzeigen.

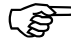

- Die Anzeige der Parameter am Gerät ist abhängig von der eingestellten Reglerart.
	- $\Rightarrow$  [Kapitel 8.2 "Regler "Cntr""](#page-38-1)

<span id="page-32-0"></span>**Allgemeines** Für die Darstellung der folgenden Parameter und Funktionen in der Konfigurationsebene gilt:

<span id="page-32-1"></span>Der Parameter wird nicht dargestellt oder ist nicht anwählbar, wenn

- die Geräteausstattung die dem Parameter zugeordnete Funktion nicht zuläßt. Beispiel: Analogausgang 2 kann nicht konfiguriert werden, wenn kein Analogausgang 2 im Gerät vorhanden ist.
- HManche Parameter können nur über das Setup-Programm programmiert werden. Diese sind in der Symbol-Spalte mit "(Setup)" gekennzeichnet.

In den Kapitelüberschriften ist das dem Menüpunkt entsprechende Symbol (erscheint in der Anzeige) dargestellt (z.B. 8.1 Analogeingänge "InP").

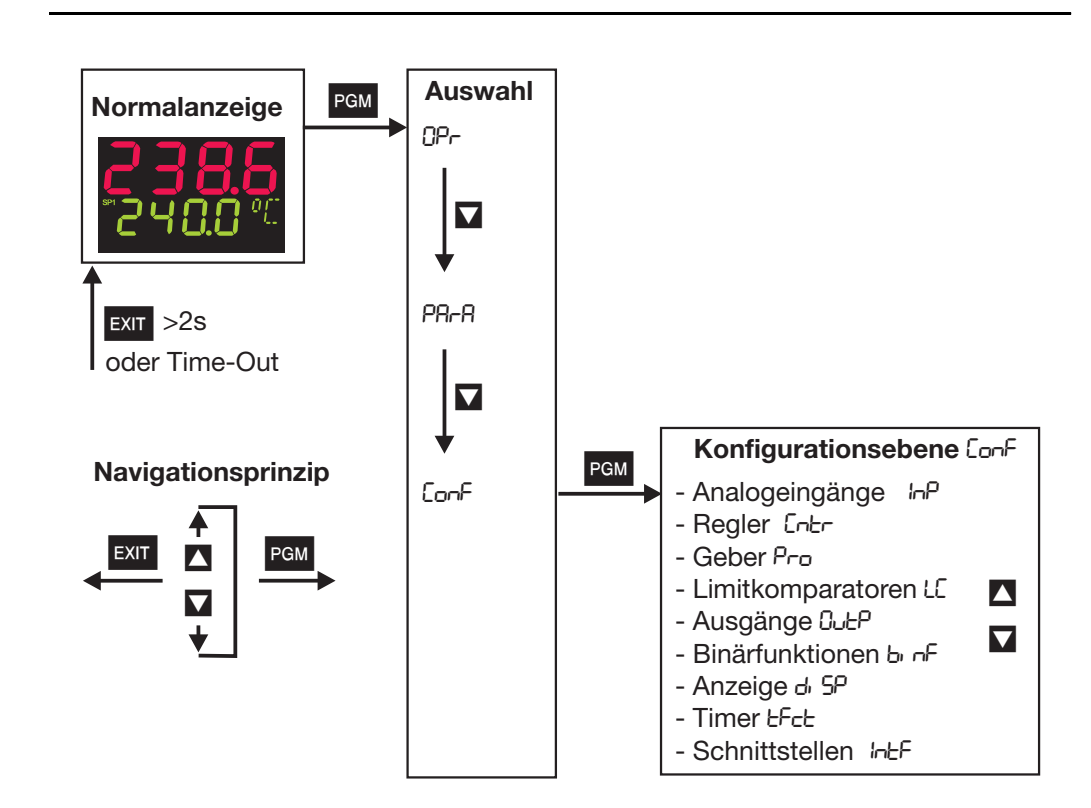

Ebenen können verriegelt werden.  $\Rightarrow$  Kapitel 5.3 "Ebenenverriegelung"

**Zugang**

## **8 Konfiguration**

**Analogselektor** Bei einigen Parametern kann aus einer Reihe von analogen Werten ausgewählt werden. Aus Übersichtsgründen wird diese Auswahl hier einmalig dargestellt.

- 
- 
- 
- 
- 
- 
- 
- 
- 
- 
- 
- 11 Sollwert 3 Speicheradresse
- 
- 
- 14 1. Reglerausgang 33 Abtastzeit in ms
- 15 2. Reglerausgang

#### **Definition der Programmzeiten:**

w<sup>†</sup>

- 0 ohne Funktion 21 Programmlaufzeit in s
- 1 Analogeingang 1 22 Programmrestzeit in s
- 2 Analogeingang 2 23 Abschnittslaufzeit in s
- 3 Istwert 24 Abschnittsrestzeit in s
- 4 aktueller Sollwert 25 Timerlaufzeit von Timer 1 in s
- 5 Rampenendwert 26 Timerlaufzeit von Timer 2 in s
- 6 Programmsollwert 27 Restlaufzeit von Timer 1 in s<br>
28 Restlaufzeit von Timer 2 in s<br>
28 Restlaufzeit von Timer 2 in s
	- 28 Restlaufzeit von Timer 2 in s
- 8 Mathematik 2 29 aktueller Abschnittsendwert
- 9 Sollwert 1 30 Analogmerker (Profibus)
- 10 Sollwert 2 31 Beliebiger Analogwert aus
- 12 Sollwert 4 (nur über Setup-Programm)

 $\overline{\phantom{a}}$ 

- 13 Reglerstellgrad 32 interner Pt100 in Ohm
	-

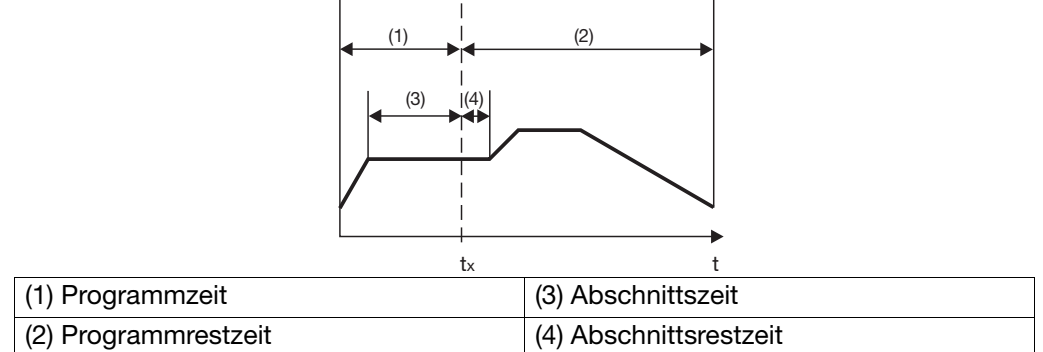

 $\overline{1}$ 

### <span id="page-34-0"></span>8.1 Analogeingänge "InP"

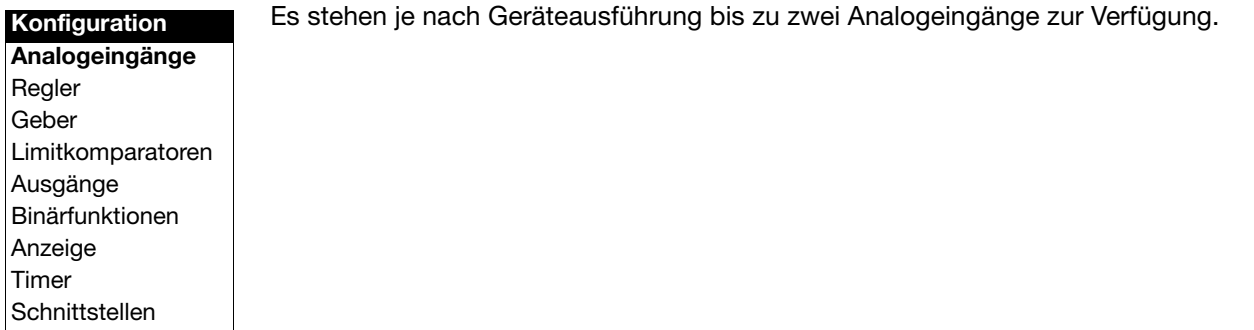

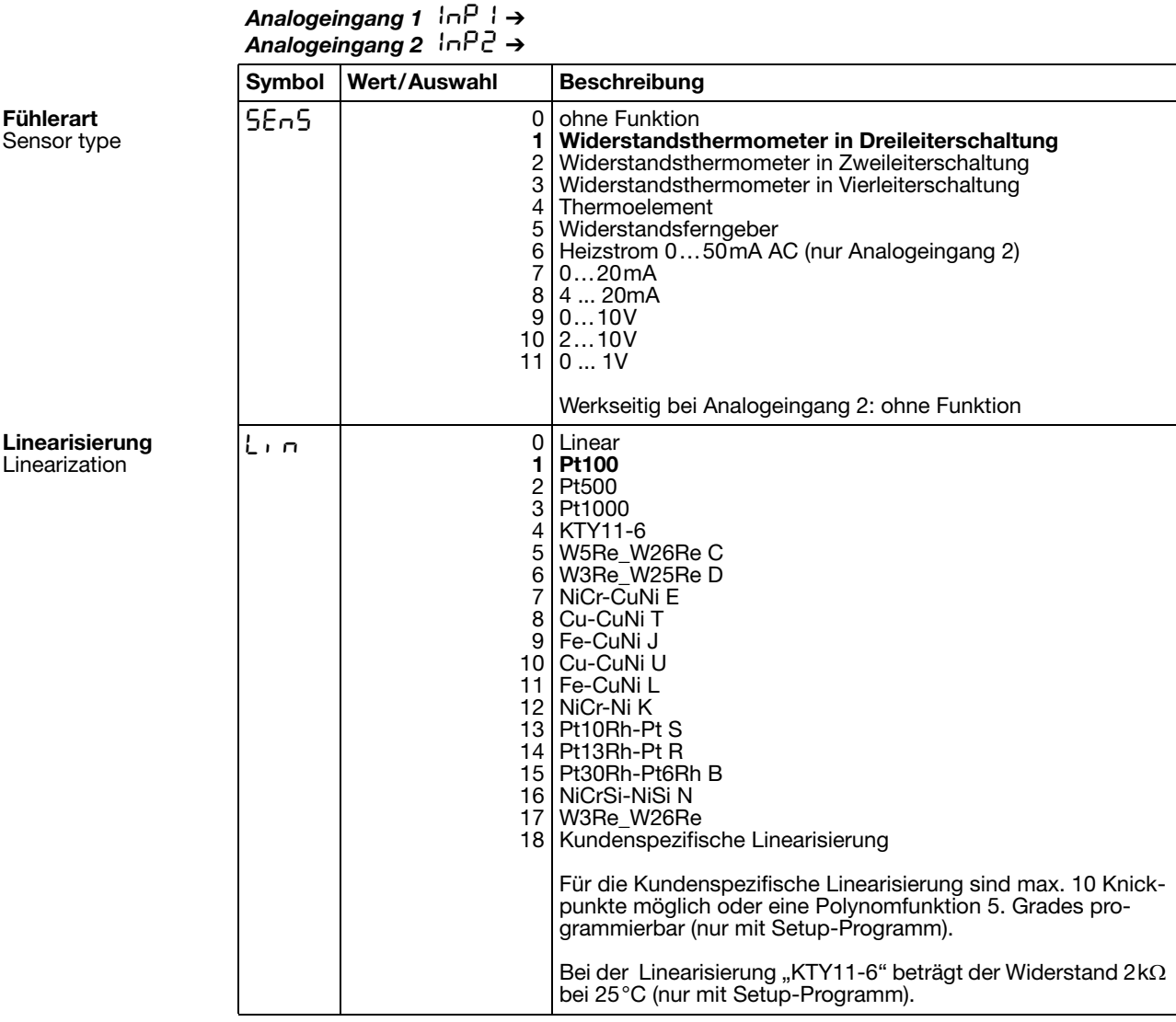

Werkseitige Einstellungen sind **fett** dargestellt.

# **8 Konfiguration**

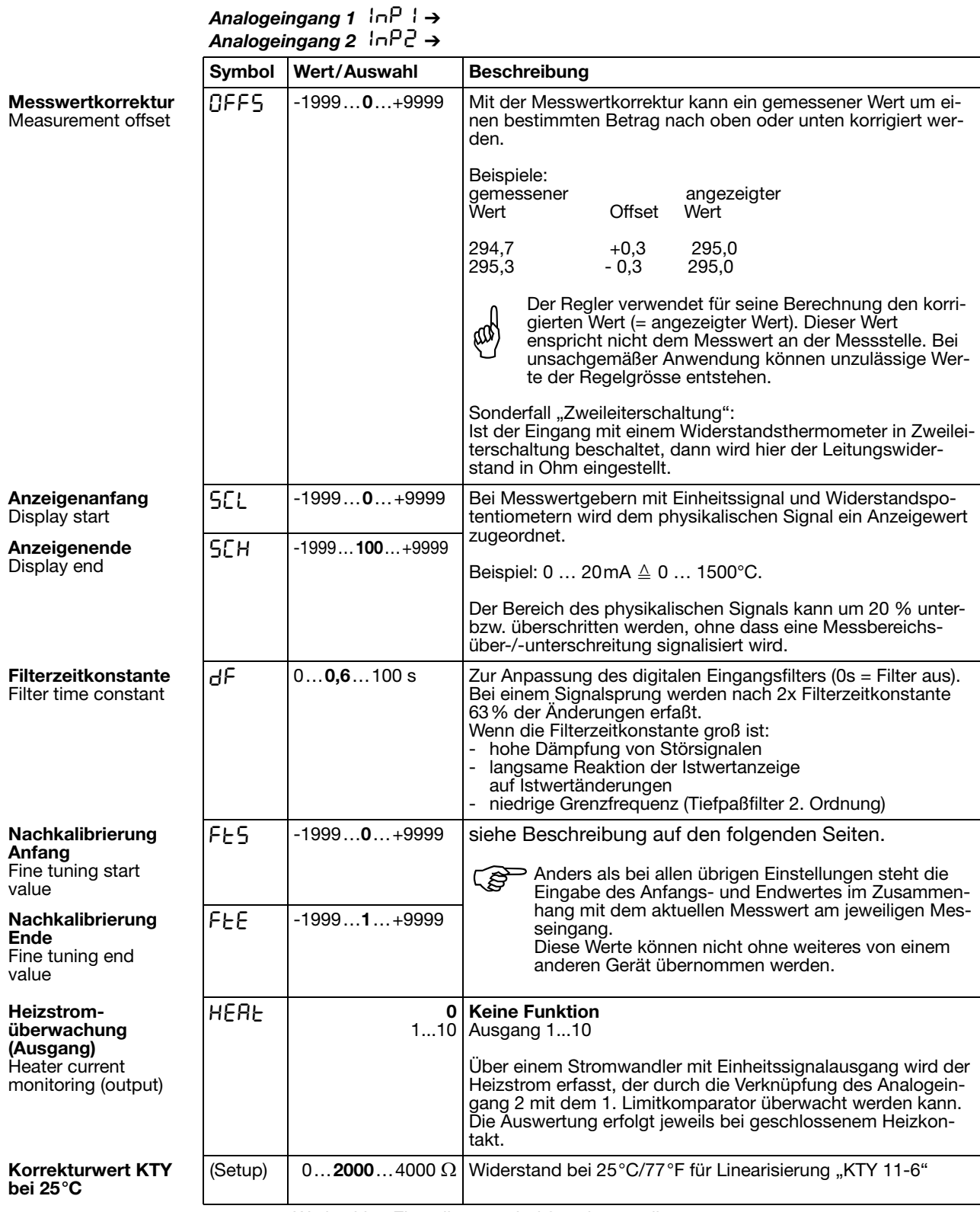

Werkseitige Einstellungen sind **fett** dargestellt.
<span id="page-36-1"></span>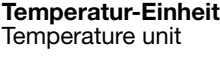

<span id="page-36-0"></span>**Abtastzeit** Sampling cycle time

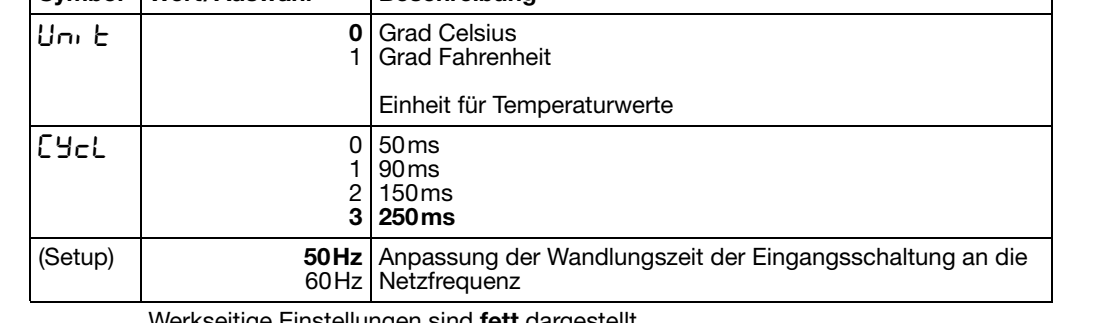

#### *Analogeingänge (allgemein)*  $\ln$ <sup>12</sup> →

**Symbol Wert/Auswahl Beschreibung**

<span id="page-36-3"></span> $Netz$  frequenz

kseitige Einstellungen sind **fett** dargestellt.

#### <span id="page-36-2"></span>**Kundenspezifische Nachkalibrierung**

Über die analogen Eingänge des Reglers wird aus einem Signal durch elektronische Verarbeitung (Umformung, Linearisierung …) ein Messwert gebildet. Dieser Messwert geht in die Berechnungen des Reglers ein und kann auf den Anzeigen dargestellt werden (Messwert = Anzeigewert).

Bei Bedarf kann diese feste Zuordnung beeinflusst werden, d. h. es kann die Lage und Neigung der Messwert-Kennlinie verändert werden.

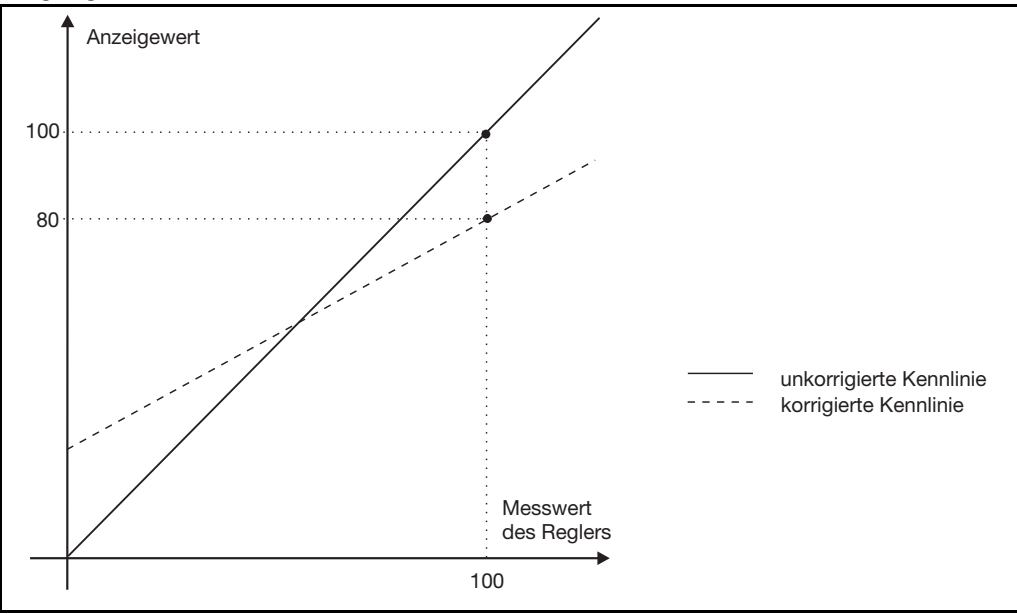

#### **Vorgehensweise**

Nacheinander zwei Messpunkte anfahren ((1), (3)), die möglichst weit auseinander liegen.

An den Messpunkten jeweils den gewünschten Anzeigewert (Anfangswert FtS, Endwert FtE) am Regler eingeben. Am zweckmäßigsten für die Ermittlung der Messwerte M1 und M2 ein Referenzmessgerät verwenden.

Während der Programmierung müssen stabile Messverhältnisse herrschen.

#### **Programmierung**

- \* Messpunkt (1) anfahren
- \* Anfangswert (2) eingeben<sup>1</sup>
- \* Messwert (3) anfahren
- **\*** Endwert E (4) eingeben<sup>1</sup>

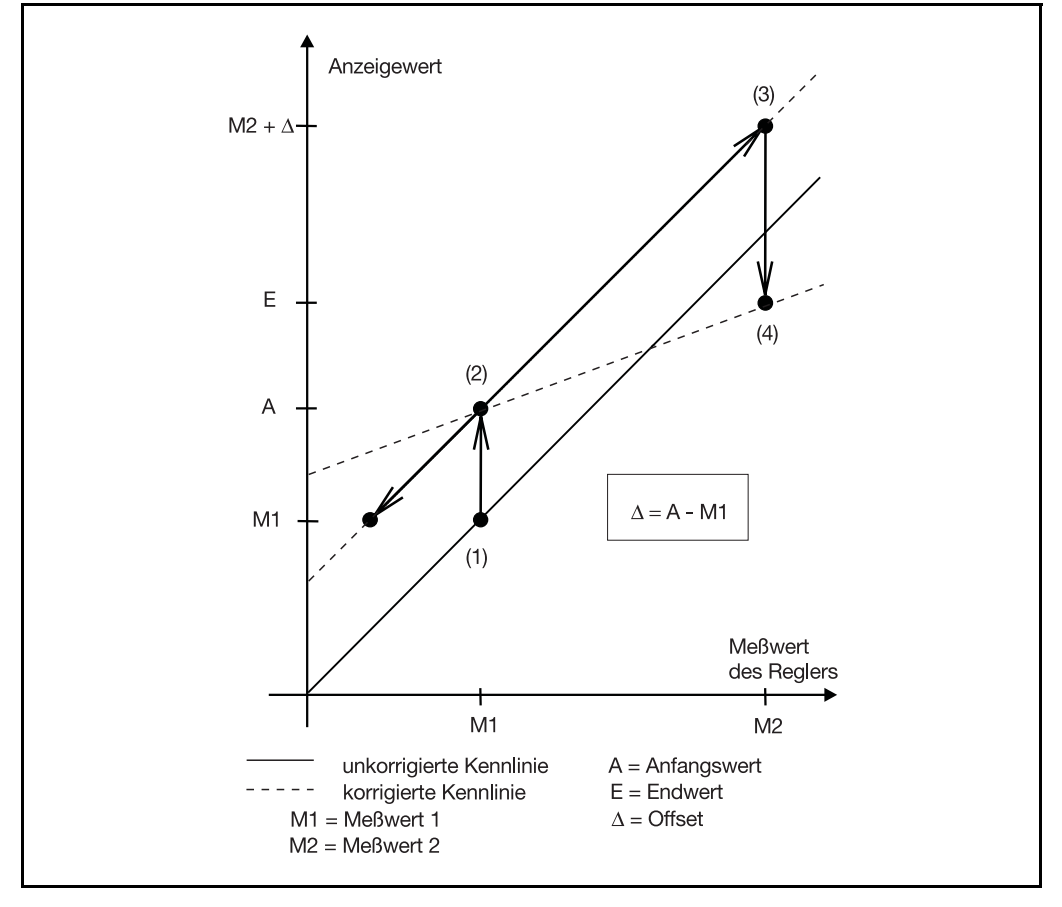

HWird die Nachkalibrierung ohne Referenzmessgerät durchgeführt, muss beim Anfahren von Messpunkt (3) der Offset ∆ berücksichtigt werden.

Um die Nachkalibrierung rückgängig zu machen, muß der Anfangs- und Endwert (FtS, FtE) mit dem gleichen Wert programmiert werden. Dadurch wird der Anfangswert auf 0 und der Endwert automatisch auf 1 gesetzt.

Spätere Nachkalibrierungen beziehen sich sonst auf die bereits korrigierte Kennlinie.

1. Soll für den Anfangswert=0 oder für den Endwert=1 eingestellt werden, so muß der Wert zunächst mit **I oder V** verändert werden, damit eine Korrektur möglich ist.

### <span id="page-38-1"></span><span id="page-38-0"></span>8.2 Regler "Cntr"

**Schnittstellen** 

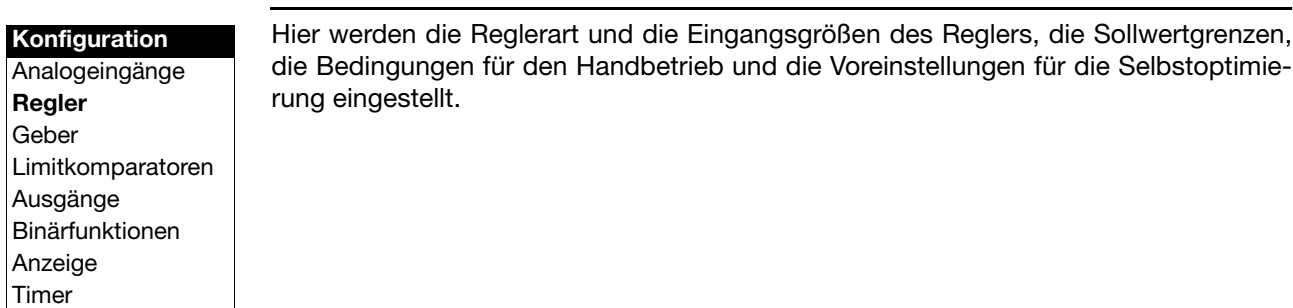

<span id="page-38-7"></span><span id="page-38-6"></span><span id="page-38-5"></span><span id="page-38-4"></span><span id="page-38-3"></span><span id="page-38-2"></span>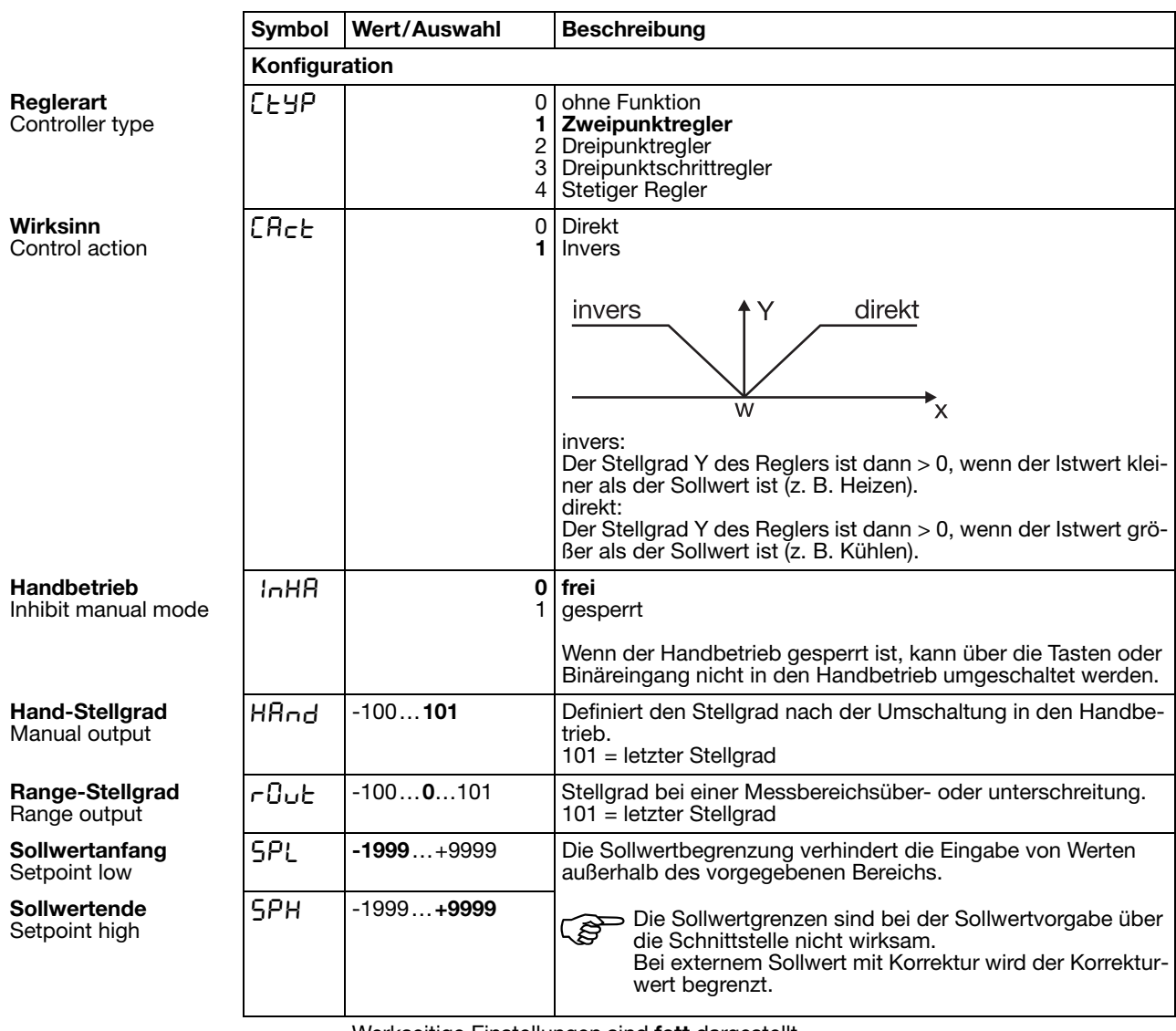

<span id="page-39-3"></span><span id="page-39-2"></span><span id="page-39-1"></span><span id="page-39-0"></span>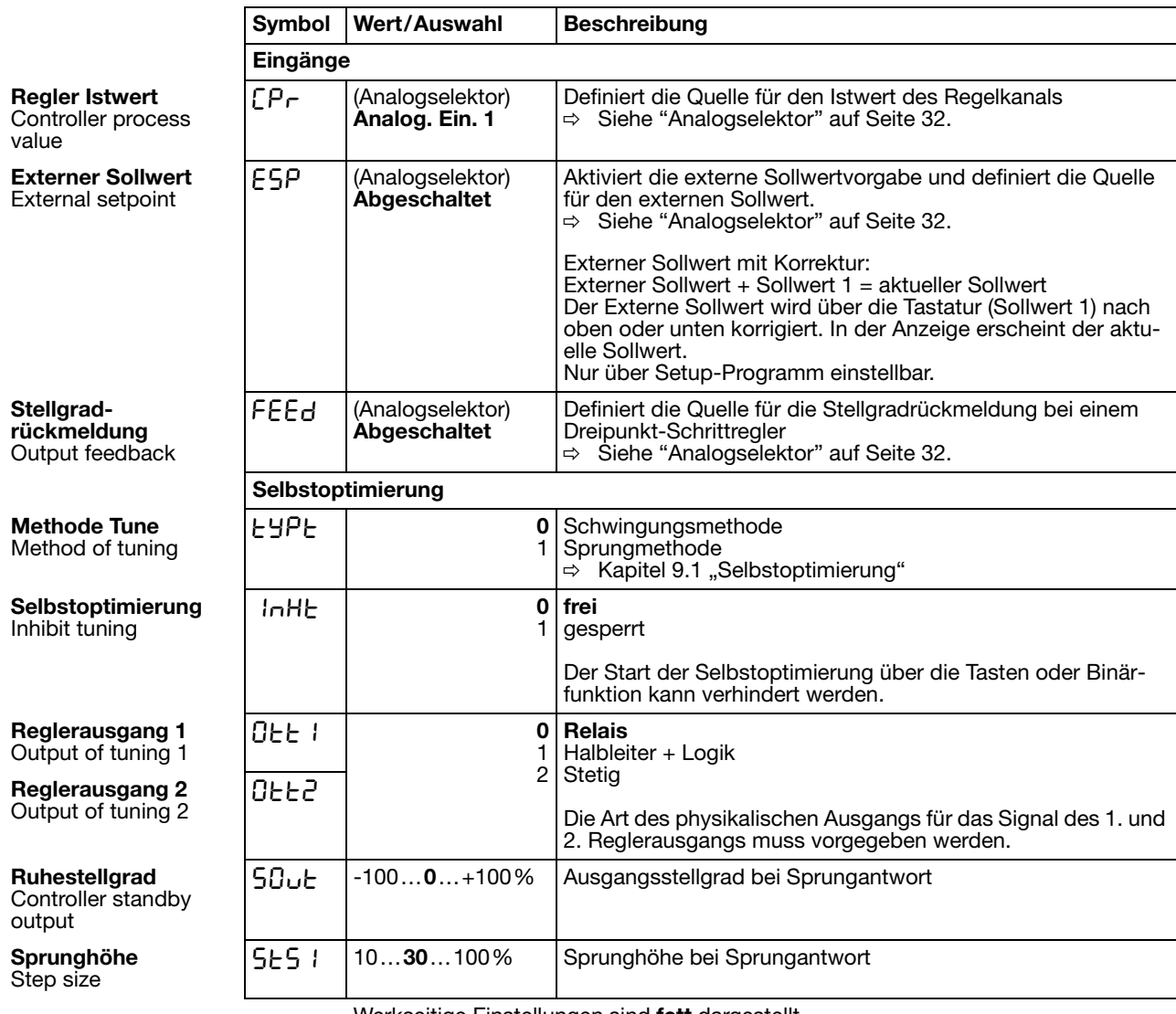

### <span id="page-40-1"></span>8.3 Geber "Pro"

Schnittstellen

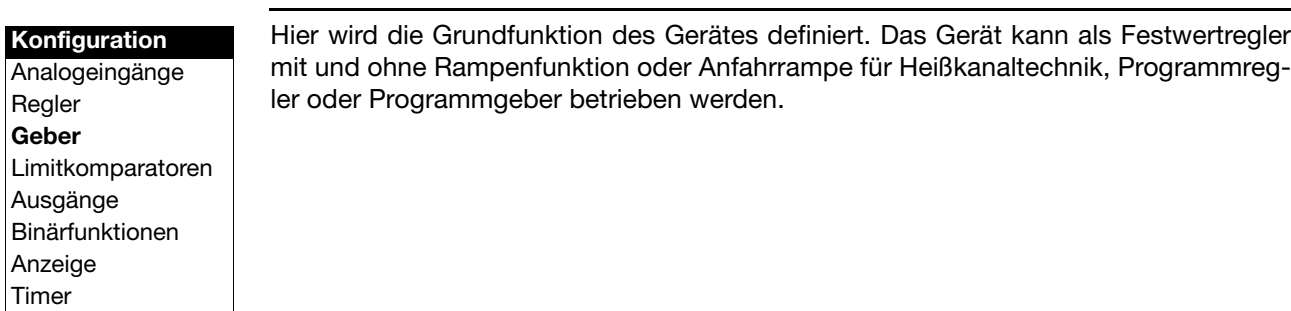

<span id="page-40-0"></span>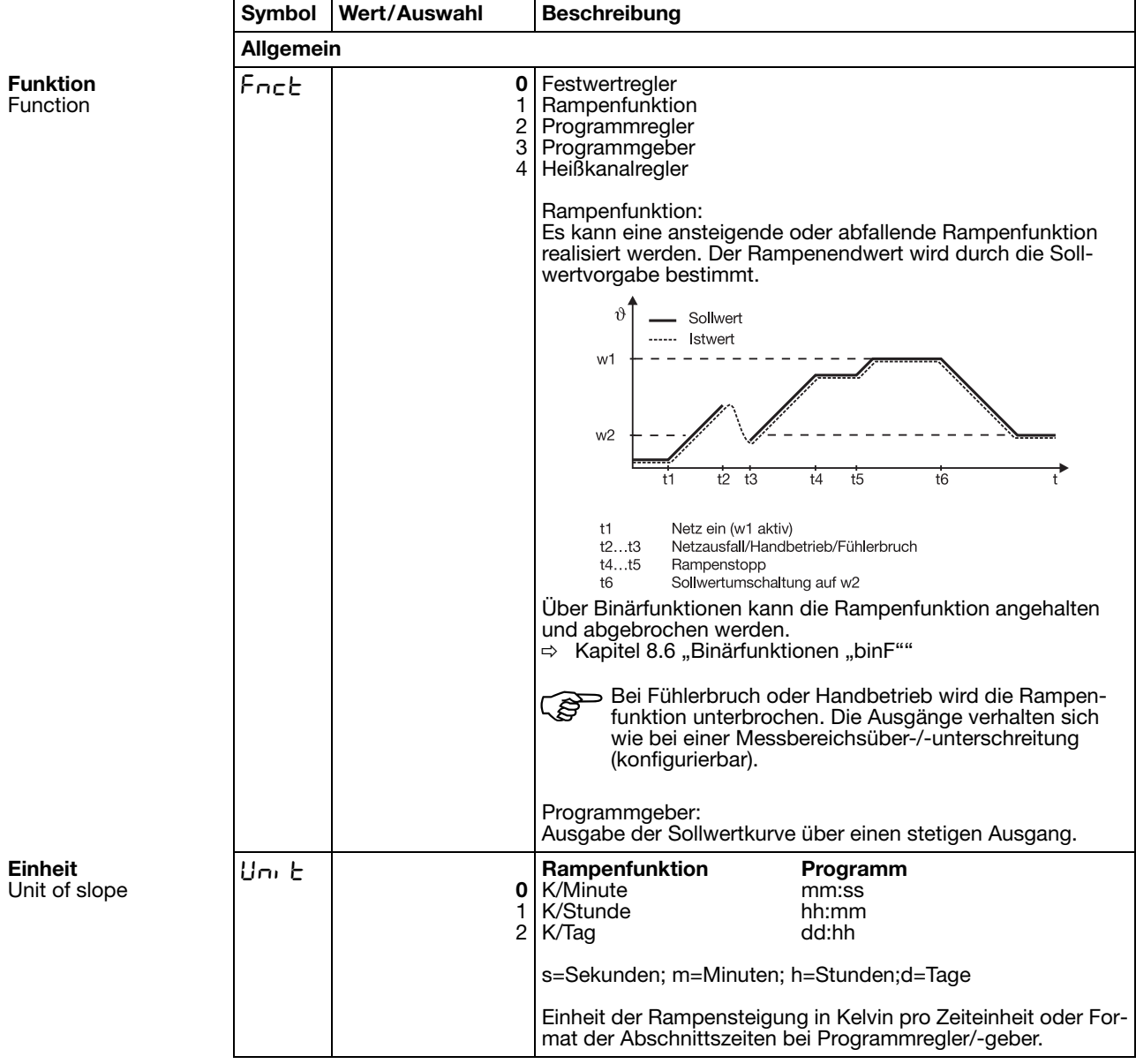

<span id="page-41-4"></span><span id="page-41-3"></span><span id="page-41-2"></span><span id="page-41-1"></span><span id="page-41-0"></span>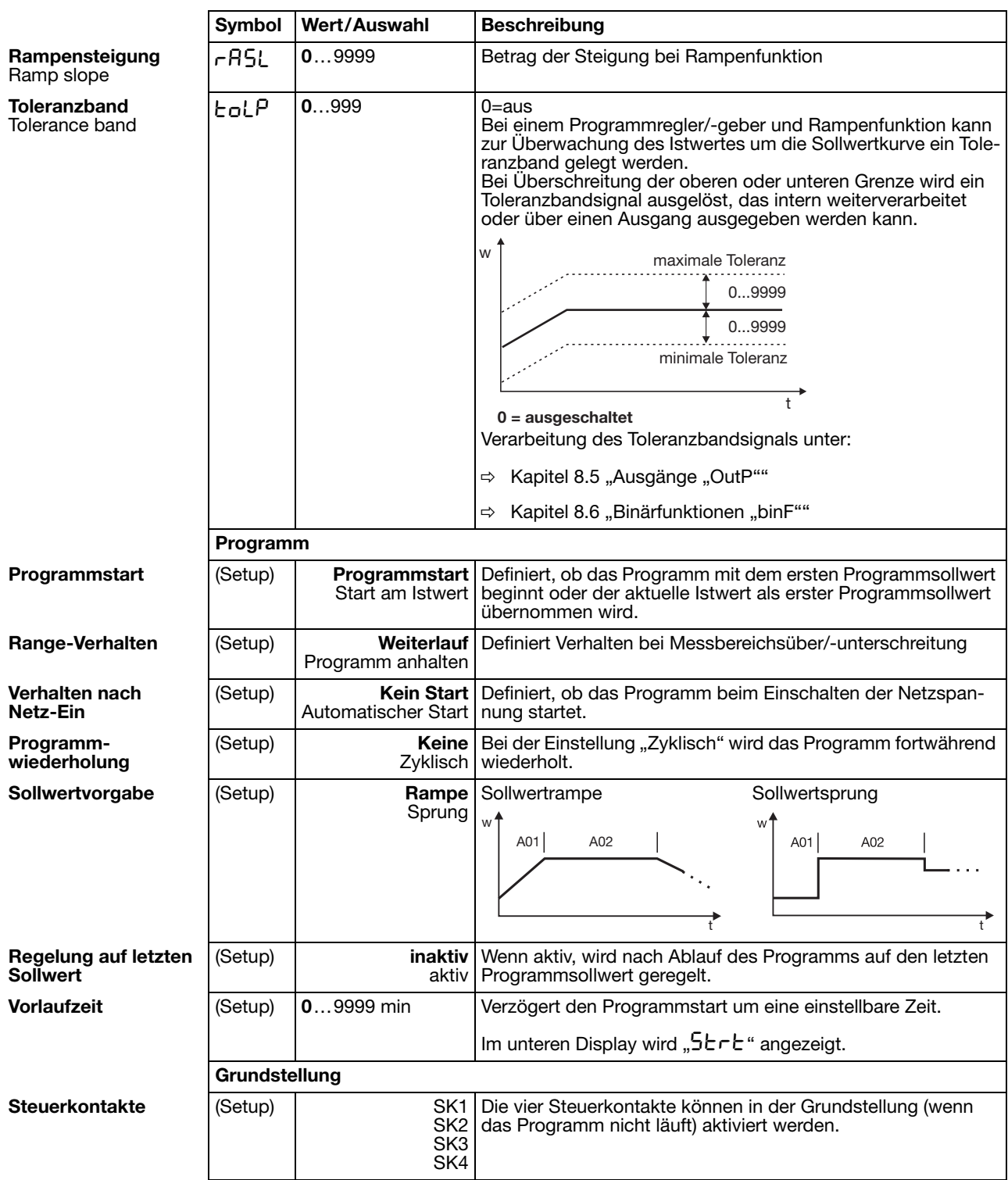

<span id="page-42-0"></span>**Heißkanalregler** Die Anfahrrampe für Heißkanaltechnik dient z. B. dem schonenden Betrieb keramischer Heizpatronen. Während der Anfahrphase  $(t_0...t_2)$  kann die Feuchtigkeit aus den hygroskopischen Heizpatronen langsam entweichen und dadurch eine Beschädigung vermieden werden.

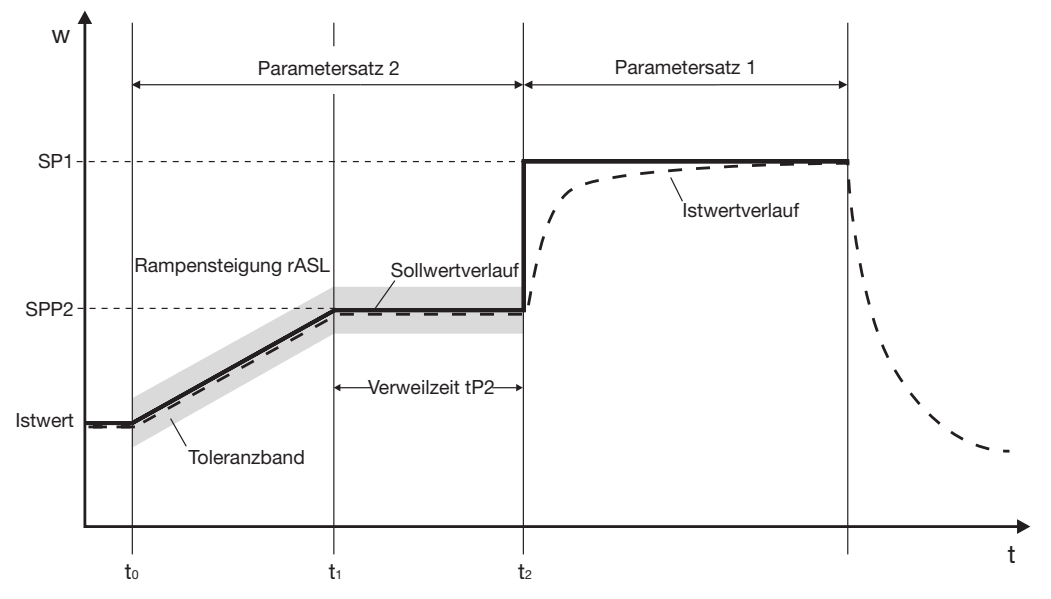

Zum Zeitpunkt  $t_0$  wird der aktuelle Istwert als Startwert für die Rampe übernommen. Im Zeitraum  $t_0...t_1$  wird mit der programmierten Rampensteigung rASL der Haltesollwert SPP2 angefahren. In diesem Zeitraum wird der Rampensollwert linear erhöht. Es folgt eine programmierbare Verweilzeit tP2 ( $t_1...t_2$ ), nach der auf den aktuellen Sollwert (werkseitig Sollwert 1 (SP1)) geregelt wird.

Die Heißkanalfunktion wird mit den Einstellungen für die Rampenfunktion und dem Programm über das Setup-Programm realisiert.

Relevante Einstellungen:

#### *Setup/Geber/Allgemein*

- Rampensteigung rASL mit Zeiteinheit
- Toleranzband (optional)

*Setup/Geber/Programm*

- Programmstart auf "Start am Istwert" konfigurieren
- Verhalten nach Netz-Ein definieren; die Anfahrrampe startet entweder automatisch beim Einschalten der Spannungsversorgung oder durch Drücken der Taste

*Setup/Parameterebene/Regler-Parameter*

Stellgradbegrenzungen für Parametersatz 1 und 2 (optional)

*Setup/Programmeditor/Programm*

- Parametersatz 2 für Abschnitt 1 einstellen (Abschnittssollwert und -zeit bleiben unberücksichtigt)
- Abschnitt 2 konfigurieren mit Abschnittssollwert (=Haltesollwert SPP2), Abschnittszeit (=Verweilzeit tP2) und Parametersatz 2

*Setup/Anzeige - Bedienung/ Anwenderdaten*

- relevante Parameter können in die Anwenderdaten (Bedienerebene) gelegt werden (optional)

### <span id="page-43-0"></span>8.4 Limitkomparatoren "LC"

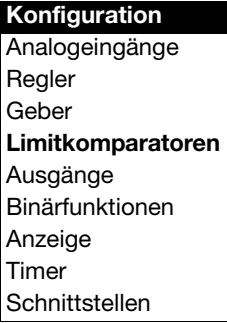

Mit Limitkomparatoren (Grenzwertmeldern, Grenzkontakten) kann eine Eingangsgröße (Limitkomparator-Istwert) gegenüber einem festen Grenzwert oder einer anderen Grösse (Limitkomparator-Sollwert) überwacht werden. Bei Überschreiten eines Grenzwertes kann ein Signal ausgegeben oder eine reglerinterne Funktion ausgelöst werden.

Es stehen 4 Limitkomparatoren zur Verfügung.

#### <span id="page-43-1"></span>**Limitkomparatorfunktionen**

Limitkomparatoren können verschieden Schaltfunktionen haben. Die Hysteresefunktionen "unsymmetrisch links" und "unsymmetrisch rechts" sind nur über das Setup-Programm einstellbar. Standardmäßig wird die Hysteresefunktion ..symmetrisch" verwendet.

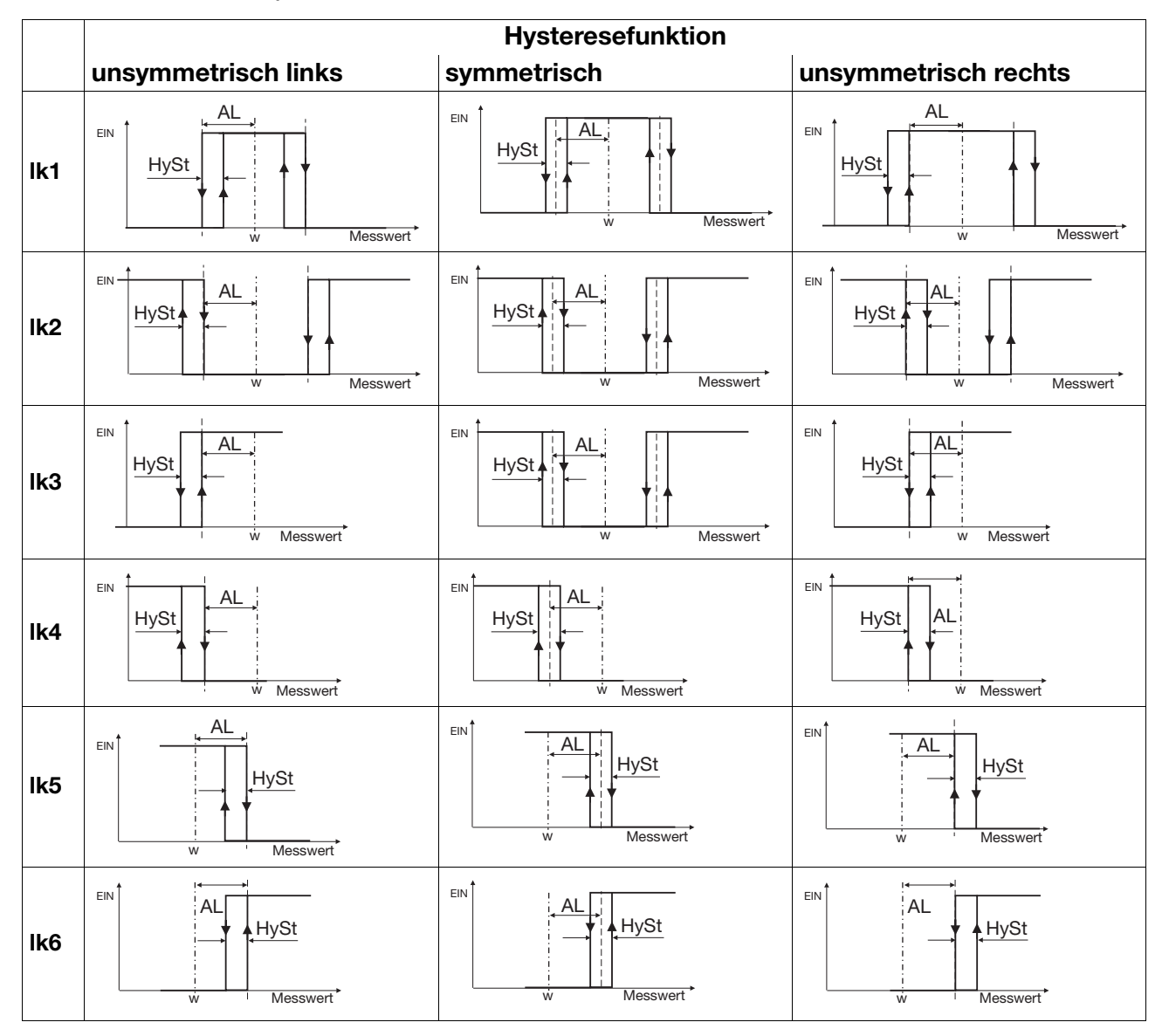

Bei den Limitkomparatorfunktionen lk7 und lk8 wird der eingestellte Messwert auf einen Festwert AL hin überwacht.

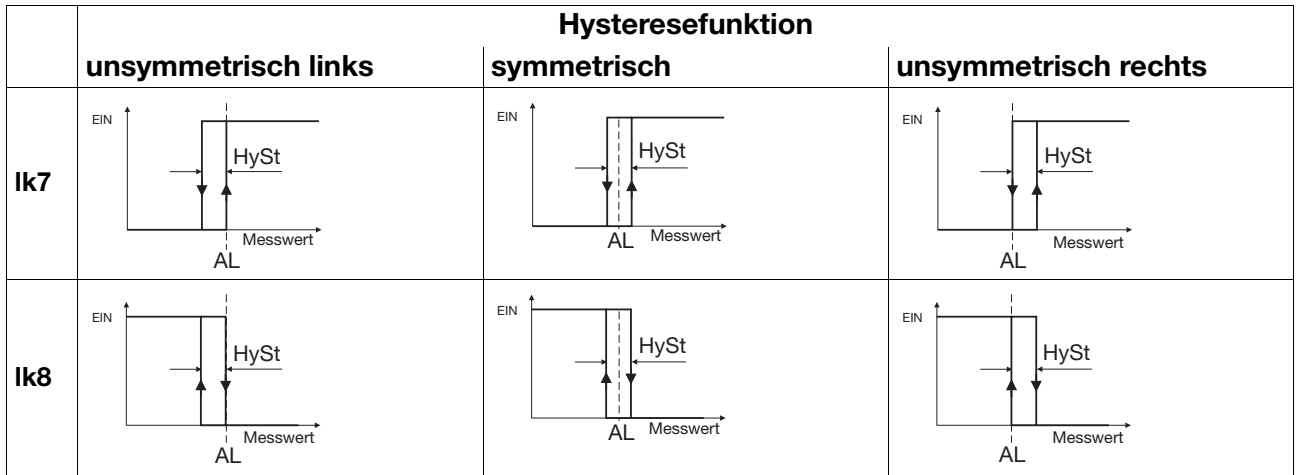

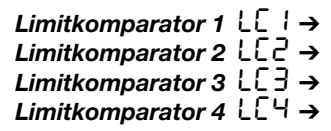

<span id="page-44-1"></span><span id="page-44-0"></span>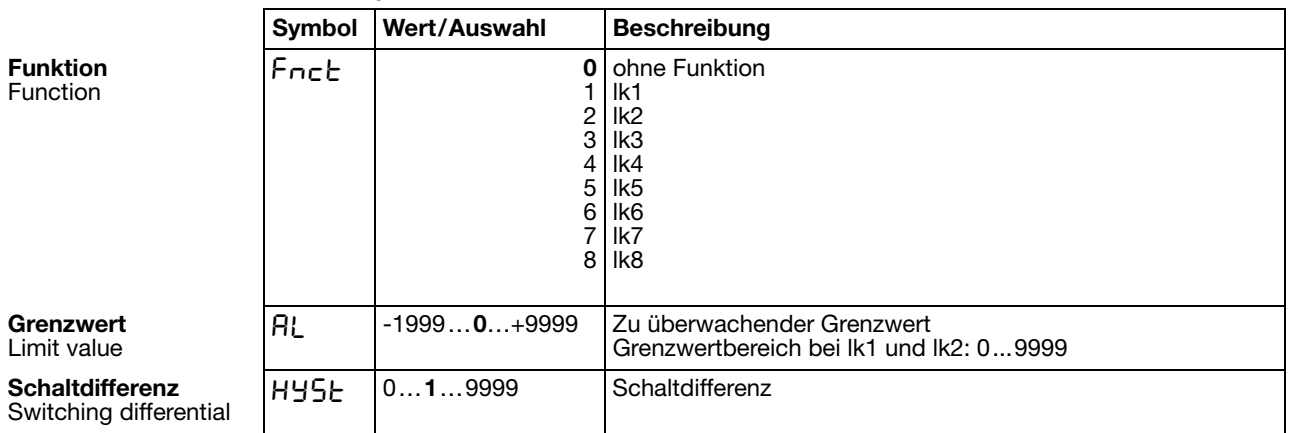

<span id="page-45-0"></span>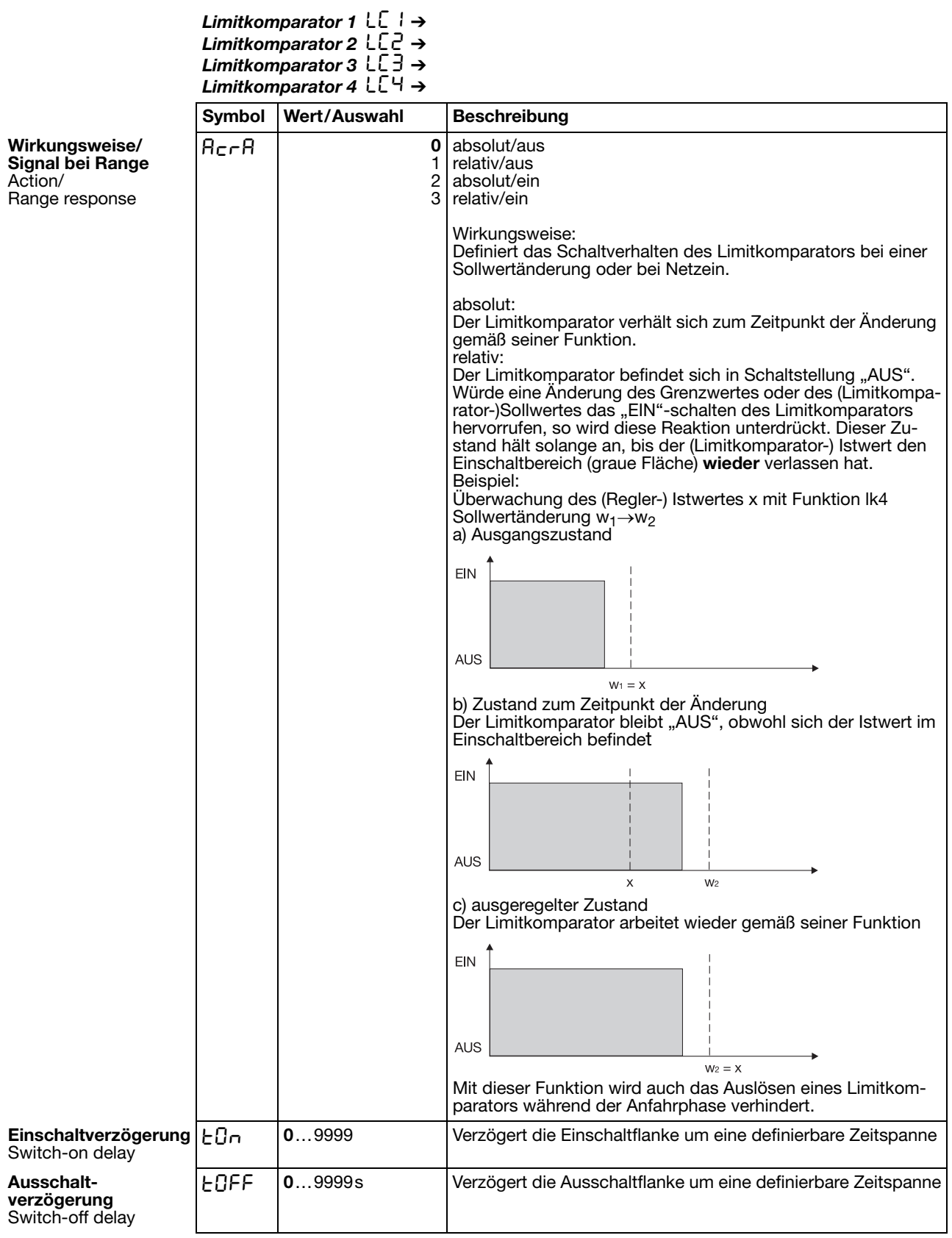

<span id="page-46-1"></span><span id="page-46-0"></span>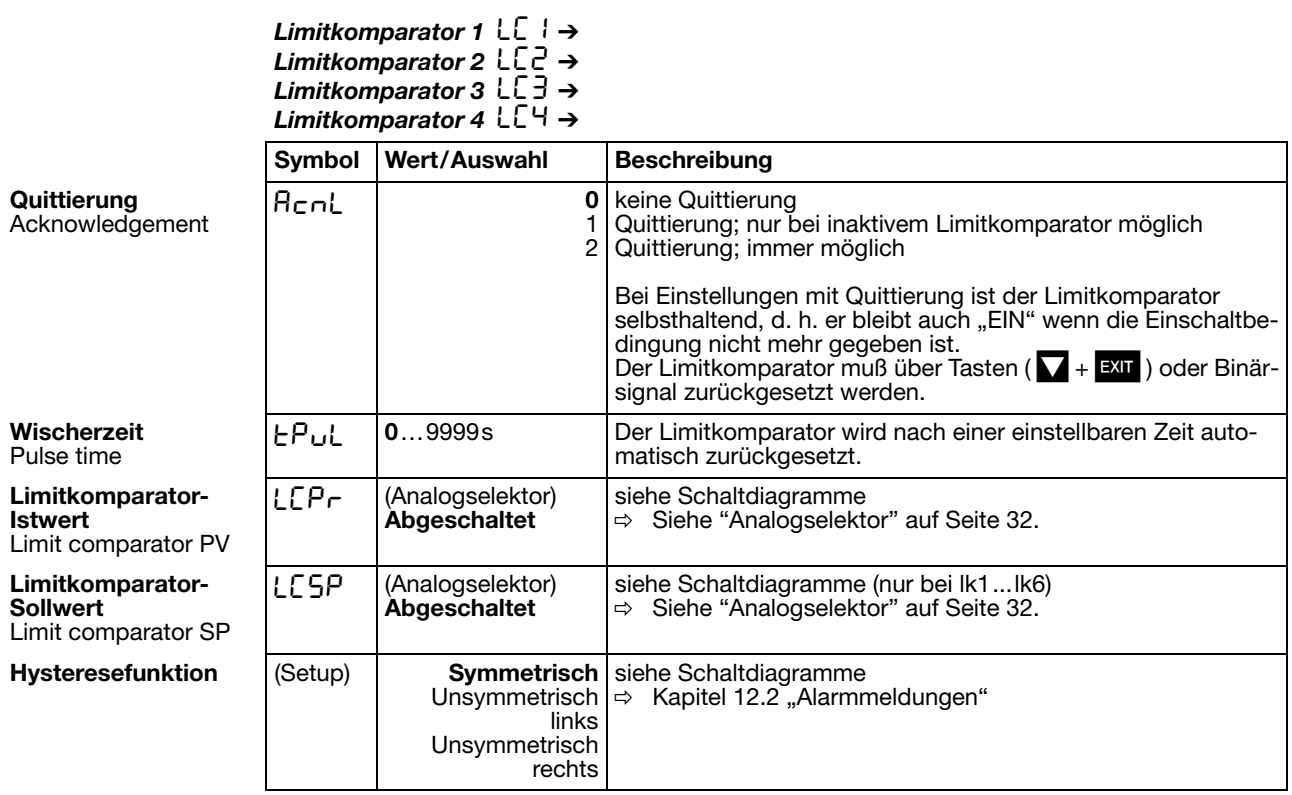

## <span id="page-47-1"></span><span id="page-47-0"></span>8.5 Ausgänge "OutP"

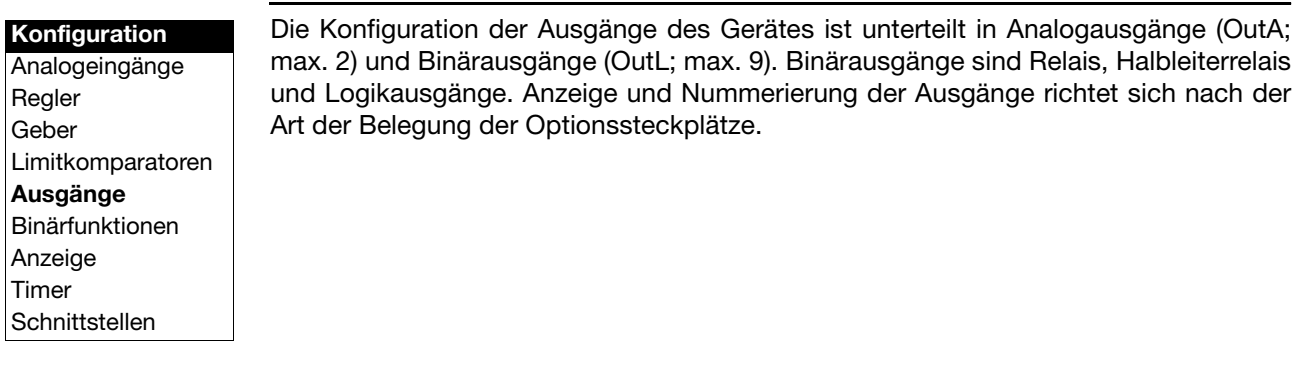

#### <span id="page-47-2"></span>**Nummerierung der Ausgänge**

Standard bei allen Geräteausführungen: (Binär-)Ausgang 1 = Relais  $(Binar-)$ Ausgang 2 = Relais (Binär-)Ausgang 3 = Logikausgang (Binär-)Ausgang 4 = Logikausgang

Weitergehende Nummerierung bei den Optionssteckplätzen:

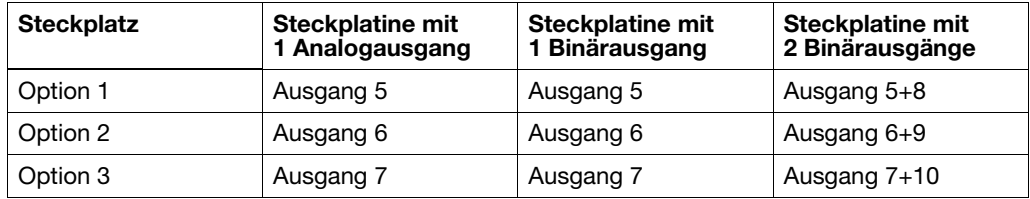

Die Schaltzustände der Binärausgänge 1...6 werden auf dem Display dargestellt.

<span id="page-48-0"></span>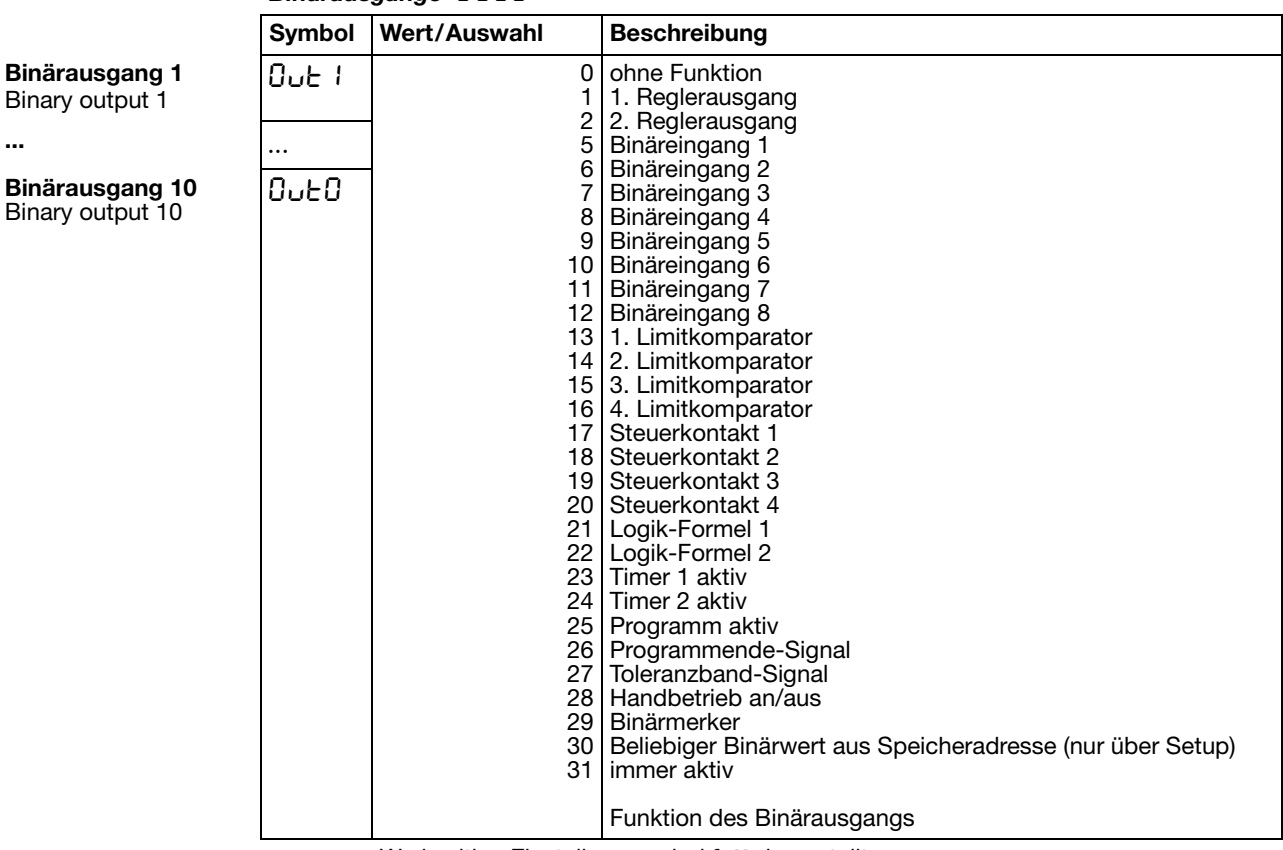

#### *Binärausgänge* 0utL

<span id="page-48-1"></span>Binary

<span id="page-49-3"></span><span id="page-49-2"></span><span id="page-49-1"></span><span id="page-49-0"></span>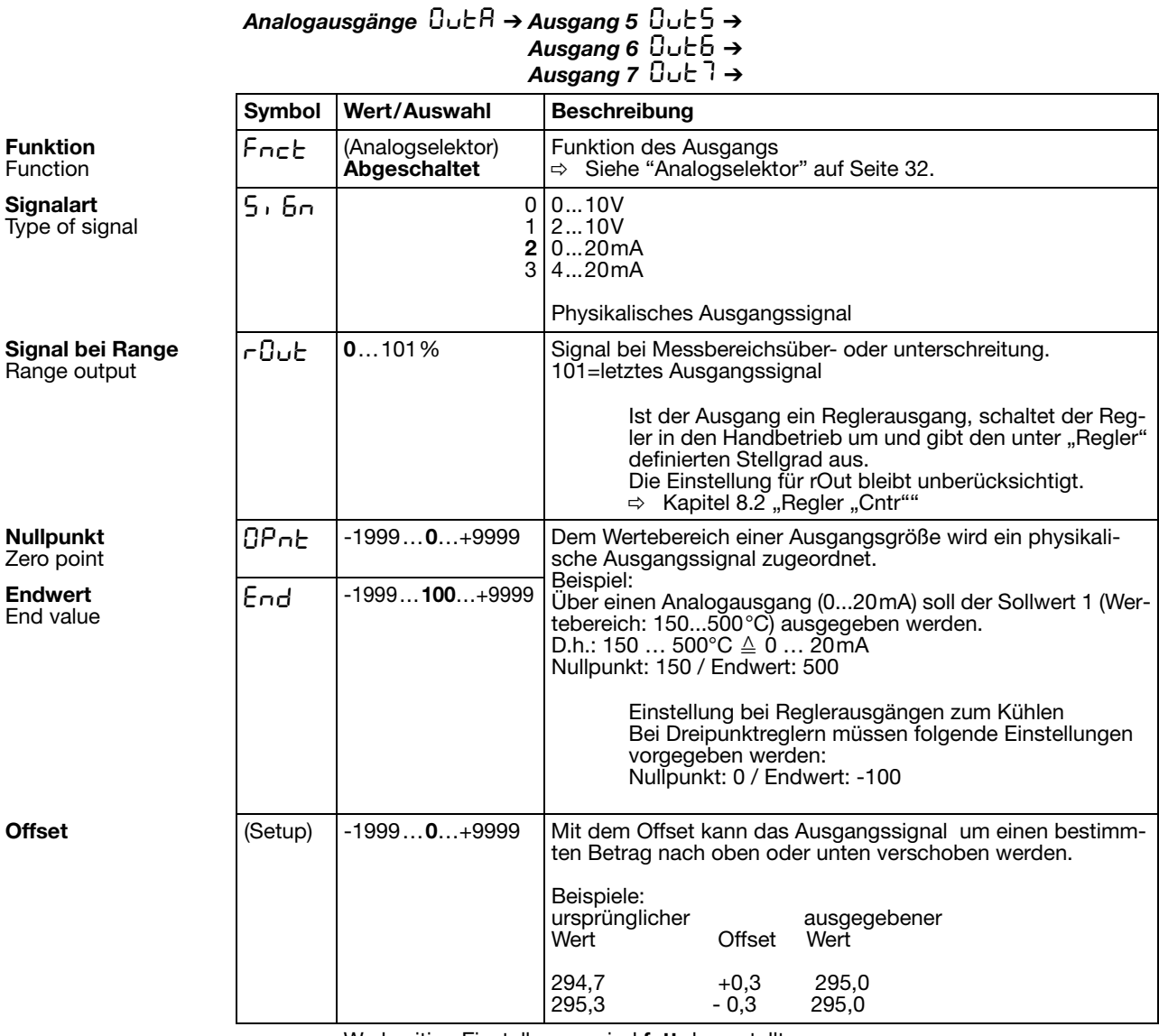

### <span id="page-50-1"></span><span id="page-50-0"></span>8.6 Binärfunktionen "binF"

#### **Konfiguration**

Analogeingänge Regler Geber Limitkomparatoren Ausgänge **Binärfunktionen** Anzeige Timer **Schnittstellen** 

#### <span id="page-50-2"></span>**Schaltverhalten**

Hier werden den Binärsignalen der Binäreingänge und Limitkomparatoren Funktionen zugewiesen.

Weiterhin werden bei einem Programmregler/-geber die Funktionen für Steuerkontakte, Toleranzbandsignal und Programmendesignal definiert.

Bei einem Festwertregler können den Rampenende-Signalen Funktionen zugewiesen werden.

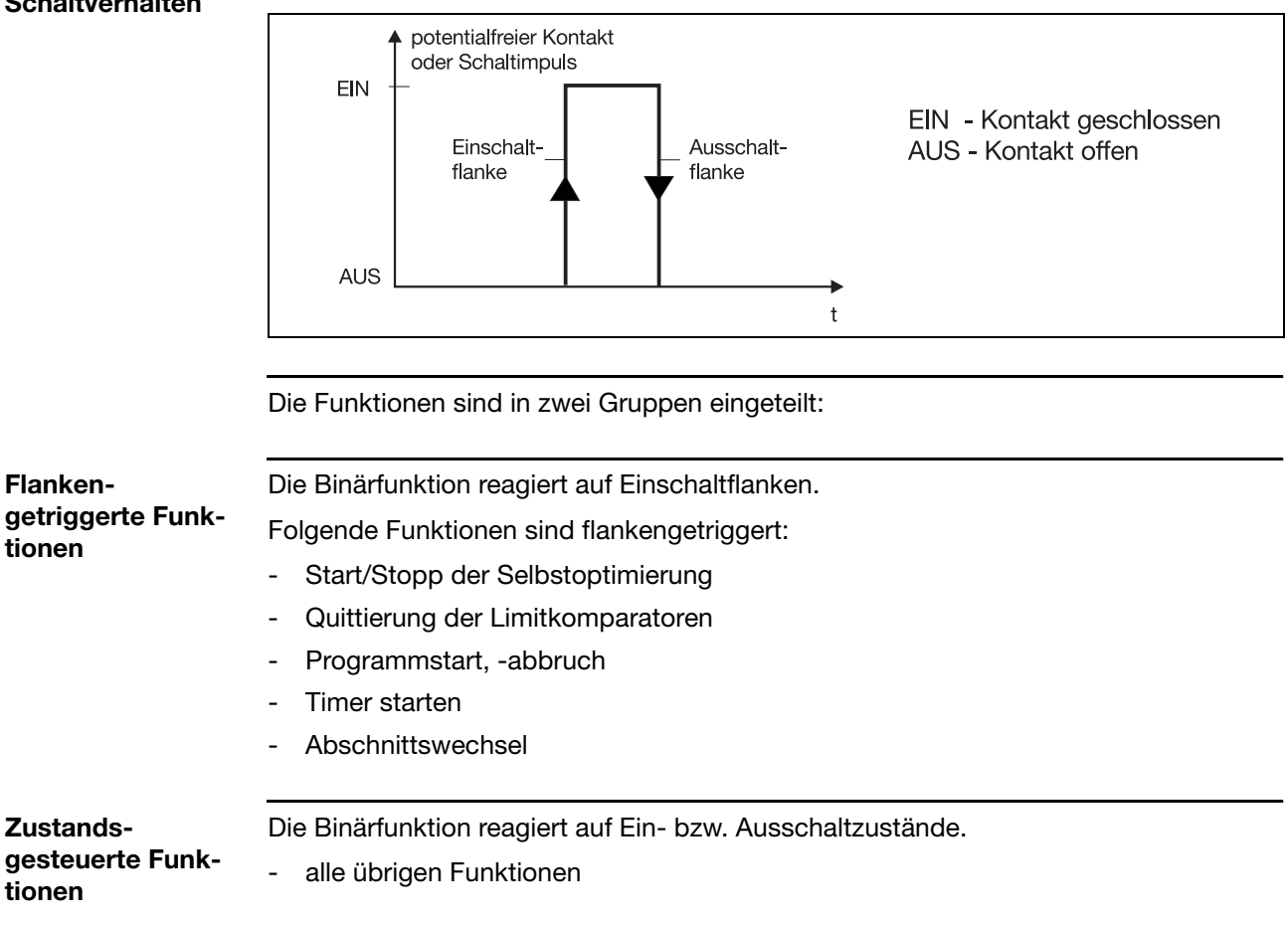

<span id="page-51-1"></span>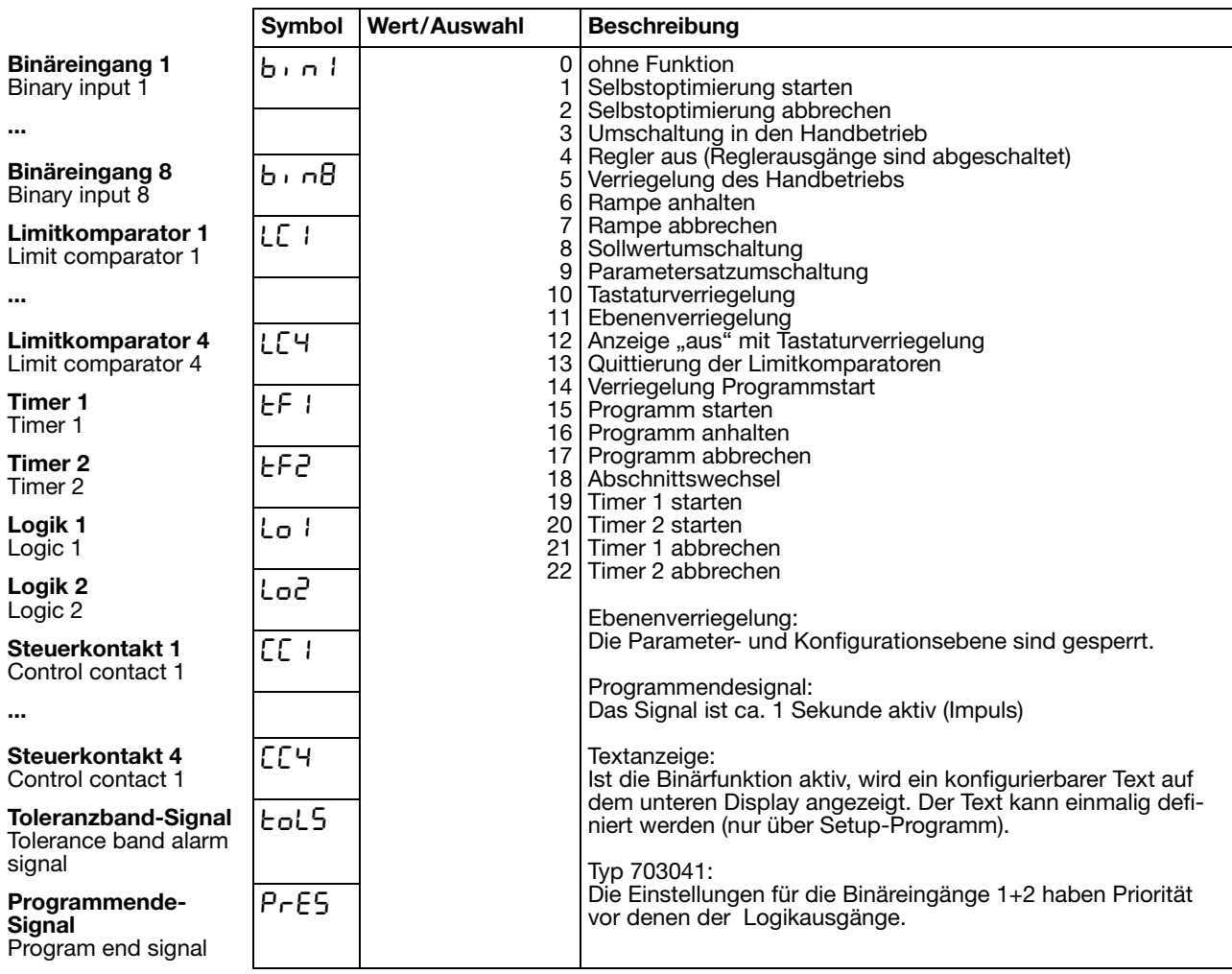

<span id="page-51-2"></span>Werkseitige Einstellungen sind **fett** dargestellt.

<span id="page-51-0"></span>**Sollwert- und Parametersatzumschaltung**

Über eine Binärfunktion kann zwischen Sollwert 1 und Sollwert 2 bzw. Parametersatz 1 und Parametersatz 2 umgeschaltet werden.

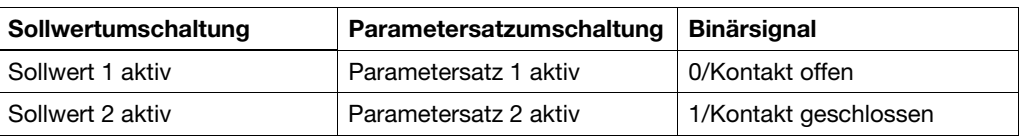

Um zwischen den vier möglichen Sollwerten umzuschalten, müssen zwei Binärfunktionen auf "Sollwertumschaltung" konfiguriert werden. Die Zustände der beiden Binärfunktionen werden als Z1 und Z2 bezeichnet und schalten die Sollwerte nach folgender Tabelle um:

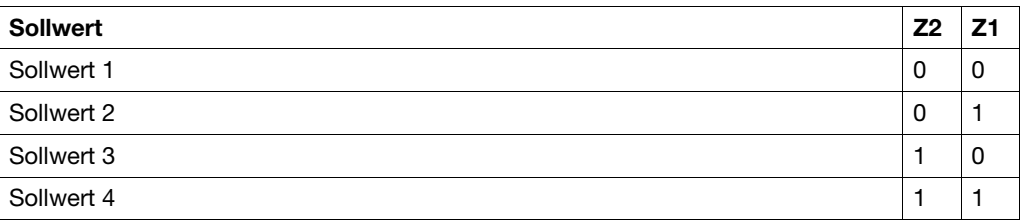

0 = Kontakt offen /AUS 1 = Kontakt geschlossen /EIN

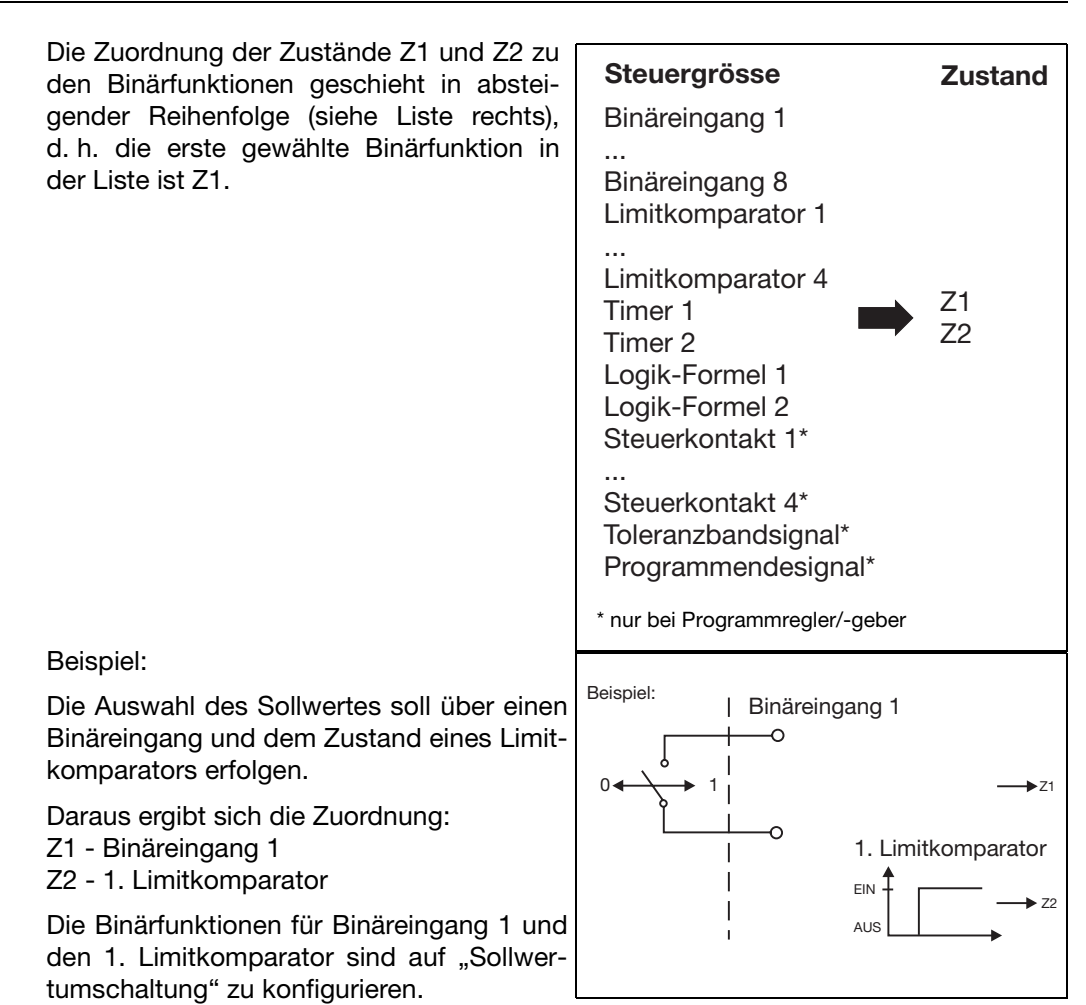

Je nach weiterer Konfiguration ergibt sich folgendes Schaltschema:

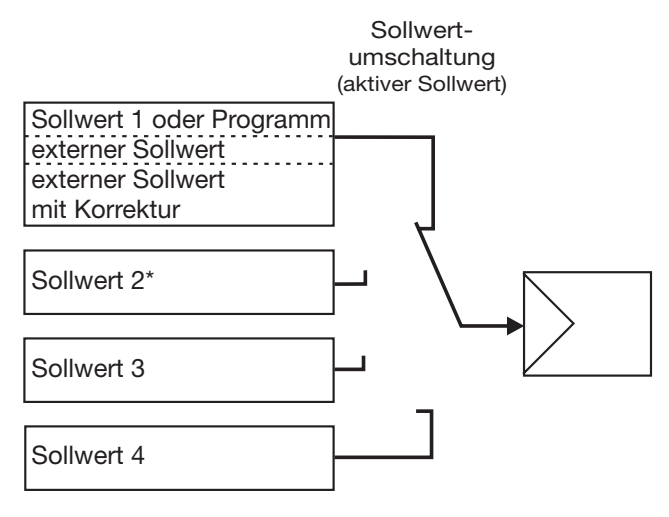

\* Eine Ausnahme bildet die Konfiguration eines Programmreglers mit externer Sollwertvorgabe mit und ohne Korrektur. Hier ist Sollwert 2 der Programmsollwert.

**Weitere Funktionen über Setup-Programm**

Über das Setup-Programm können mehrere Binärfunktionen miteinander kombiniert werden. Zusätzlich ist eine Binärfunktion "Textanzeige" möglich. Im unteren Display kann hiermit eine Buchstabenkombination angezeigt werden.

## <span id="page-53-0"></span>8.7 Anzeige "diSP"

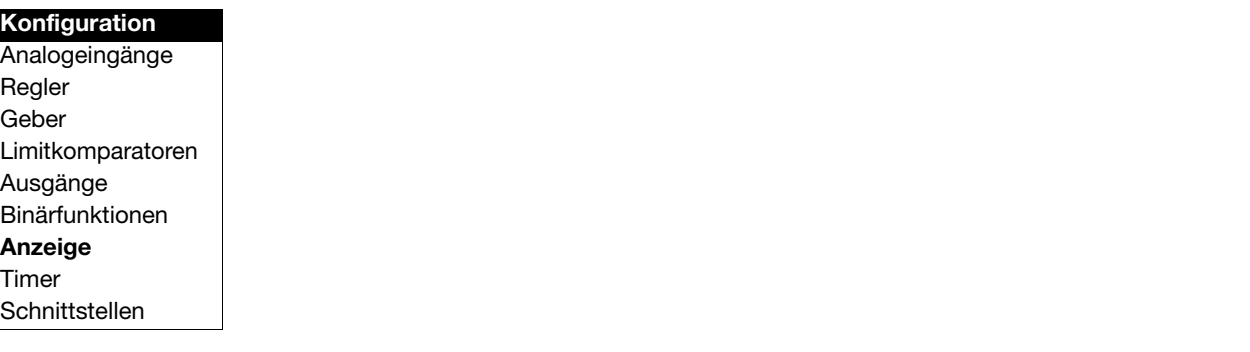

<span id="page-53-4"></span><span id="page-53-3"></span><span id="page-53-2"></span><span id="page-53-1"></span>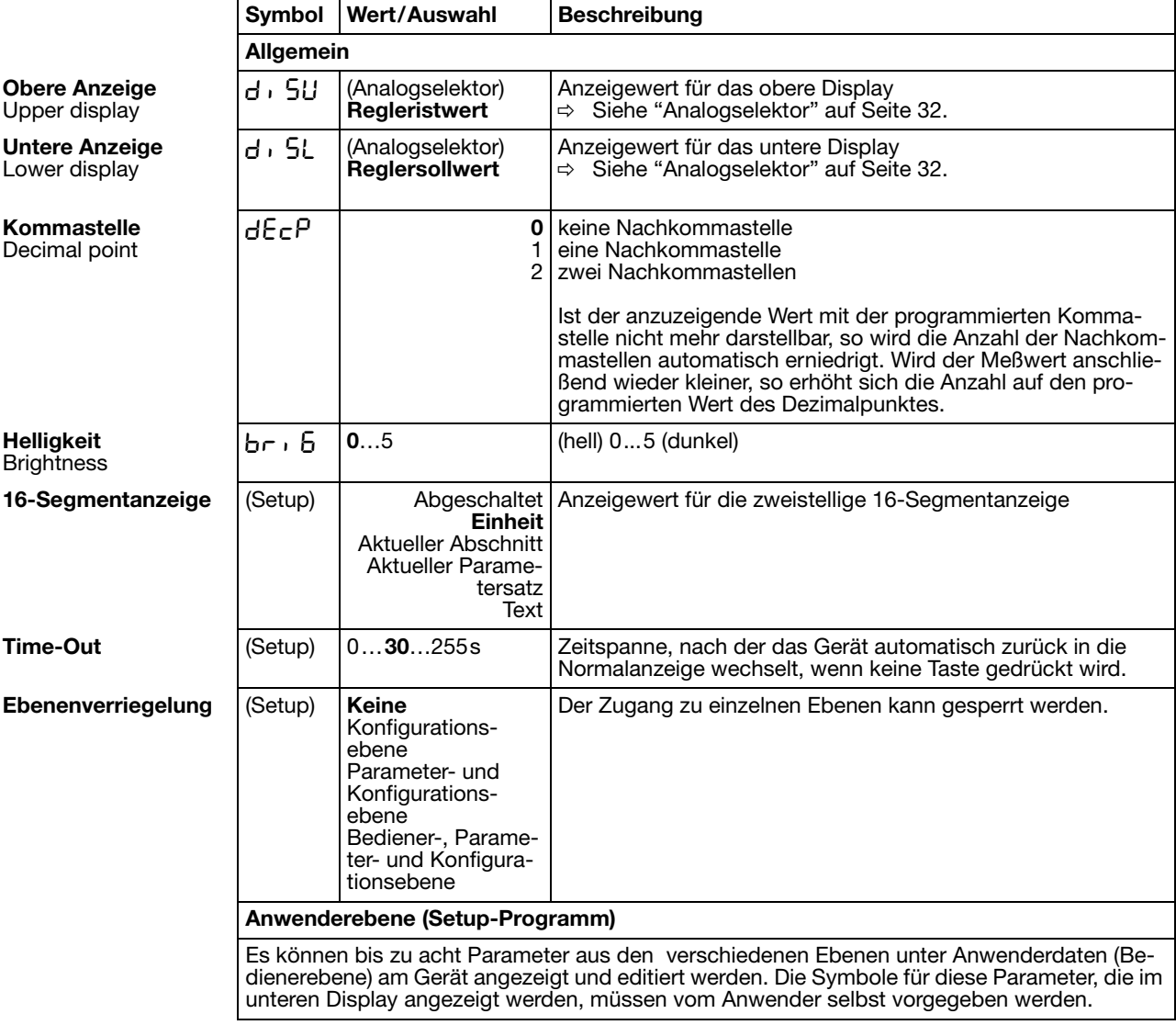

### <span id="page-54-3"></span>8.8 Timer "tFct"

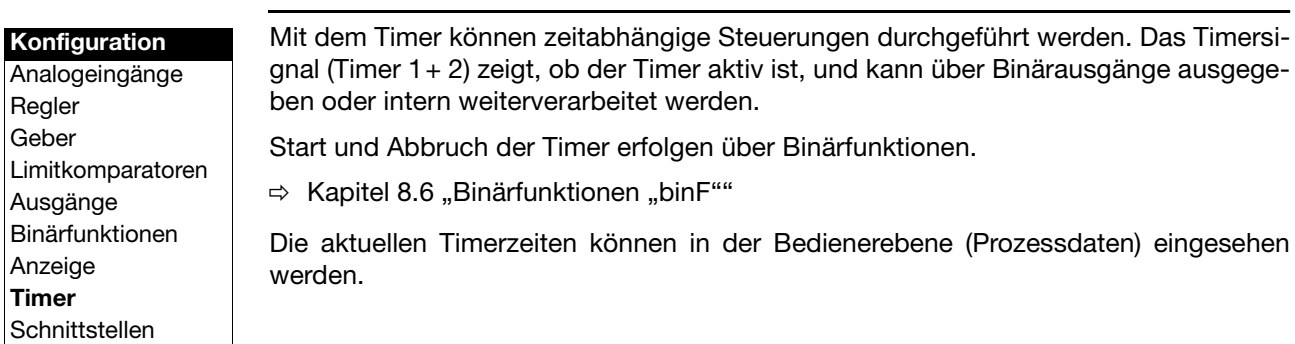

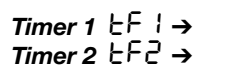

<span id="page-54-2"></span><span id="page-54-1"></span><span id="page-54-0"></span>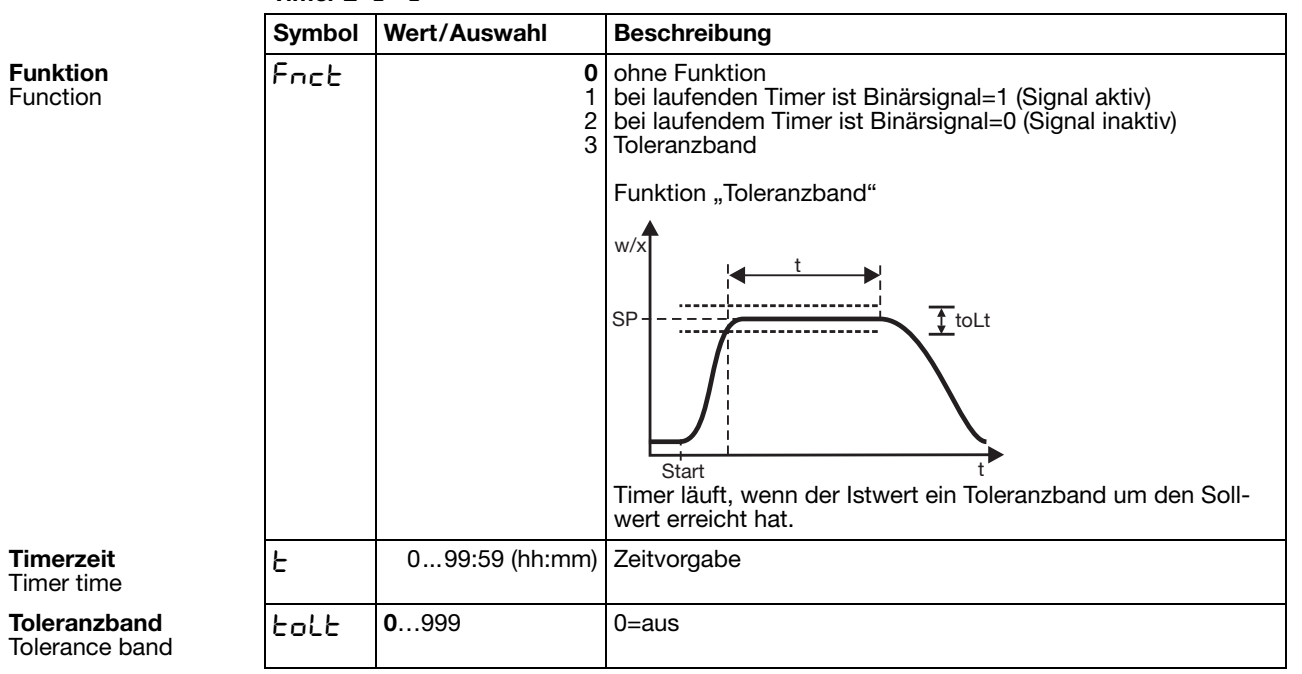

### <span id="page-55-8"></span>8.9 Schnittstellen "IntF"

#### **Konfiguration**

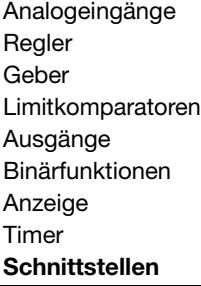

<span id="page-55-6"></span>Für die Kommunikation mit PCs, Bussystemen und Peripheriegeräten müssen die Schnittstellenparameter für die Schnittstelle RS422/485 oder PROFIBUS-DP-Schnittstelle konfiguriert werden.

#### *PROFIBUS-DP* Pr0F ➔

<span id="page-55-5"></span><span id="page-55-4"></span><span id="page-55-0"></span>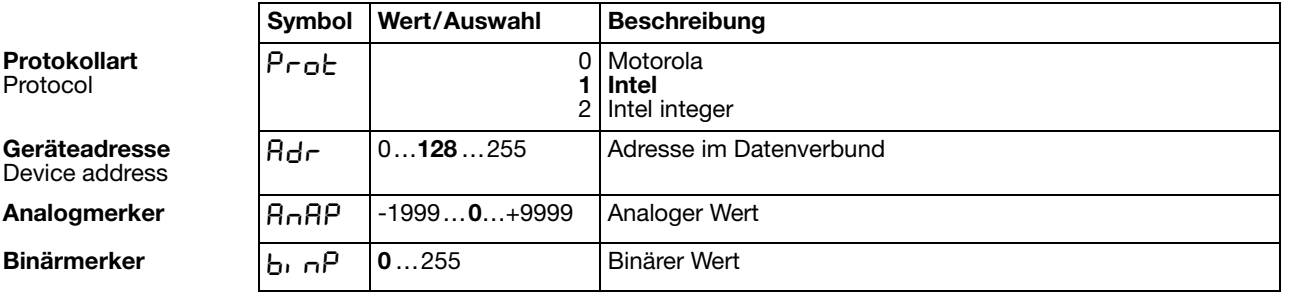

Werkseitige Einstellungen sind **fett** dargestellt.

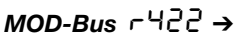

<span id="page-55-7"></span><span id="page-55-3"></span><span id="page-55-2"></span><span id="page-55-1"></span>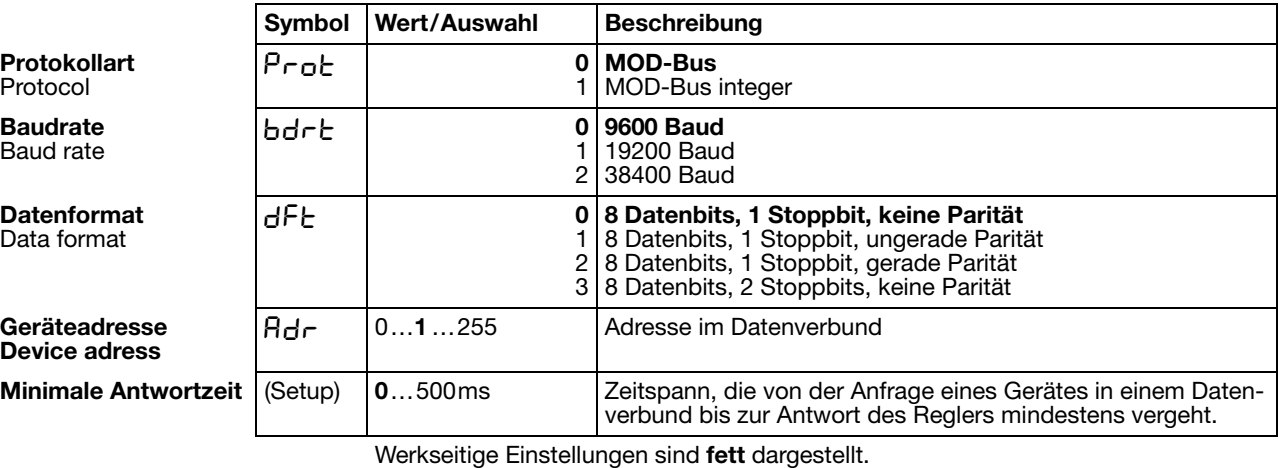

Schnittstellenbeschreibung B70.3041.2

### <span id="page-56-0"></span>**9.1 Selbstoptimierung**

#### **Schwingungsmethode**

Die Selbstoptimierung SO ermittelt die optimalen Reglerparameter für einen PID- oder PI-Regler.

Folgende Reglerparameter werden je nach Reglerart bestimmt: Nachstellzeiten (rt), Vorhaltzeiten (dt), Proportionalbereiche (Pb), Schaltperiodendauern (Cy), Filterzeitkonstante (dF)

In Abhängigkeit von der Größe der Regelabweichung wählt der Regler zwischen zwei Verfahren **a** oder **b** aus:

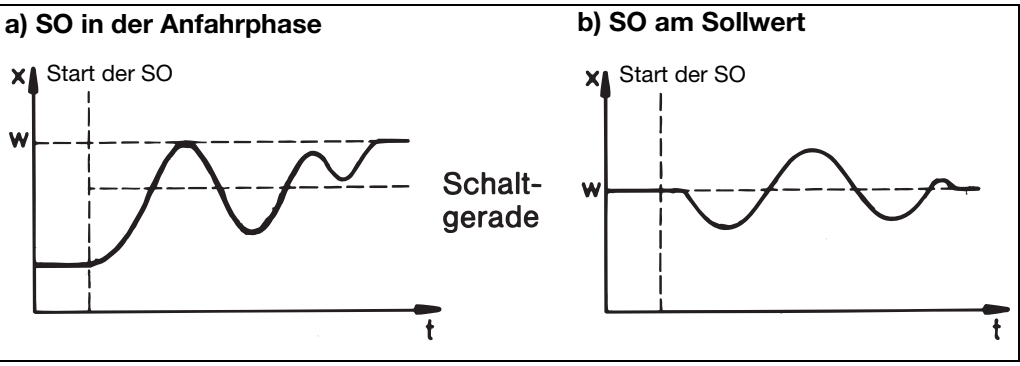

#### <span id="page-56-1"></span>**Sprungantwort-Methode**

Bei dieser Optimierung werden die Regelparameter mittels eines Stellgradsprunges auf die Regelstrecke ermittelt. Zuerst wird ein Ruhestellgrad ausgegeben bis der Istwert in "Ruhe" (konstant) ist. Anschließend erfolgt automatisch ein vom Anwender definierbarer Stellgradsprung (Sprunghöhe) auf die Strecke. Aus dem resultierenden Istwertverlauf werden die Regelparameter berechnet.

Die Selbstoptimierung ermittelt, je nach voreingestellter Regelstruktur, die optimalen Regelparameter für einen PID- oder PI-Regler.

Folgende Regelparameter werden je nach Reglerart bestimmt:

Nachstellzeiten (rt), Vorhaltzeiten (dt), Proportionalbereiche (Pb), Schaltperiodendauern (Cy), Filterzeitkonstante (dF)

Die Optimierung läßt sich aus jedem Anlagenzustand starten und kann beliebig oft wiederholt werden.

Es müssen die Ausgänge der Regler (stetig, Relais, Halbleiter), der Ruhestellgrad und die Sprunghöhe (min. 10%) definiert werden.

#### **Hauptanwendungen der Sprungantwortmethode:**

- Optimierung direkt nach "Netz-Ein" während des Anfahrens Erheblicher Zeitgewinn, Einstellung Ruhestellgrad = 0 %.
- Die Regelstrecke läßt sich nur sehr schwer zu Schwingungen anregen (z.B. sehr gut isolierter Ofen mit geringen Verlusten, große Schwingungsdauer)
- Istwert darf den Sollwert nicht überschreiten Ist der Stellgrad bei ausgeregeltem Sollwert bekannt, wird ein Überschwingen nach folgender Einstellung vermieden: Ruhestellgrad + Sprunghöhe <= Stellgrad im ausgeregeltem Zustand

# **9 Optimierung**

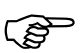

Bei Ausgangsart Halbleiter wird während der Optimierung die Peri-<br>
odendauer auf 8 \* Abtastzeit verringert odendauer auf 8 \* Abtastzeit verringert.

> Bei Ausgangsart Relais ist darauf zu achten, daß der Istwert nicht von der Schaltperiodendauer beeinflußt wird, da die Optimierung sonst nicht erfolgreich beendet werden kann.

> Lösung: Periodendauer Cy verringern, bis keine Beeinflussung des Istwertes mehr auftritt. (Hand-Betrieb kann zur Einstellung genutzt werden!)

**Start der Selbstoptimierung nach Netz-Ein und während der Anfahrphase**

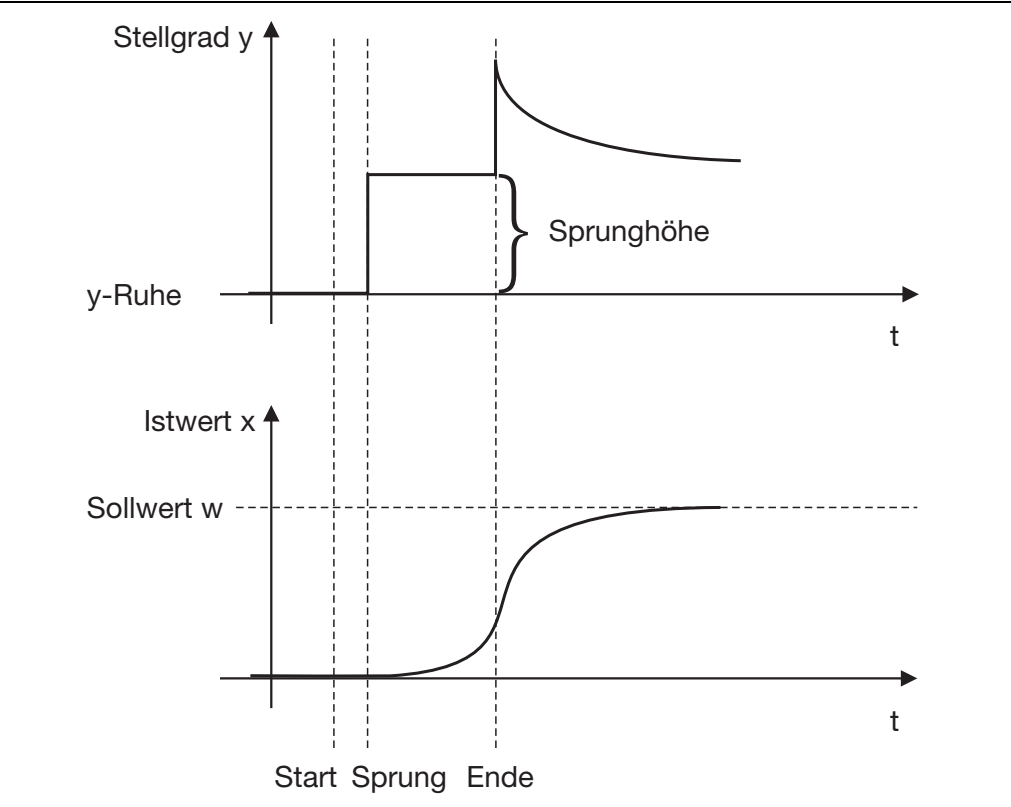

# **9 Optimierung**

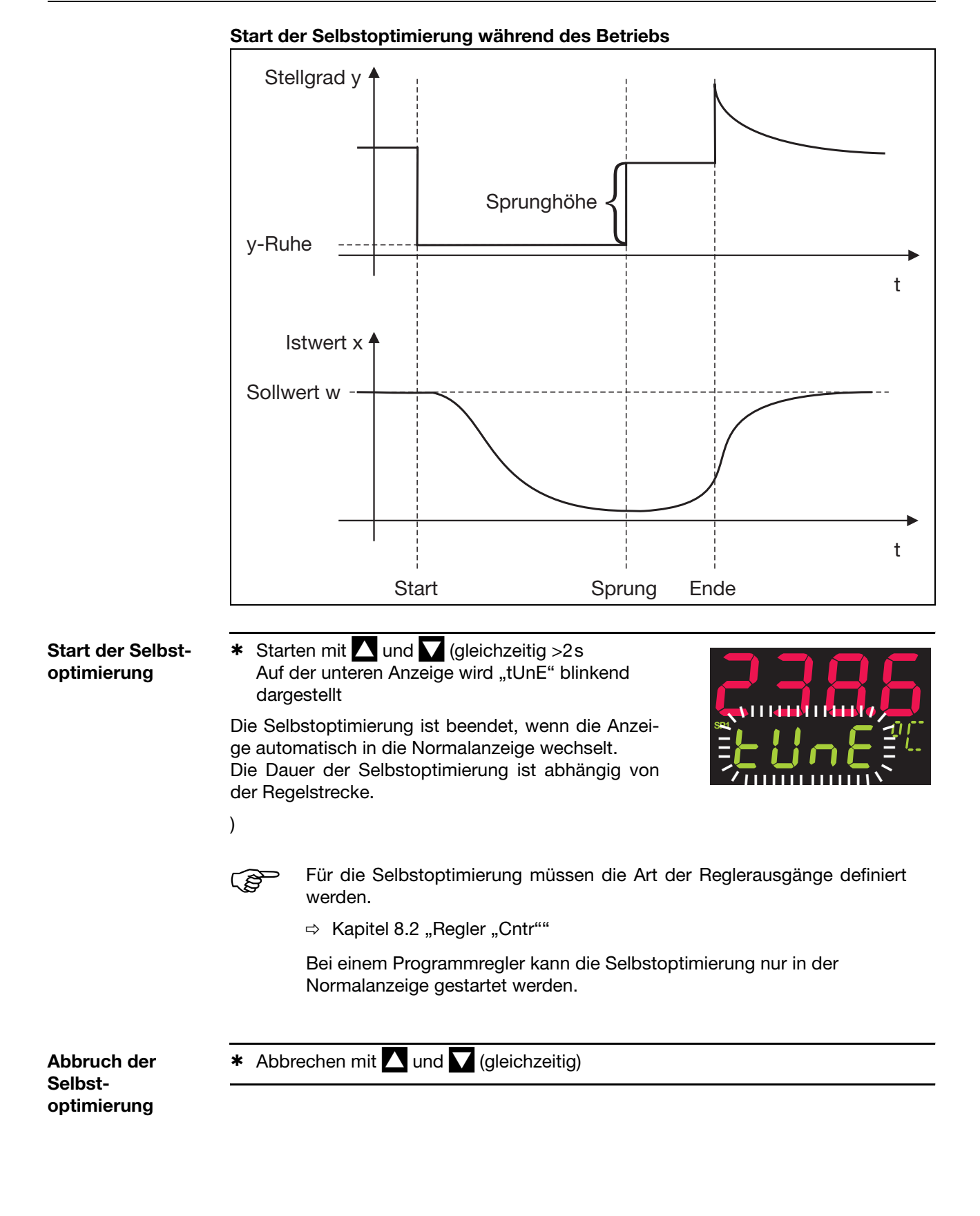

# **9 Optimierung**

## **9.2 Kontrolle der Optimierung**

<span id="page-59-0"></span>Die optimale Anpaßung der Regler an die Regelstrecke kann durch Aufzeichnung des Anfahrvorganges bei geschlossenem Regelkreis überprüft werden. Die nachfolgenden Diagramme geben Hinweise auf mögliche Fehleinstellungen und deren Beseitigung.

Als Beispiel ist hier das Führungsverhalten einer Regelstrecke 3. Ordnung für einen PID-Regler aufgezeichnet. Die Vorgehensweise bei der Einstellung der Reglerparameter ist allerdings auch auf andere Regelstrecken übertragbar.

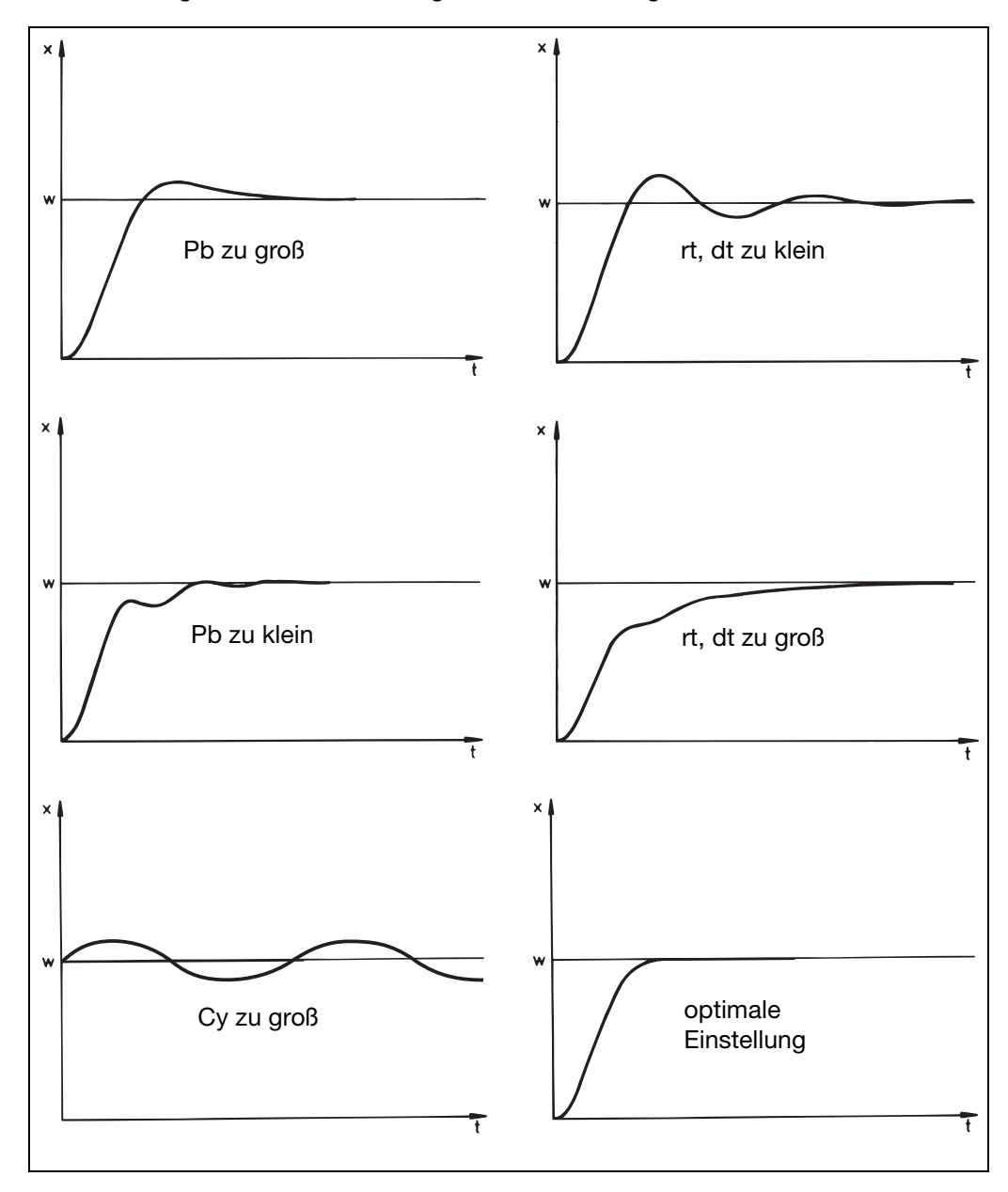

### **10.1 Mathematik- und Logikmodul**

Über das Setup-Programm können bis zu zwei mathematische Berechnungen oder logische Verknüpfungen von verschiedenen Signalen und Prozessgrößen des Reglers über eine Formel durchgeführt werden.

Bei Mathematik-Formeln steht das Rechenergebnis über die beiden Signale "Mathematik 1" und "Mathematik 2" im Analogselektor zur Verfügung. Bei Logik-Formeln steht das Ergebnis der logischen Verknüpfung über die Signale "Logik 1" und "Logik2" bei der Konfiguration der Binärfunktionen zur Verfügung.

[Kapitel 8.6 "Binärfunktionen "binF""](#page-50-1)

- <span id="page-60-0"></span>**Formeleingabe** - Die Formelzeichenkette besteht aus ASCII-Zeichen und hat eine maximale Länge von 60 Zeichen.
	- Die Formel kann nur im Setup-Programm eingegeben werden.
	- Die Formeln können frei nach den üblichen mathematischen Regeln eingegeben werden.
	- In der Formelzeichenkette dürfen Leerzeichen beliebig eingefügt werden. Innerhalb von Funktionsbezeichnungen, Variablennamen und Konstanten dürfen keine Leerzeichen sein.

### **10.2 Differenz-, Feuchte- und Verhältnisregler**

Bei aktiviertem Typenzusatz können die drei Reglerarten über das Setup-Programm ausgewählt werden.

v *Setup/Nur Setup/Mathematik / Logik*

Die Prozessgrößen der beiden Analogeingänge sind fest vorgegeben.

<span id="page-60-1"></span>**Verhältnisregelung**

Die Regelung bezieht sich immer auf Analogeingang 1 (E1).

Das Mathematikmodul bildet das Verhältnis der Messwerte von E1 und E2 und liefert den Sollwert für den Regler. Das Verhältnis der gemessenen Werte kann über die Funktionen "Mathematik 1" bzw. "Mathematik 2" abgerufen und angezeigt werden. Als Sollwert (Verhältnissollwert) wird das gewünschte Verhältnis E1/E2 in der Sollwertvorgabe programmiert.

Verhältnis: E1/E2

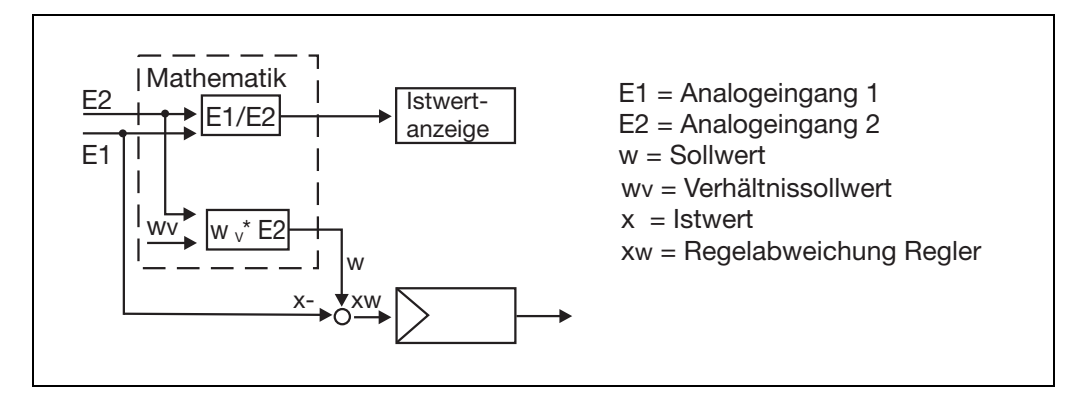

# **10 Typenzusätze**

<span id="page-61-1"></span><span id="page-61-0"></span>**Feuchteregelung** Mit Hilfe eines psychrometrischen Feuchtesensors wird - über die mathematische Verknüpfung der Feuchte- und Trockentemperatur - dem Feuchteregler ein Istwert zugeführt. RELF (E1, E2) E1 -Trockentemperatur über Analogeingang 1 E2 - Feuchtetemperatur über Analogeingang 2 **Differenzregelung** Es wird die Differenz aus den beiden Eingangssignalen der Analogeingänge als Istwert verwendet. Differenz: E1-E2 E1 - Analogeingang 1 E2 - Analogeingang 2

<span id="page-62-1"></span>Zum Nachrüsten von Baugruppen sind folgende Schritte notwendig:

<span id="page-62-2"></span>**Sicherheitshinweise**

Das Nachrüsten der Baugruppen darf nur von qualifiziertem Fachpersonal durchgeführt werden.

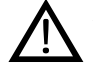

Aus Sicherheitsgründen ist darauf zu achten, das die Rückwand<br>und die Befestigungsschrauben nach den Änderungen wieder korrekt angebracht und montiert werden.

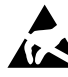

■ Die Baugruppen können durch elektrostatische Entladung beschädigt<br>werden. Vermeiden Sie deshalb beim Ein- und Ausbau elektrostatische Aufladung. Nehmen Sie das Nachrüsten der Baugruppen an einem geerdeten Arbeitsplatz vor.

#### <span id="page-62-0"></span>**Baugruppe identifizieren**

\* Identifizieren der Baugruppe anhand der aufgeklebten Verkaufs-Artikel-Nummer auf der Verpackung

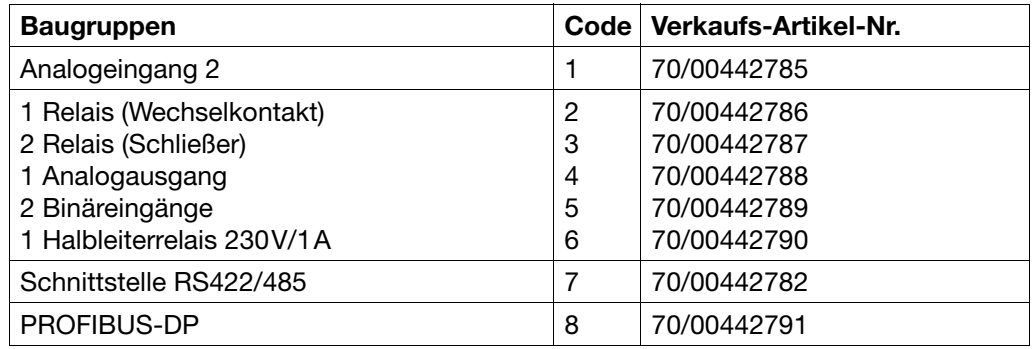

#### **Geräteeinschub herausnehmen**

\* Frontplatte an den geriffelten Flächen (oben und unten bzw. links und rechts bei Querformat) zusammendrücken und Reglereinschub herausziehen.

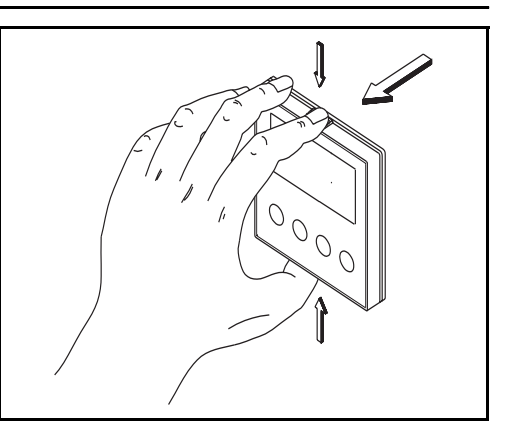

## **11 Baugruppen nachrüsten**

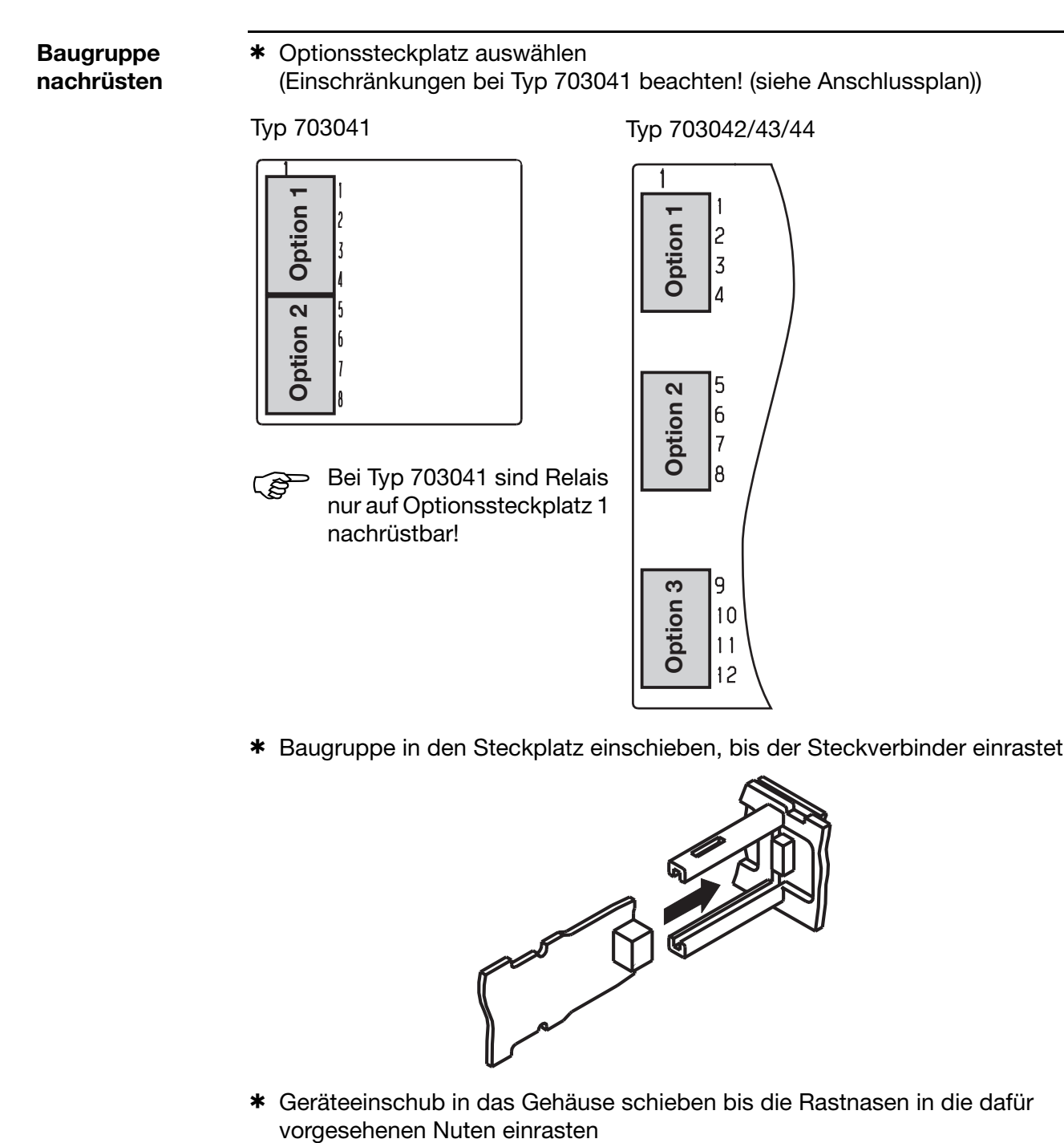

\* Baugruppe in den Steckplatz einschieben, bis der Steckverbinder einrastet

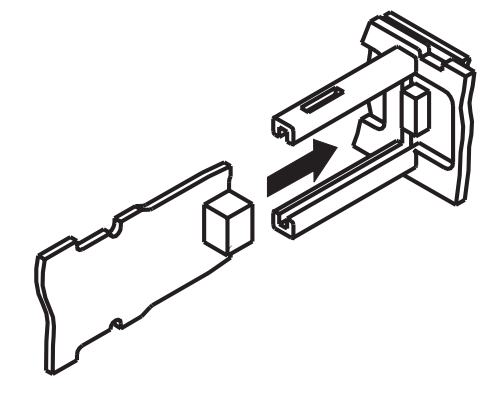

\* Geräteeinschub in das Gehäuse schieben bis die Rastnasen in die dafür vorgesehenen Nuten einrasten

## **12.1 Technische Daten**

#### **Eingang Thermoelement**

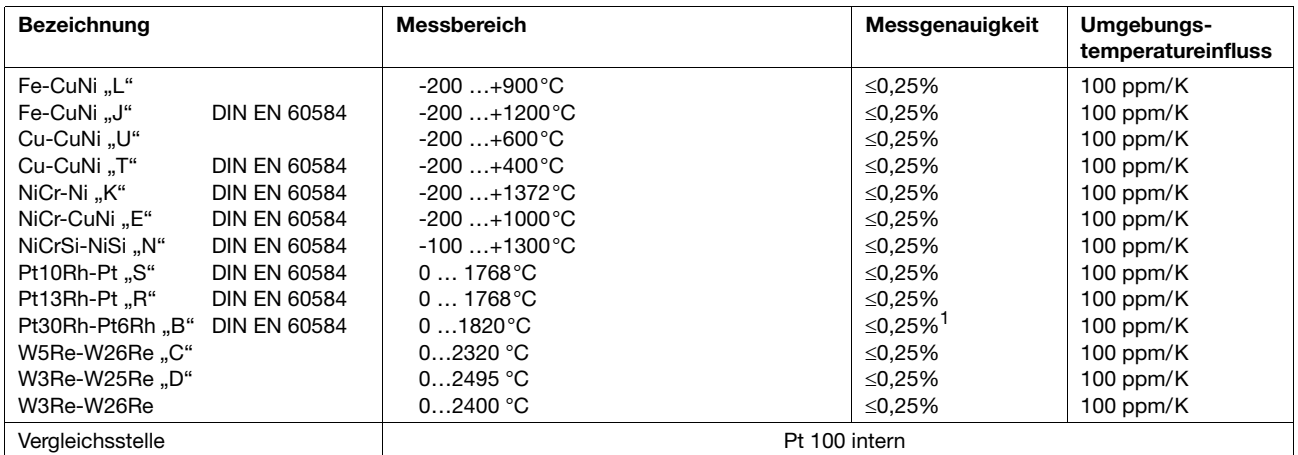

1. im Bereich 300...1820°C

#### **Eingang Widerstandsthermometer**

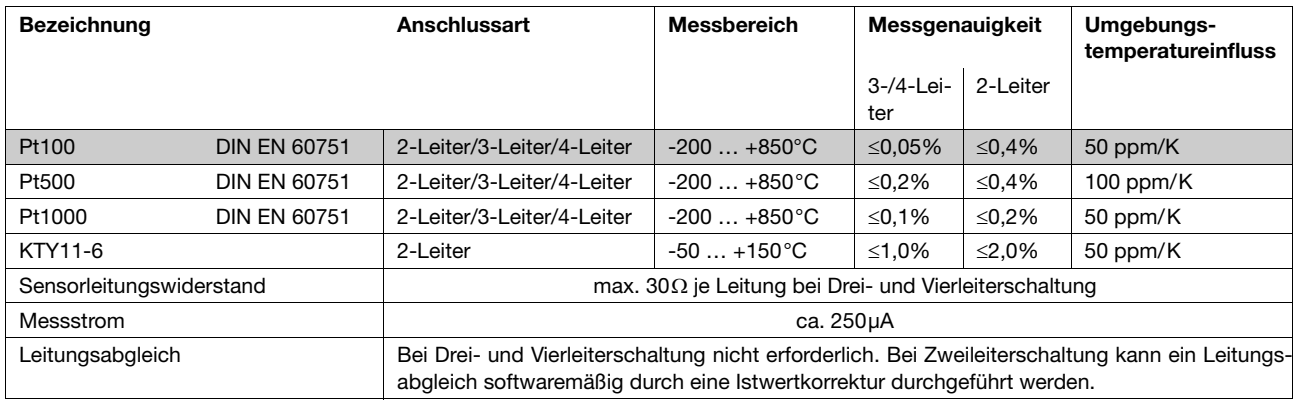

#### **Eingang Einheitssignale**

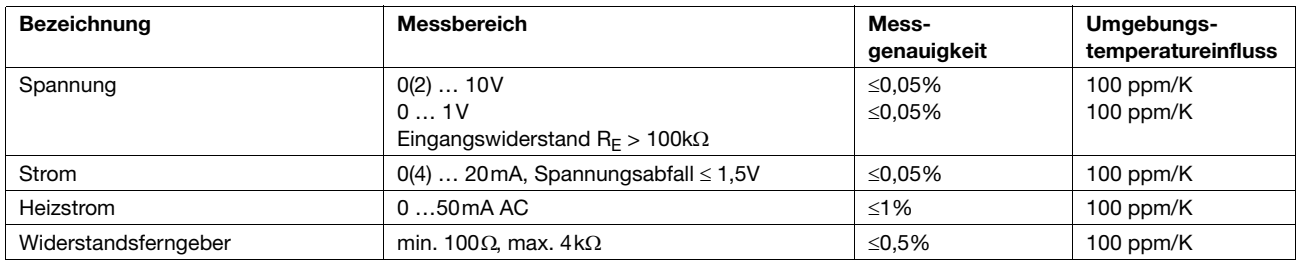

#### **Binäreingänge**

potenzialfreie Kontakte

**Standardausführung** 

# **12 Anhang**

#### **Messkreisüberwachung**

Im Fehlerfall nehmen die Ausgänge definierte Zustände ein (konfigurierbar).

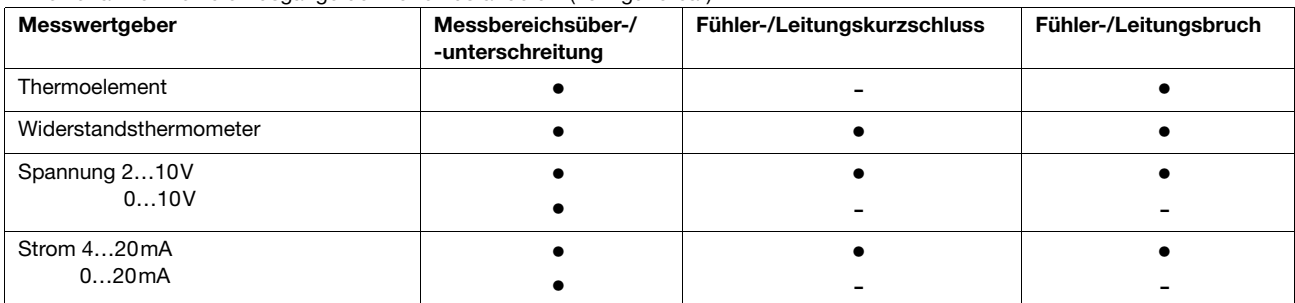

 $\bullet$  = wird erkannt - =wird nicht erkannt

#### **Ausgänge**

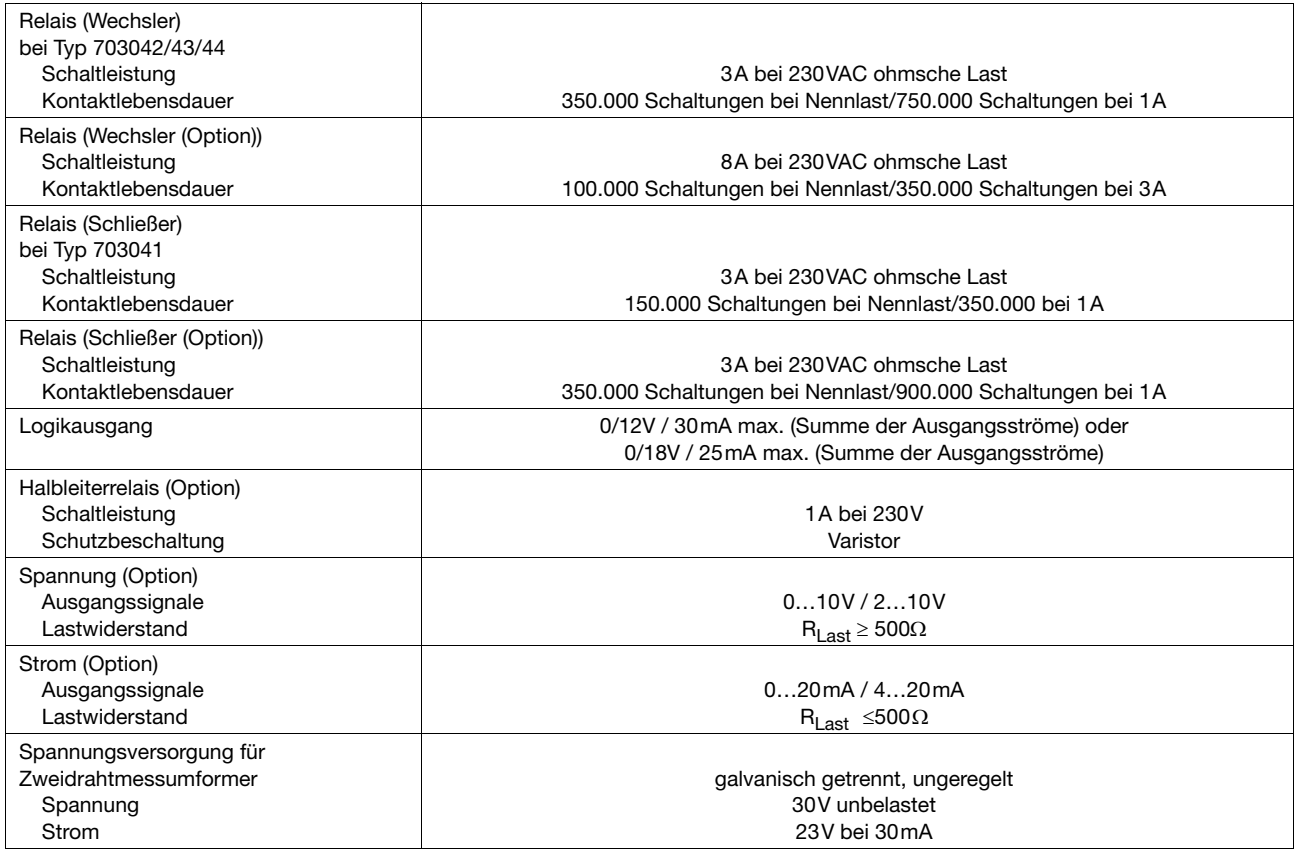

#### **Regler**

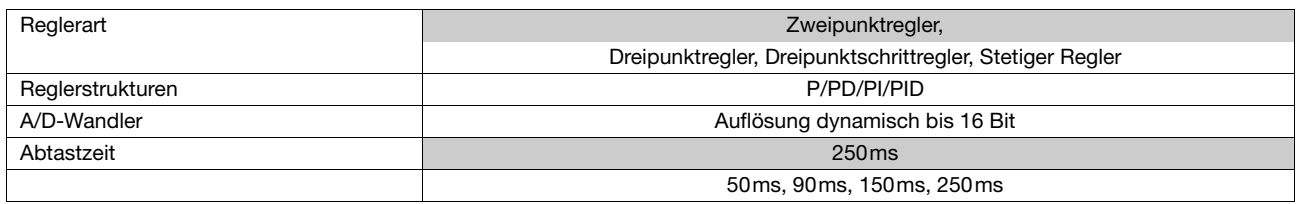

#### **Elektrische Daten**

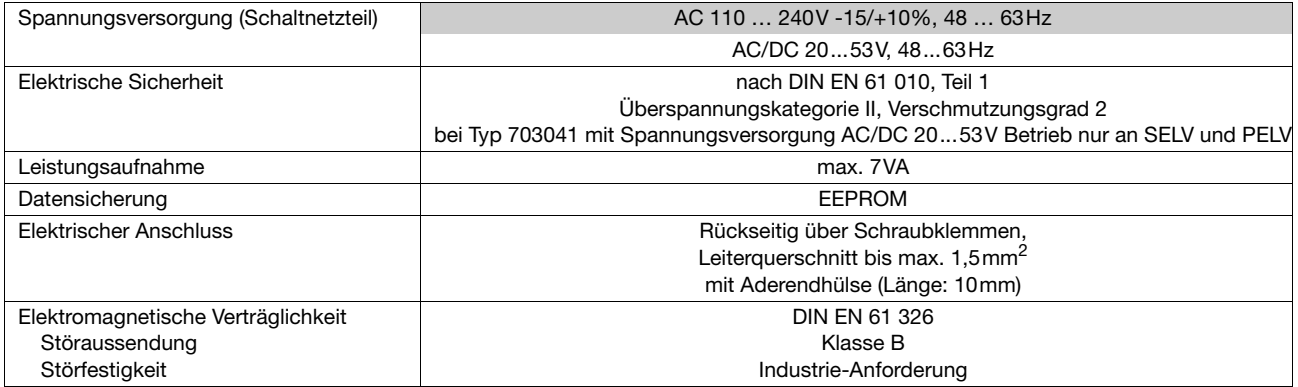

#### **Standardausführung**

#### **Gehäuse**

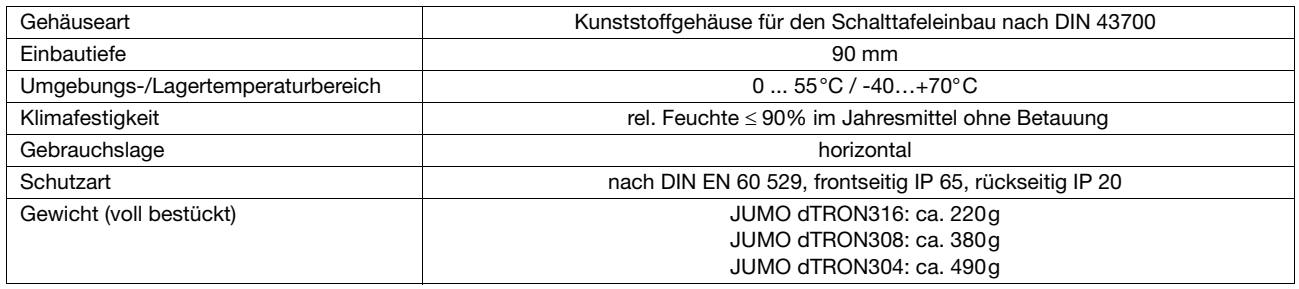

#### **Schnittstelle**

#### **MOD-Bus**

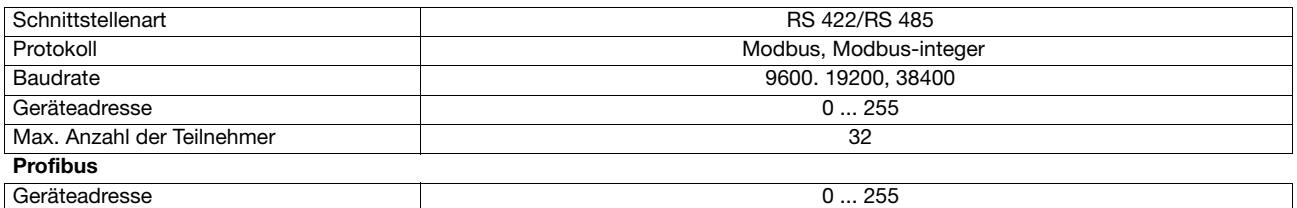

## <span id="page-67-0"></span>**12.2 Alarmmeldungen**

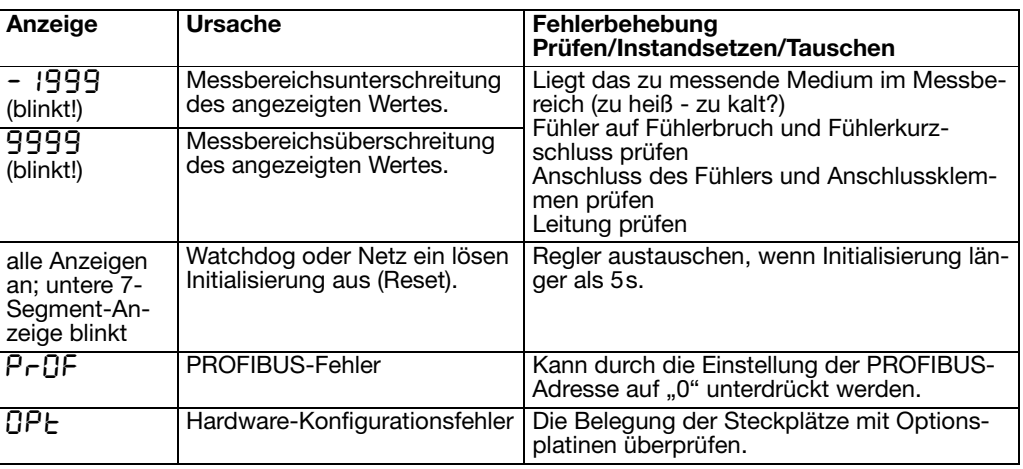

Unter Messbereichsüber-/-unterschreitung (Range) sind folgende Ereignisse zusammengefaßt:

- Fühlerbruch/-kurzschluss

- Messwert liegt außerhalb des Regelbereiches des angeschlossenen Fühlers

- Anzeigenüberlauf

# **13 Stichwortverzeichnis**

# **A**

Abmessungen *[9](#page-10-0)*–*[10](#page-11-0)* Abtastzeit *[35](#page-36-0)* Analogeingang *[33](#page-34-0)* Analogmerker *[54](#page-55-0)* Analogselektor *[32](#page-33-1)* Anschlusspläne *[15](#page-16-0)* Anwenderdaten *[28](#page-29-0)* Anzeige *[52](#page-53-0)* Anzeigen *[19](#page-20-0)* Anzeigenende *[34](#page-35-0)* Ausgänge *[46](#page-47-1)* Nummerierung *[46](#page-47-2)*

## **B**

Baudrate *[54](#page-55-1)* Baugruppe identifizieren *[61](#page-62-0)* nachrüsten *[61](#page-62-1)* Binärausgang *[47](#page-48-0)* Binärfunktionen *[49](#page-50-1)* Binärmerker *[54](#page-55-2)*

## **D**

Datenformat *[54](#page-55-3)* Dicht-an-dicht-Montage *[11](#page-12-0)* Differenzregelung *[60](#page-61-0)*

## **E**

Ebenenkonzept *[20](#page-21-0)* Ebenenverriegelung *[20](#page-21-1)*, *[52](#page-53-1)* Einbau *[11](#page-12-1)* Einheit *[39](#page-40-0)* Temperatur-Einheit *[35](#page-36-1)* Einschaltverzögerung *[44](#page-45-0)* Endwert *[48](#page-49-0)*

### **F**

Feuchteregelung *[60](#page-61-1)* Filterzeitkonstante *[34](#page-35-1)* Formeleingabe *[59](#page-60-0)* Fühlerart *[33](#page-34-1)*

## **G**

Galvanische Trennung *[14](#page-15-0)* Garantieanspruch *[2](#page-1-0)* Geräteadresse *[54](#page-55-4)* Grenzwert *[43](#page-44-0)*

## **H**

Handbetrieb *[37](#page-38-2)*, *[48](#page-49-1)* Hand-Stellgrad *[37](#page-38-3)* Heißkanalregler *[41](#page-42-0)* Heizstromüberwachung *[34](#page-35-2)* Helligkeit *[52](#page-53-2)*

## **I**

Inbetriebnahme *[2](#page-1-1)* Installationshinweise *[13](#page-14-0)*

### **K**

Kommastelle *[52](#page-53-3)*

## **L**

Lieferumfang *[8](#page-9-0)* Limitkomparator *[42](#page-43-0)* Limitkomparatorfunktionen *[42](#page-43-1)* Linearisierung *[33](#page-34-2)*

## **M**

Messwertkorrektur *[34](#page-35-3)* Montageort *[9](#page-10-1)*

## **N**

Nachkalibrierung *[35](#page-36-2)* Kundenspezifische *[34](#page-35-4)* Netzfrequenz *[35](#page-36-3)* Nullpunkt *[48](#page-49-2)*

## **O**

Optimierung *[58](#page-59-0)*

### **P**

Parameterebene *[29](#page-30-0)* Parametersatzumschaltung *[50](#page-51-0)* Passwort *[31](#page-32-0)* PC-Interface *[8](#page-9-1)* Pflege der Frontplatte *[11](#page-12-2)* Programmdaten *[28](#page-29-1)* Programme eingeben *[24](#page-25-0)* Programmeditor *[8](#page-9-2)* Programmkurve verschieben *[26](#page-27-0)* Programmstart *[40](#page-41-0)* Protokollart *[54](#page-55-5)* Prozessdaten *[27](#page-28-0)*

## **Q**

Quittierung *[45](#page-46-0)*

# **R**

Rampensteigung *[40](#page-41-1)* Range-Stellgrad *[37](#page-38-4)* Regler *[37](#page-38-1)* Reglerart *[37](#page-38-5)*, *[47](#page-48-1)*, *[50](#page-51-1)*, *[53](#page-54-0)* Reglereinschub herausnehmen *[12](#page-13-0)* Ruhestellgrad *[38](#page-39-0)*

## **S**

Schaltdifferenz *[43](#page-44-1)* Schaltverhalten *[49](#page-50-2)* Schnittstelle *[54](#page-55-6)* Selbstoptimierung *[38](#page-39-1)*, *[55](#page-56-0)* Setup- Programm *[8](#page-9-3)* Sicherheitshinweise *[61](#page-62-2)* Signalart *[48](#page-49-3)* Sollwert *[27](#page-28-1)* Externer *[38](#page-39-2)* Sollwertgrenzen *[37](#page-38-6)* Sollwertumschaltung *[50](#page-51-0)* Sprungantwort-Methode *[55](#page-56-1)* Sprunghöhe *[38](#page-39-3)* Steuerkontakte *[40](#page-41-2)*

# **T**

Textanzeige *[50](#page-51-2)* Time-Out *[52](#page-53-4)* Toleranzband *[40](#page-41-3)*, *[53](#page-54-1)* Typenerklärung *[7](#page-8-0)*

# **V**

Verhältnisregelung *[59](#page-60-1)* Vorlaufzeit *[40](#page-41-4)*

# **W**

Werte eingeben *[21](#page-22-0)* Wirksinn *[37](#page-38-7)*, *[53](#page-54-2)*–*[54](#page-55-7)* Wischerzeit *[45](#page-46-1)*

# **Z**

Zeiten eingeben *[21](#page-22-1)* Zubehör *[8](#page-9-4)* Zugangscode *[31](#page-32-0)*

## **Übersicht der Konfigurationsebene**

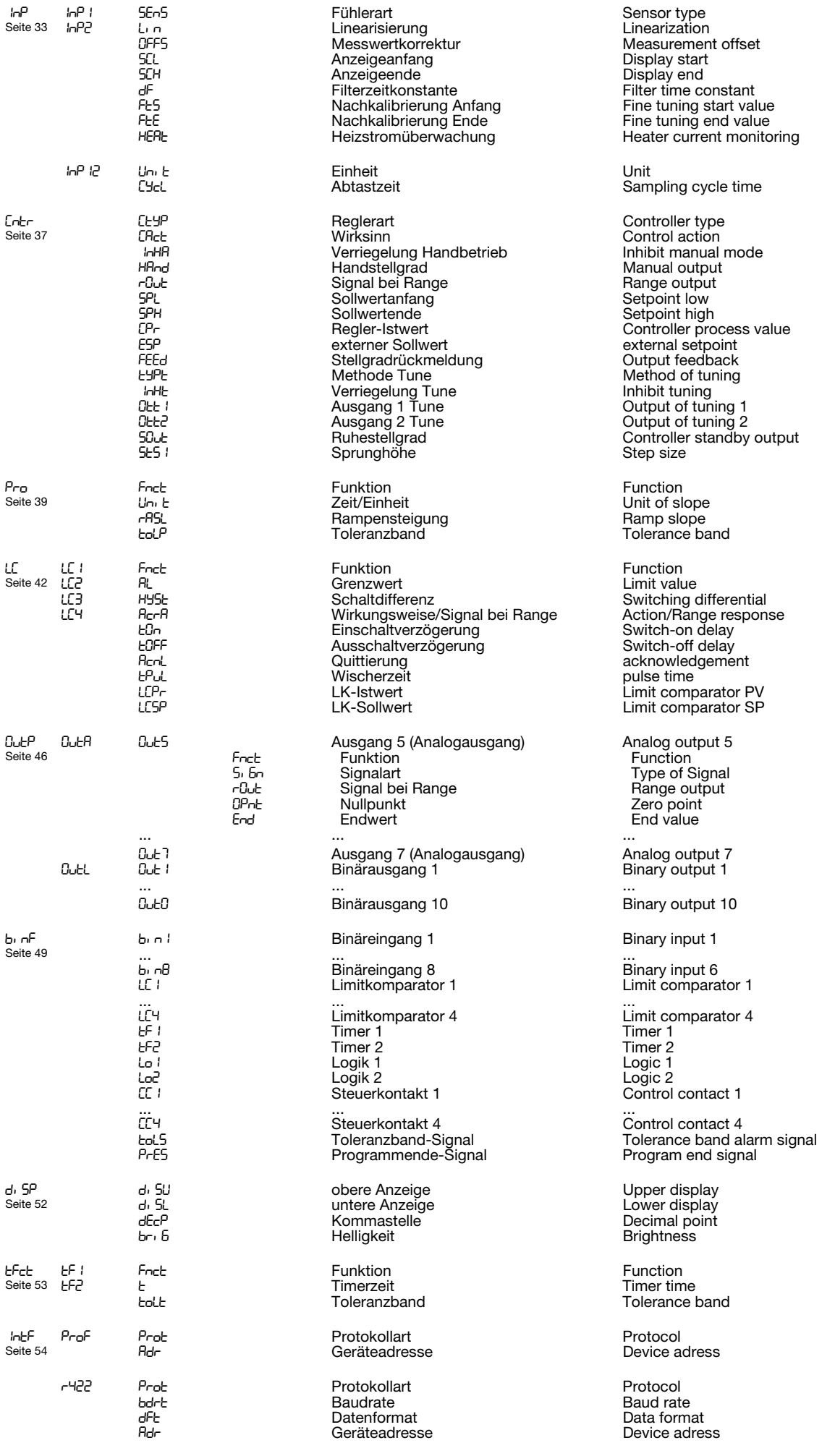

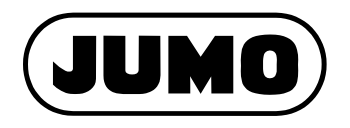

#### **JUMO GmbH & Co. KG**

Hausadresse: Moltkestraße 13 - 31 36039 Fulda, Germany Lieferadresse: Mackenrodtstraße 14 36039 Fulda, Germany Postadresse: 36035 Fulda, Germany Telefon: +49 661 6003-727 Telefax: +49 661 6003-508 E-Mail: mail@jumo.net Internet: www.jumo.net

#### **JUMO Mess- und Regelgeräte Ges.m.b.H.**

Pfarrgasse 48 1232 Wien, Austria Telefon: +43 1 610610 Telefax: +43 1 6106140 E-Mail: info@jumo.at Internet: www.jumo.at

#### **JUMO Mess- und Regeltechnik AG**

Seestrasse 67, Postfach 8712 Stäfa, Switzerland Telefon: +41 1 928 24 44 Telefax: +41 1 928 24 48 E-Mail: info@jumo.ch Internet: www.jumo.ch